## **Lucrarea de laborator nr. 1 UTILIZAREA MEDIULUI DE SIMULARE ELECTRONICS WORKBENCH** *EWB* **ÎN ANALIZA CIRCUITELOR ELECTRONICE**

În mediul de simulare **MultiSim** (**Electronics Workbench-EWB)**, fişierul de date de intrare este introdus prin intermediul editorului grafic, care utilizează, în locul liniilor de program, simbolurile grafice ale elementelor de circuit. Acest program pune la dispoziţia utilizatorului o puternică bibliotecă de subcircuite, acesta având rolul de a specifica numai valorile parametrilor de model corespunzătoare dispozitivului folosit.

## **1. SEMNALE ELECTRICE**

Noţiunea de semnal electric desemnează reprezentarea grafică sau descrierea analitică a evoluției în timp a unei mărimi electrice (curent sau tensiune. Vezi fig.1).

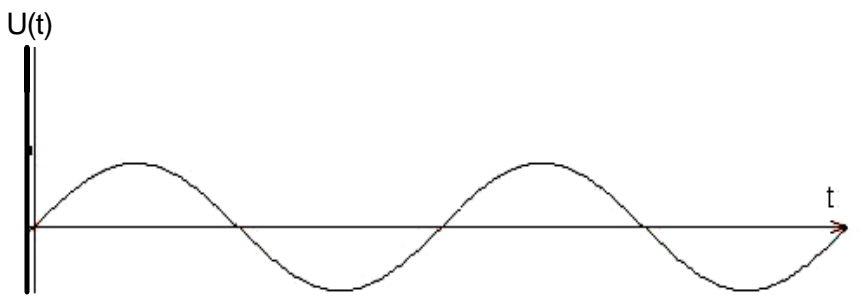

**Fig.1. Forma de unda a unui semnal periodic sinusoidal** 

Aceasta mărime este denumită adeseori formă de undă şi se figurează în coordonate carteziene.

#### **Descrierea analitică a unui semnal. Parametrii unui semnal.**

Expresia matematică a unui semnal se poate prezenta astfel:

$$
Va(t) = VA + va(t) \qquad (1).
$$

Considerăm că semnalul este periodic. Parametrii unui astfel de semnal sînt:

- **T**-perioada semnalului. Este cel mai mic interval de timp după care valorile semnalului încep să se repete (matematic: cel mai mic număr T pentru care  $Va(t) = Va(t+T)$  );
- **f** frecventa semnalului:  $f = 1/T$ .
- **Va**(t)- reprezintă partea variabilă a semnalului; această parte este de medie nulă*,* adică:

$$
Va(t)=\frac{1}{T}\int_{(T)}V a(t)dt=0
$$
 (2).

Aceasta mărime se poate scrie sub forma:  $Va(t) = Va \cdot f(t)$ , unde  $f(t)$  este o funcţie ce dă forma semnalului, cu valori în intervalul [-1;1], de medie nulă, iar Va este amplitudinea semnalului egală cu jumătate din diferenţa dintre valoarea maximă şi valoarea minimă a semnalului Va(t);

 **Va**-reprezintă componenta continuă (care nu depinde de timp) a semnalului; în condițiile de mai sus ea se exprimă prin valoarea medie temporală a semnalului*:* 

$$
\mathbf{Va}=\frac{1}{T}\int\limits_{(T)}V a(t)dt=0
$$

Componenta continuă poate fi mărită sau micşorată cu ajutorul unui offset, o valoare constantă, care poate fi modificată de utilizator (vezi generatorul de funcții).

4

În figura 2 de mai jos este ilustrat un exemplu de semnal periodic:

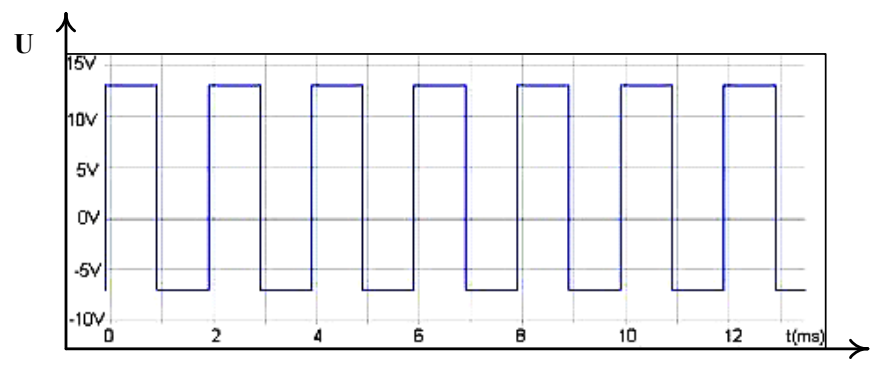

**Fig. 2. Semnal periodic** 

În cazul unui semnal neperiodic (aleator) dispar noţiunile de frecvenţă şi perioadă.

# **2. APARATE VIRTUALE ÎN** *EWB*

# **2.1. Generatorul de funcţii (semnale)**

Generatorul de funcţii este o sursă de tensiune care poate introduce în circuit un semnal cu o anumita formă de unda. Caracteristicile semnalului ce pot fi modificate pentru a satisface cerințele utilizatorului sunt: forma de undă, frecvența de lucru, factorul de umplere, amplitudinea şi componenta continuă (sau offset-ul). Simbolul generatorului de funcții (așa cum apare el într-un circuit) este următorul:

인<br>이 이 이 시<br>이 이 이 시

Pentru a lucra în programul **EWB** cu generatorul de functii (sau de semnale) acesta trebuie adus în zona de lucru din meniul principal al programului. După realizarea acestui lucru se trece la setarea celor 5 parametri ai semnalului, prezentaţi astfel încât aparatul să genereze tipul de semnal de care utilizatorul are nevoie. Pentru aceasta se apasă de două ori succesiv pe butonul din stânga al şoricelului ţinând săgeata acestuia pe simbolul generatorului. După care se trece la modificarea parametrilor în fereastra din figura 3.

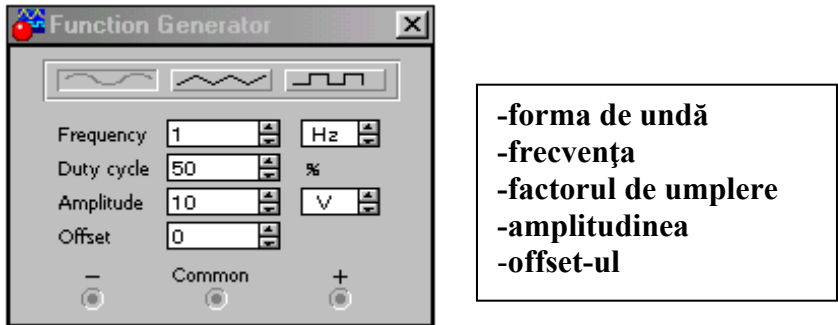

**Fig. 3. Parametrii generatorului de semnale** 

În final nu ne mai rămane decît să **conectam în circuit generatorul de func**ţ**ii** şi simularea poate începe!

## **2.1.1. Zona de lucru. Meniu**

Generatorul de semnal se aduce în zona de lucru în felul următor:

 se selectează din lista de meniuri a programului **EWB** din submeniul **Instruments:** 

 după expandarea acestuia, se alege al doilea simbol şi se aduce în zona de lucru ţinând butonul din stanga al şoricelului apăsat până când aparatul ajunge în locul dorit:

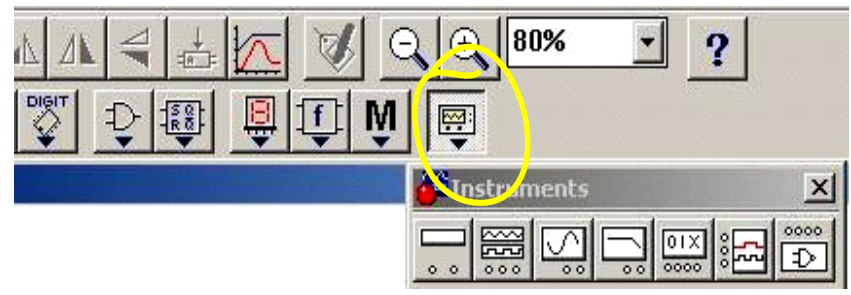

**Fig. 4. Submeniul Instruments** 

| ÷ |     |  |                |      |  |      |  |
|---|-----|--|----------------|------|--|------|--|
|   |     |  |                | 0000 |  | 0000 |  |
|   | 电图图 |  | <b>Service</b> |      |  |      |  |

**Fig. 5. Generatorul de funcţii-forme de undă semnale** 

## **2.1.2. Forma de undă**

Există trei forme de undă: sinusoidală, dreptunghiulară şi triunghiulară. În figura 6 observăm cum se poate alege, de exemplu, forma de undă sinusoidala:

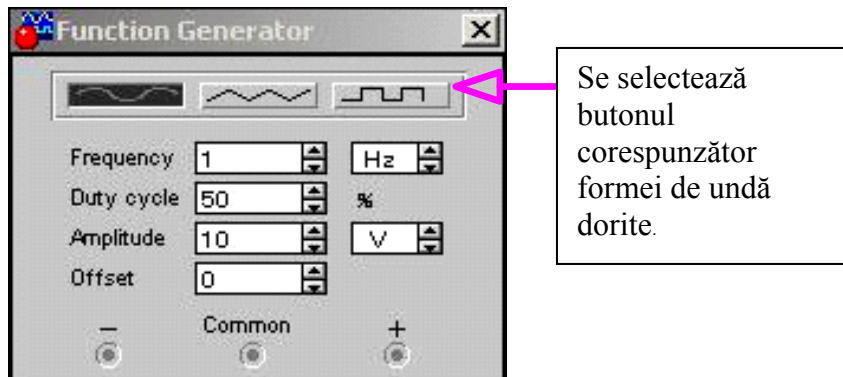

**Fig. 6. Generatorul de semnale** 

## **2.1.3. Frecvenţa**

Frecvenţa semnalului poate varia în intervalul 1 Hz - 999 MHz. În figura 7 se vede cum poate fi aleasă frecvenţa semnalului:

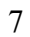

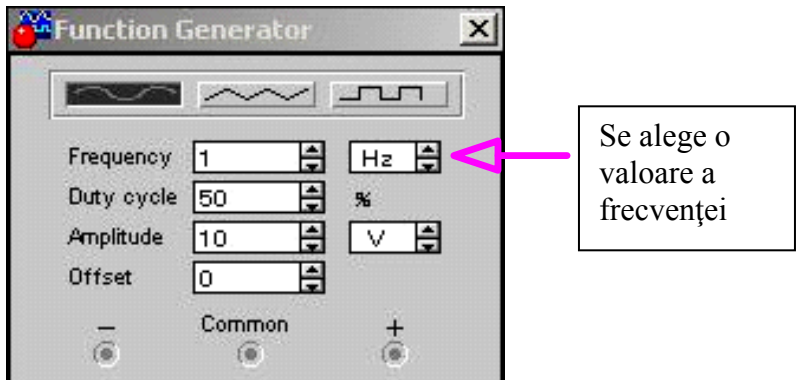

**Fig.7. Generatorul de semnale** 

## **2.1.4. Factorul de umplere (duty cycle)**

Factorul de umplere (duty cycle) este egal cu raportul dintre palierul semnalului sau frontul crescător la semnale triunghiulare, (t) şi perioada semnalului (T): d=t/T

De exemplu, un semnal dreptunghiular cu factorul de umplere de 60% arată ca în figura 8:

**Fig.8. Semnal dreptunghiular** 

iar un semnal triunghiular cu factorul de umplere de 50% este urmatorul (vezi fig.9):

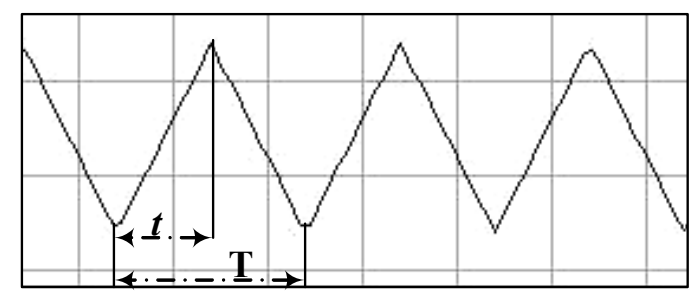

**Fig.9. Semnal triunghiular** 

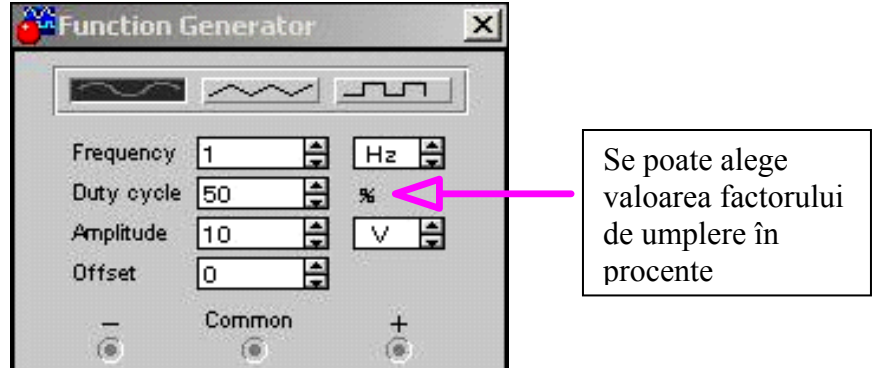

**Fig.10. Generatorul de semnale** 

Valoarea factorului de umplere poate varia în intervalul 1 % - 99 %. În figura 10 se arată cum poate fi setat factorul de umplere.

## **2.1.5. Amplitudinea semnalului**

Amplitudinea semnalului reprezintă suma tensiunilor maximă şi minimă atinse de semnal şi impărţită la 2, adică A=(Umin+Umax)/2.

În E**WB**, amplitudinea poate lua valori între 1 V şi 999 kV. Dacă generatorul de funcții este conectat în circuit, la bornele + și – (și nu la una dintre bornele + sau – şi masa), atunci amplitudinea semnalului va fi dublă faţă de cît este setată. Setarea amplitudinii semnalului se efectuează astfel (vezi fig.11):

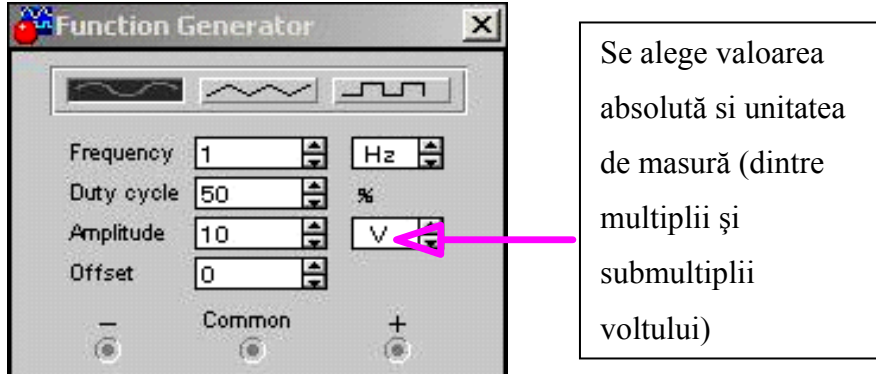

**Fig.11. Generatorul de semnale** 

## **2.1.6. Nivelul de offset(deplasare)**

Nivelul de offset reprezintă o tensiune continuă care se adună algebric la componenta continuă a semnalului. Ea poate fi setată în intervalul –999 kV şi 999 kV.

Nivelul de offset poate fi setat la fel din figura 11.

## **2.1.7. Conectarea în circuit a generatorului de funcţii**

Dupa cum se observă, generatorul de semnal are trei borne de legătură cu exteriorul:

-minus  $($ "-" $)$ 

### -**common**

-plus  $($ "+")

Generatorul va funcționa corect, adică va genera un semnal în circuit, dacă oricare două dintre aceste trei borne sunt conectate. Avem astfel, la dispoziție, mai multe variante de conectare. O primă variantă ar fi să conectăm borna **common** la masă şi borna "+" (sau "-") în circuit. Semnalul va începe cu alternanţa pozitivă (sau negativă). A doua variantă ar fi să conectăm aparatul de la bornele "+" si "-". Semnalul obţinut va avea amplitudinea dublă şi va începe cu alternanţa dată de borna care nu este conectată la masa.

Ultima variantă este să conectăm borna "+" (sau "-") la masă şi borna **common** în circuit. Semnalul va începe cu alternanţa negativă (sau pozitivă).

## **2.2. Multimetrul**

Multimetrul îndeplinește funcțiile mai multor aparate electronice de măsură. Multimetrul din **Electronics Workbench** se apropie foarte mult de un multimetru real. El se aduce în zona de lucru a programului aşa cum este demonstrat în figura12 de mai jos:

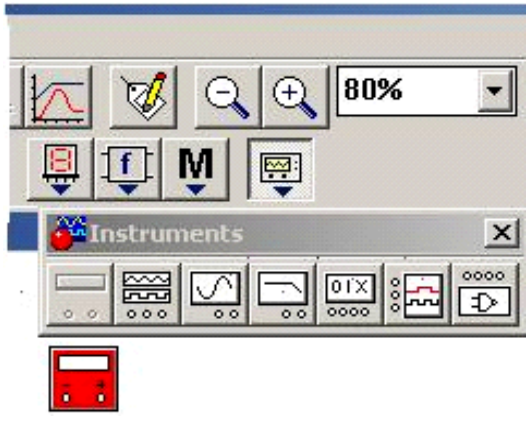

**Fig. 12. Multimetrul** 

Panoul frontal al multimetrului arată ca în figura 13.

Se observă că în cîmpurile din **meniul setărilor multimetrului** se pot introduce valori specifice fiecărui aparat. Aparatele electronice de măsură pe care le înglobează multimetrul sînt:

- **1. ampermetrul**
- **2. voltmetrul**
- **3. ohmmetrul**
- **4. decibelmetrul**

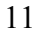

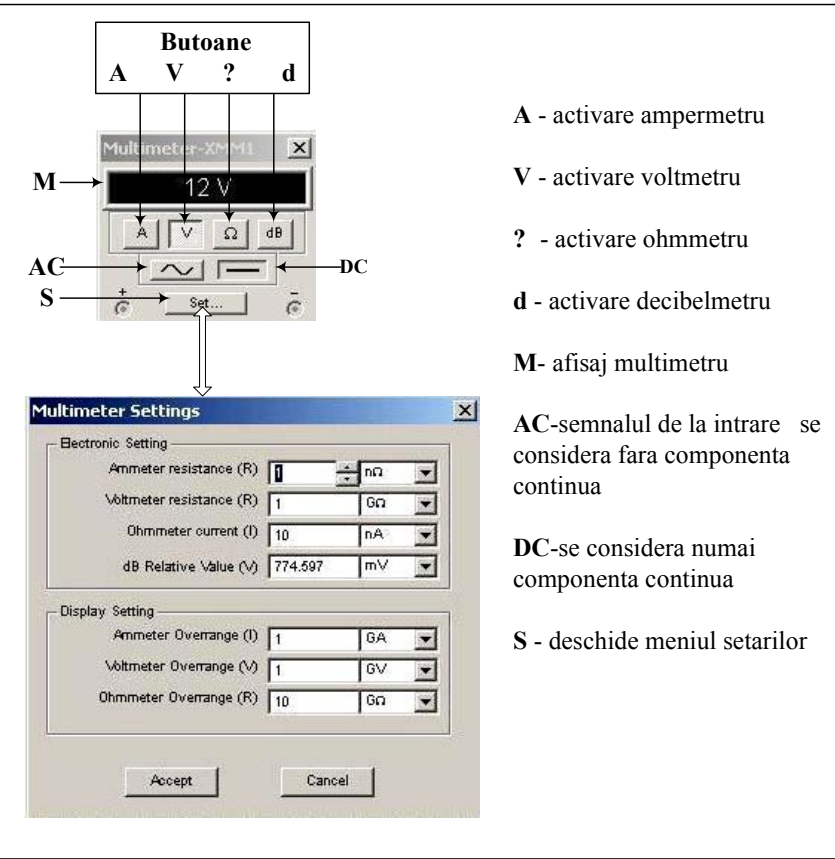

### **Fig. 13. Panoul frontal al multimetrului**

Deci, la fel ca la un multimetru electronic real, trebuie să avem grijă cum îl conectăm în circuit. Trebuie menţionat că multimetrul trece automat de la o scară la alta, în funcție de valoarea mărimii pe care o măsurăm. **Atenţie!** Dacă semnalul măsurat cu multimetrul este variabil în timp, atunci aparatul indică valoarea efectivă a acestui semnal, care poate fi un curent sau o tensiune.

#### **2.3. Ampermetrul**

Cu ampermetrul se pot afla valorile curenţilor dintr-un circuit. Pentru ca modelul pe care îl folosim să fie cît mai aproape de cel ideal, adică dacă dorim ca modul în care conectăm ampermetrul să influenţeze cît mai

puţin valoarea curentului măsurat, trebuie ca aparatul să aibă o impedanţă internă cît mai mică. Dacă folosim ampermetrul, acesta trebuie inserat **în circuit în serie** cu componenta sau cu latura de circuit prin care vrem să aflăm valoarea intensităţii curentului. Această valoare a impedantei (rezistenței) interne a ampermetrului (notată cu R) o putem modifica chiar noi în meniul setărilor multimetrului. Dacă dorim să urmărim în acelaşi timp mai mulţi curenţi într-un circuit, varianta folosirii multimetrului nu este recomandată (în afară de faptul că nu avem decît un singur multimetru, trebuie ţinut cont că pentru fiecare circuit trebuie să refacem montajul şi să repornim simularea). Se pot folosi foarte uşor ampermetrele din meniul "**Indicators"** (vezi fig.14), care sînt nelimitate ca număr şi cărora nu trebuie decît să le precizăm rezistenţa internă şi regimul în care să lucreze (curent continuu sau curent alternativ):

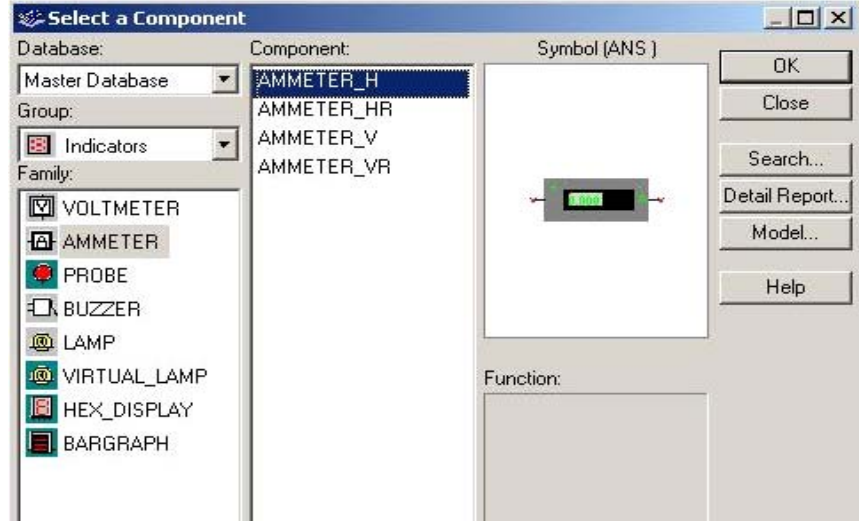

**Fig.14. Indicatorii** 

Dând double-click pe simbolul ampermetrului apare un meniu în care putem schimba parametrii aparatului (vezi fig.15):

13

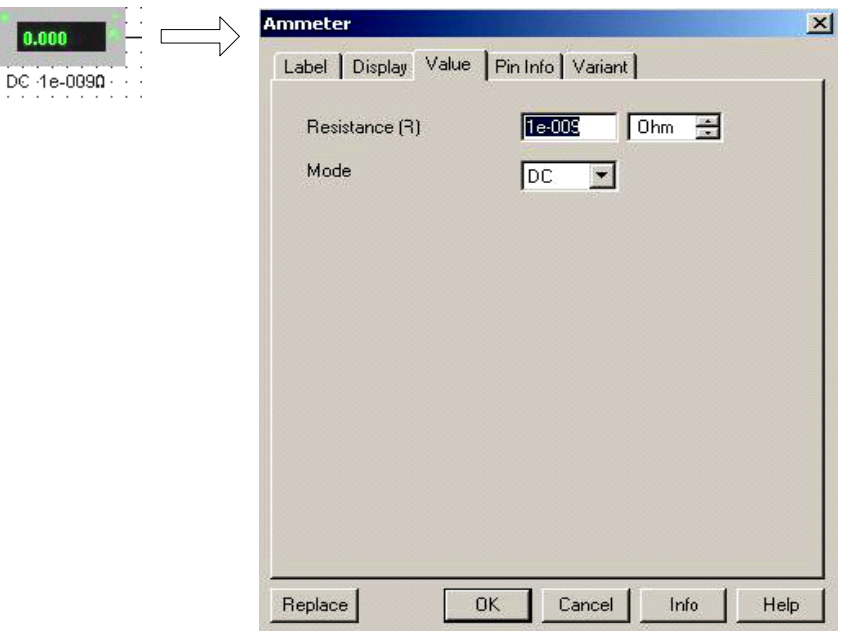

**Fig.15. Parametrii ampermetrului** 

Desigur, modul în care conectăm ampermetrul rămîne acelaşi. Folosind acest ampermetru avem posibilitatea de a indica şi o rezistenţă parazită a instrumentului. Sau putem considera că ampermetrul apare în circuit ca un gol sau ca un scurtcircuit.

## **2.4. Voltmetrul**

Cu ajutorul voltmetrului se pot afla valorile tensiunilor dintr-un circuit. Pentru ca modelul pe care îl folosim să fie cît mai aproape de cel ideal, adică dacă dorim ca modul în care conectăm voltmetrul să influenţeze cît mai puţin valoarea curentului măsurat, trebuie ca aparatul să aibă o impedanţă internă cît mai mare. Dacă folosim voltmetrul, acesta trebuie inserat **în circuit în paralel** cu componenta pe care dorim să aflăm căderea de tensiune. Această valoare a impedanței (rezistenței) interne a voltmetrului (notată cu R) o putem modifica chiar noi în **meniul setărilor multimetrului**. Dacă dorim să urmărim în acelaşi timp mai multe tensiuni într-un circuit, varianta folosirii multimetrului **nu este recomandată** (nu avem decît un singur multimetru, deci nu putem

urmări mai multe tensiuni în acelaşi timp). Se pot folosi foarte uşor voltmetrele din meniul "**Indicators",** care sînt nelimitate ca număr şi cărora nu trebuie decît să le precizăm rezistenţa internă şi regimul în care să lucreze (curent continuu sau curent alternativ).

Dînd double-click pe simbolul voltmetrului apare un meniu în care putem schimba parametrii aparatului (vezi fig.16):

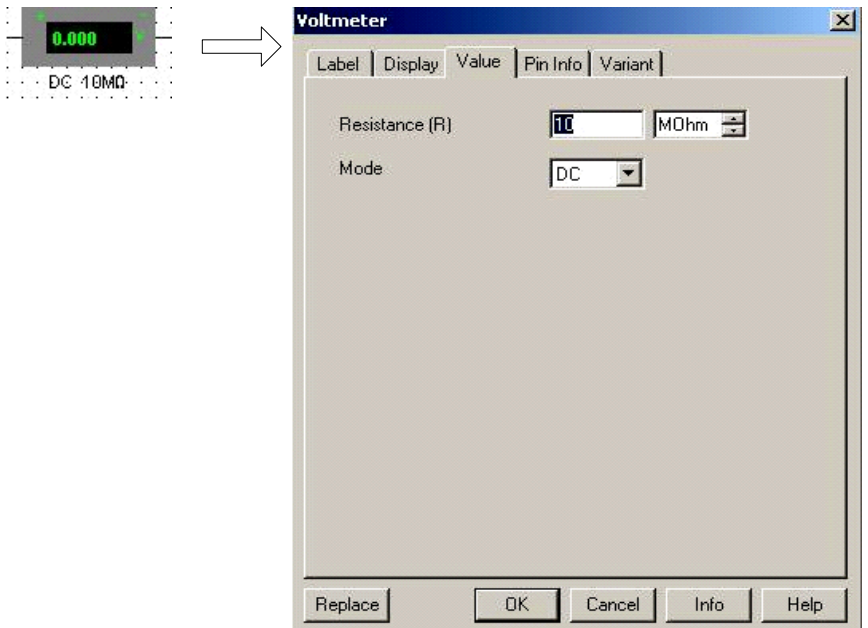

## **Fig.16. Proprietăţile voltmetrului**

Modul în care conectăm voltmetrul ramîne acelaşi. Folosind acest voltmetru avem posibilitatea de a indica si o rezistență parazită a instrumentului. Sau putem considera că voltmetrul apare în circuit ca un gol sau ca un scurtcircuit.

## **2.5. Conectarea multimetrului**

Legarea multimetrului la circuitul pe care efectuăm măsurătorile este relativ simplă. Ea se face prin intermediul a două borne, vizibile atît pe simbolul multimetrului, cît şi pe panoul frontal al acestuia.

**Atenţie!** Ambele borne trebuie conectate la circuit, lucru care în practică se face prin intermediul sondelor de legătură, iar în **EWB** prin intermediul traseelor de circuit. Conectarea diferă, în funcție de care din aparatele înglobate în multimetru ne folosim.

### **2.6. Osciloscopul**

Osciloscopul este unul dintre cele mai importante aparate electronice de măsură. Cu un osciloscop putem vizualiza în orice punct al circuitului **forma de undă** a tensiunii electrice, care reprezintă un **semnal electric**. Dar, **atenție!** Pentru a avea o tensiune avem nevoie de un potențial de referinţă, căci osciloscopul măsoară tensiunea ca diferenţa dintre potențialul punctului în care măsurăm și potențialul de referință ales. Trebuie, deci, să avem grijă cum conectăm osciloscopul în circuit. Ar fi bine bine de ştiut că un **osciloscop real** este mai complex decît osciloscopul din **EWB**. În primul rînd cele două diferă prin modul de funcționare: în EWB programul calculează tensiunile în punctele de măsură, pe cînd în realitate apariţia semnalului pe monitorul osciloscopului se datorează unei serii de fenomene fizice. Acum iată câteva lămuriri în legătură cu funcţionarea osciloscopului din **EWB**. Pentru a utiliza osciloscopul el trebuie adus în zona de lucru. Meniul cu aparate poate fi accesat clicând cu butonul stâng al şoricelului pe butonul indicat în figura 17, de mai jos. Clicați cu butonul stîng al soricelului pe el, veniți în zona de lucru și clicați încă o dată acolo unde vreți să apară. Apare simbolul micşorat al osciloscopului. Aici puteţi să alegeţi unul din cele două osciloscoape: cu două canale sau cu patru canale. Am ales cu două canale.

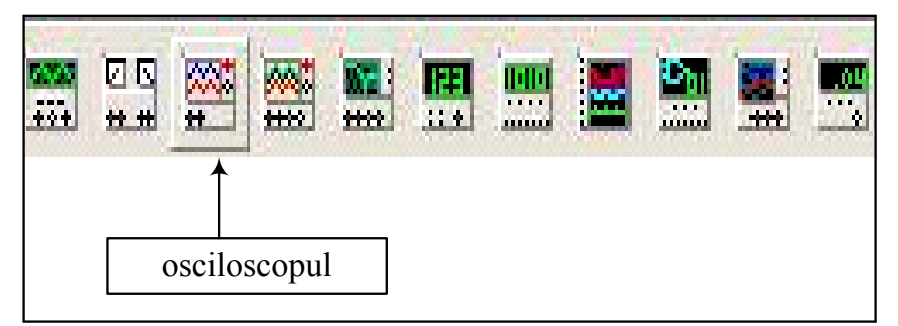

**Fig.17. Panoul cu instrumente** 

Pentru a vedea mărit panoul frontal al osciloscopului faceţi double-click pe el(vezi fig.18).

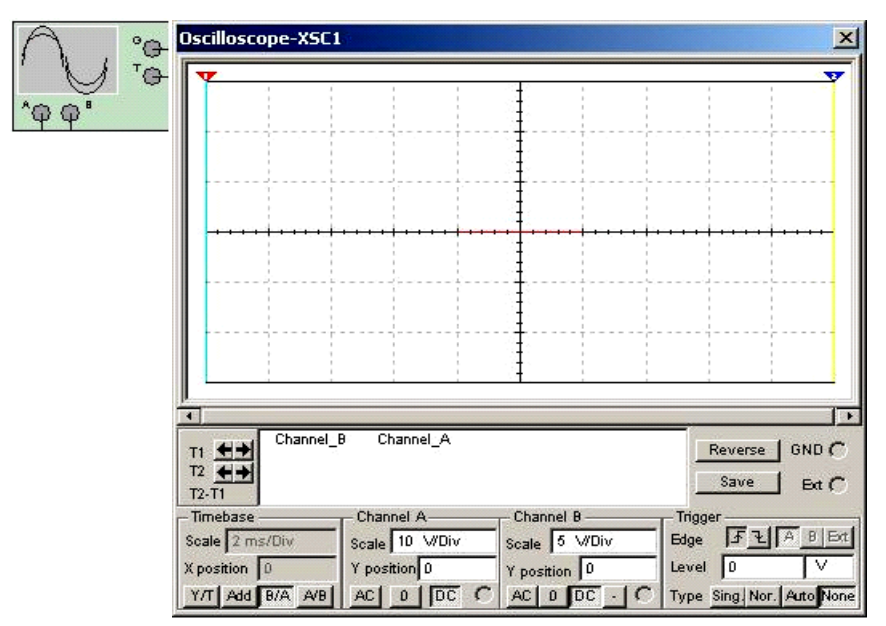

**Fig.18. Simbolul şi panoul frontal al osciloscopului cu 2 canale** 

În reprezentarea mărită, a panoului frontal se disting patru blocuri cu reglaje şi mufe:

1) blocul **Time base (baza de timp)** 

## 2) blocurile **Channel A (canalul A)** ş**i Channel B (Canalul B)**

#### 3) blocul **Trigger (declanşare)**

În reprezentarea mărită a panoului frontal al osciloscopului "ecranul" acestuia se modifică, apropiindu-se ca aspect de cel al unui osciloscop real. De asemenea, apar şi două cursoare verticale numerotate 1 şi 2. Ele pot fi mutate de-a lungul monitorului apasând cu butonul stâng al şoricelului pe partea numerotată şi ţinând butonul apăsat în timp ce deplasăm şoricelul. Valorile citite de aceste cursoare sunt afişate în două câmpuri aflate sub monitorul osciloscopului (sunt afişate valoarea tensiunii şi momentul de timp la care aceasta a fost citită). Mai există aici

şi un al treilea câmp, în care sunt afişate diferenţele dintre valorile culese de cele două cursoare (vezi fig.19).

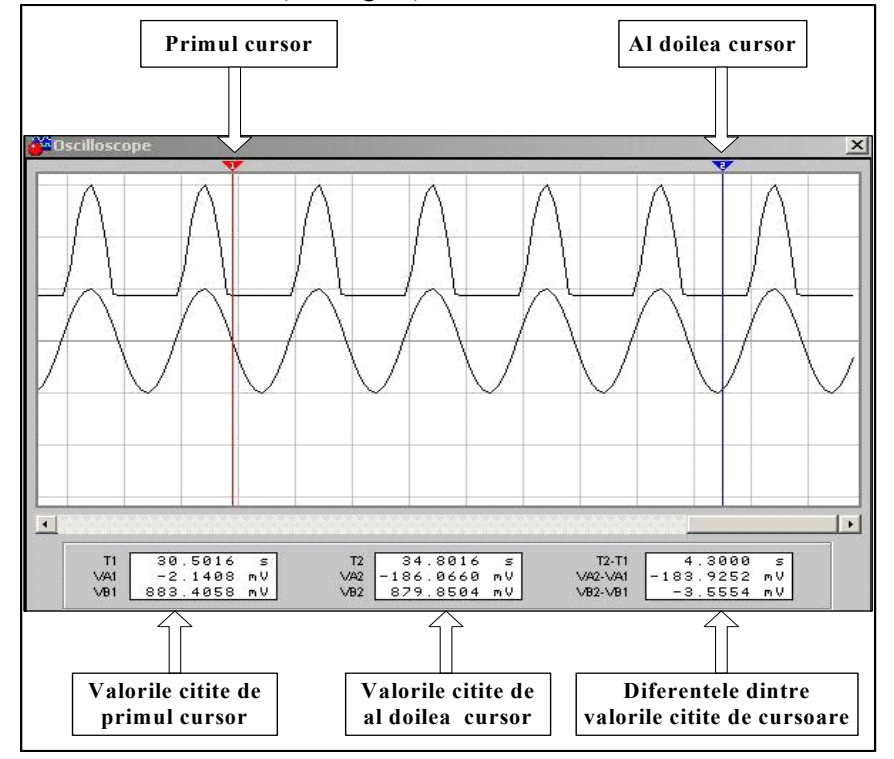

**Fig.19. Exemplu de utilizare a cursoarelor** 

Osciloscopul din **EWB** este un osciloscop cu memorie. De aceea în reprezentarea mărită a panoului frontal, în cazul în care afişarea semnalului măsurat durează mai multe ecrane, putem "vedea" valori ale semnalului anterioare sau posterioare poziției curente în cadrul reprezentării acestuia. Tot ce trebuie să facem este să ne folosim de bara de deplasare aflată sub afişaj. Tot în reprezentarea mărită se observă butonul "**SAVE**". Apăsîndu-l puteţi salva informaţiile înregistrate de osciloscop într-un fişier cu extensia "**.scp**". Acest fişier poate fi folosit pentru **refacerea semnalului memorat de osciloscop**.

#### **2.6.1. Conectarea osciloscopului**

Osciloscopul se leagă la circuitul pe care efectuăm măsurătorile prin intemediul a 2/4 mufe(depinde de tipul osciloscopului), vizibile atît pe simbolul osciloscopului, cît şi pe panoul frontal al acestuia (vezi fig.18).

Cel mai adesea, potenţialul de referinţă se alege ca fiind masa circuitului. În **EWB** legarea osciloscopului la masă nu mai este necesară dacă întregul circuit pe care facem măsurările este legat la masă. Trebuie mentionat că putem vizualiza cu osciloscopul chiar două tensiuni, ambele faţă de aceeaşi referinţă. Ele se "introduc" în aparat prin intermediul mufelor din blocul **Channel A**, respectiv blocul **Channel B**.

Principala sa componentă este tubul catodic, care are la un capăt un ecran fluorescent. Pe acesta apare un spot luminos generat de interacţiunea fascicolului de electroni cu luminoforul. Acest spot baleiază ecranul în ritmul semnalului măsurat, fenomen ce poate fi explicat astfel:

• fascicolul este generat de un termocatod şi accelerat şi focalizat de doi anozi cilindrici;

•baleierea se datorează devierii periodice pe orizontală a fascicolului, deviere apărută în urma aplicării unei tensiuni între două armături verticale;

• apariţia pe monitor a unei imagini ce evoluează în acelaşi mod ca şi semnalul măsurat se datorează devierii pe verticală a fascicolului de electroni, deviere apărută ca urmare a aplicării unei tensiuni (proporţională cu tensiunea instantanee a semnalului) între două armături orizontale*.*De aceea la osciloscopul real mai apar şi alte controale, pe care nu le vom descrie aici.

Circuitul în care este introdus osciloscopul este văzut de acesta printr-o impedanță de intrare,  $Z_i$ , care este alcătuită dintro rezistență  $R_i$  de 1 MOhm și o capacitate C<sub>i</sub> de aproximativ 10 pF, legate în paralel. Acestea constituie impedanță  $Z_i$  a aparatului(vezi fig. 20).

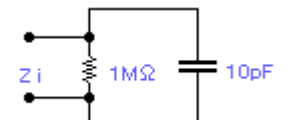

**Fig.20. Impendanţa de intrare a osciloscopului** 

Osciloscopul reprezintă tensiuni, şi atunci, pentru a fi un bun receptor de tensiune trebuie să aibă o impedanţă de intrare mare.

Efectul capacitaţii Ci se va face simţit cînd se lucrează la frecvenţe mari (100 MHz şi peste), într-o măsură din ce în ce mai mare, devenind supărător, deoarece expune circuitului o reactanță din ce în ce mai mică, pînă la urmă scurtcircuitînd Ri. Problema este clară dacă studiaţi circuitul cu încă un aparat de măsură. De cele mai multe ori, inevitabil, acesta va simţi impedanţa Zi a "concurentului" său şi va măsura în consecinţă, rezultând o afişare eronată la ambele aparate.

## **2.6.2.Baza de timp (Time base)**

De aici (vezi fig.21) putem lărgi sau îngusta semnalul afişat (păstrîndu-se însă marginea din stînga); este vorba de fapt de mărirea sau micşorarea intervalului de timp în care spotul luminos ce baleiază ecranul ar parcurge o diviziune orizontală dacă nu s-ar aplica nici un semnal la intrările osciloscopului; acest interval este

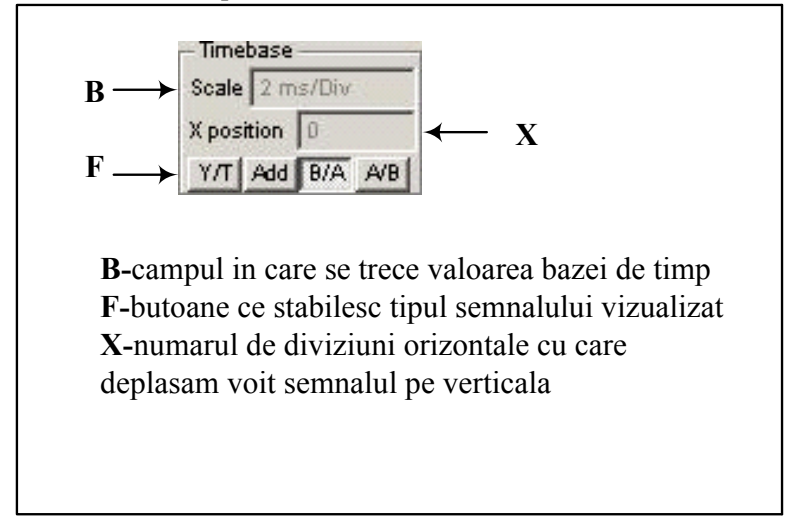

### **Fig.21. Blocul Baza de timp**

denumit BAZA DE TIMP; tot în acest bloc se poate decide ce fel de semnal vedem, prin intermediul a trei butoane:

1. Y/T -> variaţia tensiunii măsurate în funcţie de timp;

2.  $B/A \rightarrow$  variația tensiunii B în funcție de tensiunea A;

3. A/B -> variaţia tensiunii A în funcţie de tensiunea B.

Regimul de afișare se alege cu ajutorul butoanelor  $\frac{|\gamma|}{\gamma}$   $\frac{|\beta|}{\beta}$   $\frac{|\beta|}{\beta}$   $\frac{|\beta|}{\beta}$   $\frac{|\beta|}{\beta}$ regimul Y/T afişarea se realizează în modul următor: pe verticală – tensiunea semnalului, pe orizontală-timpul; în regimul B/A: pe verticalăsemnalul din canalul B, pe orizontală-semnalul din canalul A; În regimul A/B-invers

## **2.6.3.Channel A (canalul A) şi Channel B (canalul B)**

Aceste două blocuri sînt similare(vezi fig.22); de aici se poate ajusta modul în care vedem amplitudinea semnalelor afişate (sau, altfel spus, amplificarea semnalului măsurat), adică numărul de volți pe o diviziune verticală; tot de aici se poate modifica modul în care semnalele sînt vizualizate, prin intermediul a trei butoane:

- AC -> fară componenta continuă;
- $\bullet$  DC -> cu componenta continuă;
- $0$  -> cu amplitudinea=0.

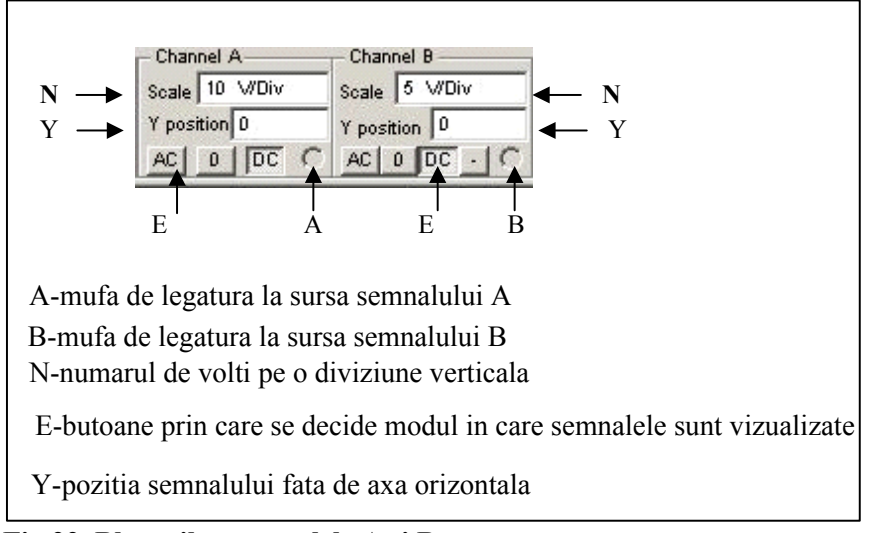

**Fig.22. Blocurile cu canalele A şi B** 

În aceste blocuri se poate stabili o altă axa orizontală (axa de 0 V) relativ la cea indicată pe afişaj, prin valoarea din cîmpul Y POS (în număr de diviziuni). Este ca şi cum am adăuga semnalului un **offset**. În reprezentarea micşorată a panoului frontal în aceste blocuri se observă şi mufele (cîte una pentru fiecare bloc) prin care se poate face legarea osciloscopului de punctele unde vrem să facem măsurările. Trebuie menţionat că reglajele din aceste două blocuri pot fi făcute independent. **2.6.4.Blocul trigger** 

Acesta este blocul de unde se controlează sincronizarea semnalelor afişate (vezi fig.23); ce înseamnă acest lucru ? Pe afişajul osciloscopului este prezentă doar o parte din semnalul pe care-l măsurăm. Această parte este afişată începînd din momentul în care valoarea tensiunii măsurate depăşeşte un anumit nivel.

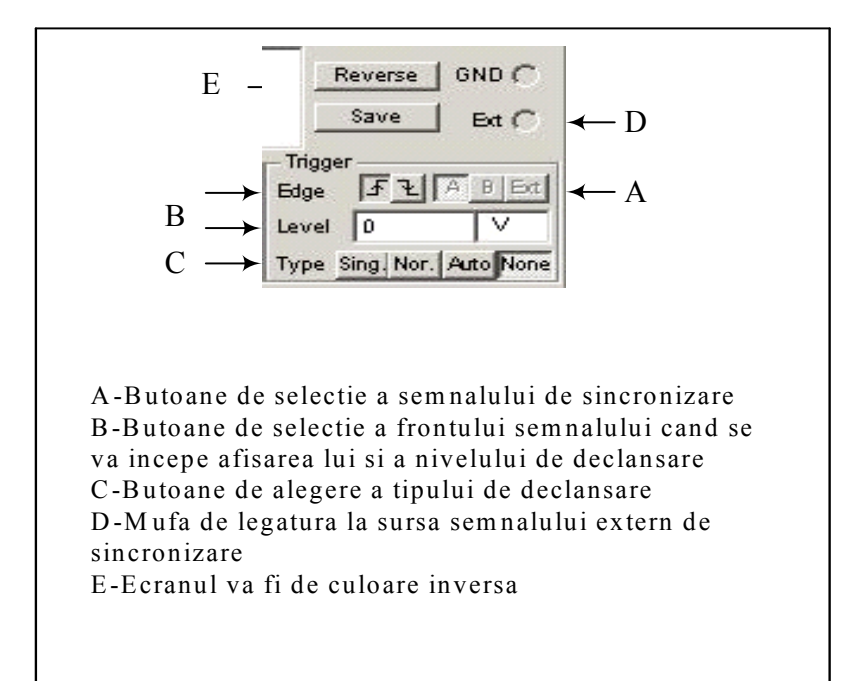

**Fig.23. Blocul de triggerare** 

Acest nivel de tensiune (numit nivel de sincronizare) este stabilit în funcție de cum se face sincronizarea. Dacă ea se face în funcție de un semnal intern al aparatului (butonul **AUTO**), atunci acest nivel se va afla între valorile extreme ale tensiunii măsurate şi semnalul va fi sigur afişat (în timpul cel mai scurt posibil, pentru că este detectat nivelul optim din acest punct de vedere). Dacă sincronizarea se face în funcție de însuși semnalul măsurat (butonul A sau B), de cel de-al doilea semnal măsurat (butonul B sau A) sau de un **semnal extern** (butonul **EXT**) atunci noi suntem cei care stabilim nivelul de sincronizare. Pentru aceasta trebuie completat cîmpul **LEVEL** cu un număr ce reprezintă valoarea nivelului de sincronizare dată în număr de diviziuni (pe verticală). Trebuie, deci, sa fim atenti la amplificarea semnalului cu care sincronizăm (dată în volţi pe diviziune). **Atenţie !** Cînd semnalul cu care sincronizăm este extern, osciloscopul consideră că amplificarea acestuia este de 1 V/div.

Dacă măsurăm două tensiuni şi nivelul de sincronizare nu e atins de semnalul cu care facem sincronizarea (semnalul A, B sau un semnal extern), atunci nici una din tensiuni nu e reprezentată pe monitorul osciloscopului. În reprezentarea micşorată a panoului frontal în acest bloc se observă şi mufa prin care se poate introduce în osciloscop un semnal **EXTERN.**

## **2.7. Generatorul de cuvinte**

În formă mărită generatorul este prezentat în fig.24. El mai este numit şi generator de coduri.Cu ajutorul lui se pot genera cuvinte de 32 biţi. Aceste cuvinte se pot alcătui de către utilizator pe ecranul generatorului, care este amplasat pe partea dreaptă a panoului. Pentru a alcătui combinaţiile binare este necesar să faceţi clic cu şoricelul pe rangul respectiv al cuvîntului şi să introduceţi de la tastatură 0 sau 1. După aceasta pe ecran se poate deplasa cu ajutorul tastelor de deplasare a şoricelului. Conţinutul de pe ecran poate fi şters, modificat sau salvat într-un fişier. Salvarea se va face intrun fişier, numele căruia se va indica în fereastra de setări după efectuarea operaţiilor **SAVE→ACCEPT** din fig.25 . În calitate de nume de fişier implicit se va propune numele fişierului circuitului dar cu extensia **.dp** sau veţi alege un alt nume.

În caz de necesitate acest fişier poate fi redactat şi încărcat din nou din fereastra SETTINGS(vezi fig.25), urmînd **LOAD→ACCEPT.**

Cuvintele alcătuite vor fi accesibile la cele 32 mufe amplasate în partea de jos a generatorului.

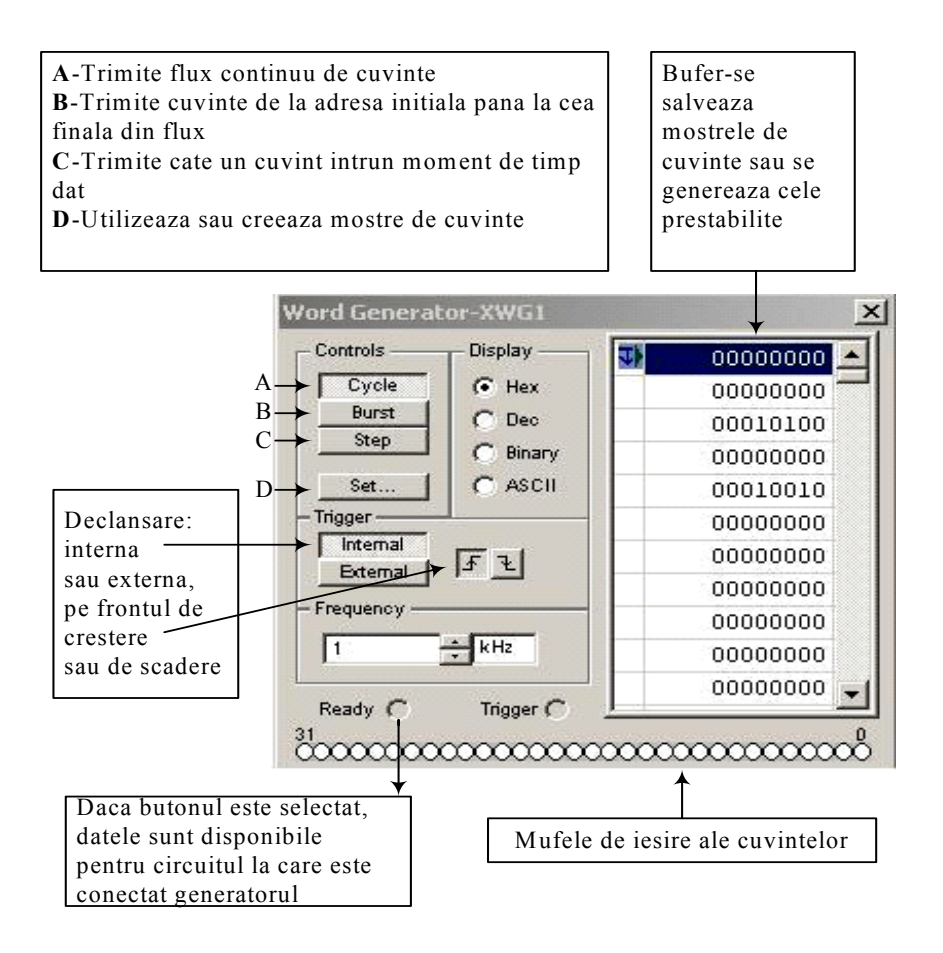

#### **Fig.24. Generatorul de cuvinte**

Modul de afişare a cuvintelor se poate efectua alegînd una din posibilităţile ce le oferă generatorul, şi anume: **HEX**, **DEC, BINARY** şi **ASCII**. Rezultatul reprezentării apare în fereastra din dreapta (vezi fig.24).

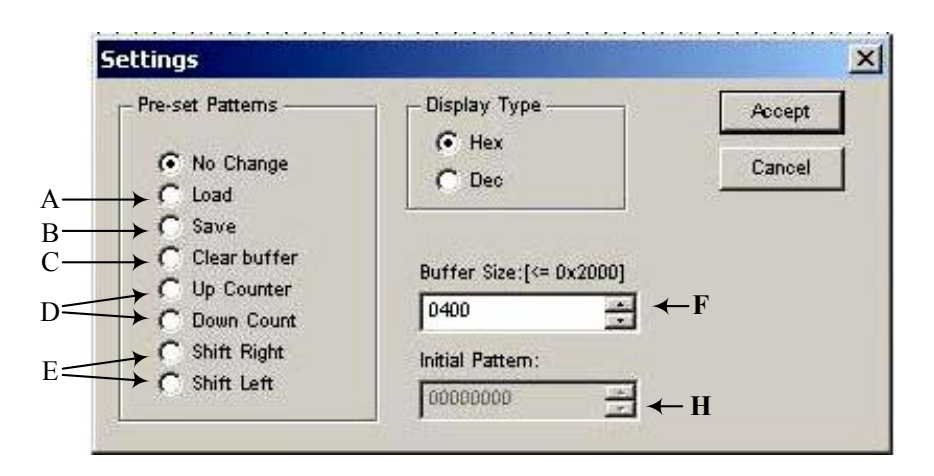

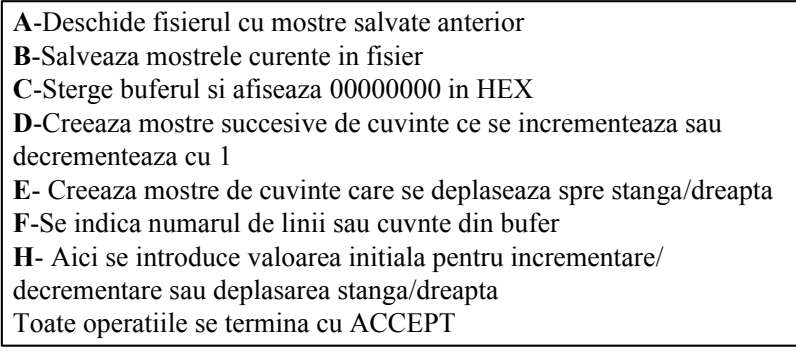

## **Fig.25.Fereastra de setări**

#### **2.8.Analizorul logic**

Pentru a utiliza acest instrument se face un simplu clic pe pictograma **Logic Analyzer** din bara de instrumente. Afişarea panoului **Analizorului Logic** (în continuare **Analizor**)se face prin dublu clic pe simbolul lui pe aria aplicației **EWB** (vezi fig.26). După aceasta se pot face setările şi vizualiza semnalele logice.

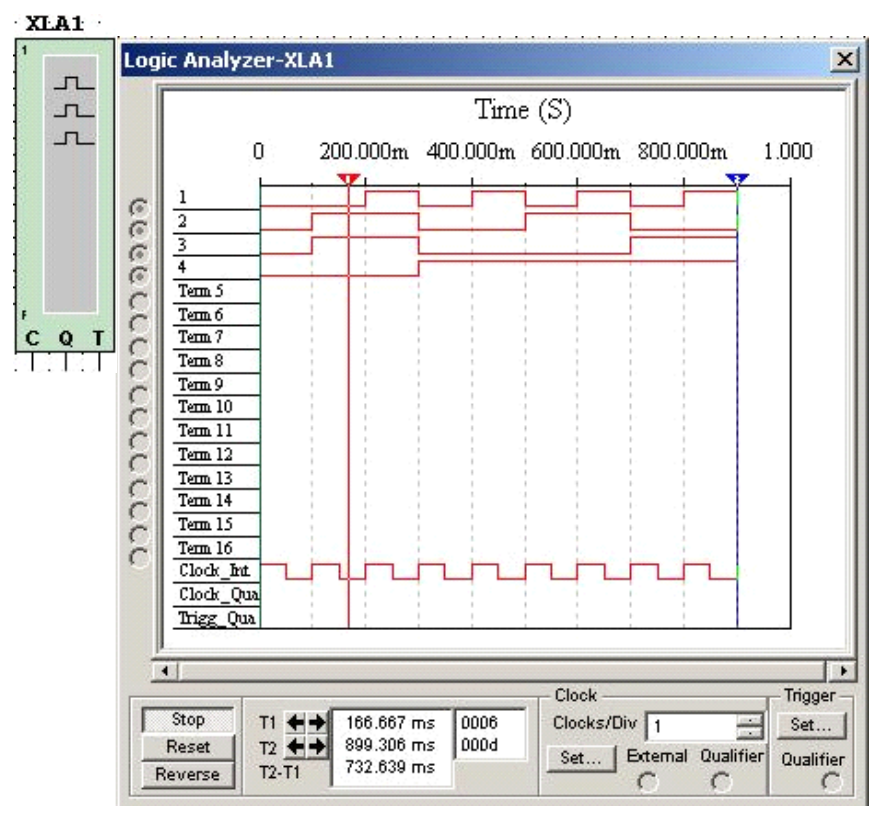

**Fig.26.Simbolul şi panoul frontal al analizorului** 

**Analizorul** afişează nivelele logice a 16 semnale logice dintr-un circuit. Acest instrument este utilizat pentru achiziţia rapidă a datelor despre stările logice şi analiza sincronizării în proiectarea sistemelor mari şi depanarea lor.

Cele 16 cerculeţe din stînga panoului **Analizorului** corespund mufelor şi servesc pentru conectarea semnalelor din cicuitul/sistemul examinat. Spre dreapta de la aceste mufe se vor afişa semnalele logice. Mufa cea de sus corespunde bitului inferior iar cel de jos bitului superior. Tot aici, în boxă, se afişează axa temporală(sus), jos sub bitul 16, se poate afişa semnalul de ceas intern sau extern şi semnalul de declanşare.

Pentru a specifica numărul de eşantioane păstrate pînă şi după declanşare faceţi un clic pe butonul **SET**. Pentru a vizualiza rezultatele pe o

perioadă de timp, în partea de jos a panoului **Analizorului** este o bară de derulare.

- Pentru restartare instrumentul are butonul **RESET**. Acesta va şterge toată informaţia şi se va începe memorarea de noi date din momentul cînd conditiile de declansare se vor îndeplini după resetare.
- Pentru a renunţa la datele stocate cînd **Analizorul** nu este declanşat, clicaţi pe **STOP**. Dacă **Analizorul** este deja declanşat şi afişează date, un clic pe **STOP** va opri **Analizorul** şi va permite simularea După ce aţi oprit **Analizorul** îl puteţi reseta pentru a începe memorarea datelor.
- Pentru a şterge afişajul de pe **Analizor**, faceţi **STOP→RESET.**  Aceasta nu va afecta simularea. **Analizorul** va începe să "acumuleze" date din momentul de timp cînd condiţiile de declanşare se îndeplinesc după ce faceţi **RESET.**

## **2.8.1.Setarea ceasului**

Ceasul informează **Analizorul** cînd trebuie să citească eşantioane de intrare. Pentru a ajusta setările ceasului faceţi clic pe **SET** de pe panoul **Analizorului** ca să apară boxa **Clock Setup** (din fig.27) se explică semnificația butoanelor și a radiobutoanelor. Orice operație se termină cu apăsarea pe butonul **ACCEPT.** Calificatorul ceasului este un semnal de intrare care filtrează semnalul de ceas. Dacă acesta este setat în "x", atunci calificatorul este dezactivat şi semnalul de ceas determină cînd eșantioanele se vor citi. Dacă este stabilit în "1" sau "0", eșantioanele se vor citi numai atunci cînd semnalul de ceas se potriveşte cu semnalul calificator ales.

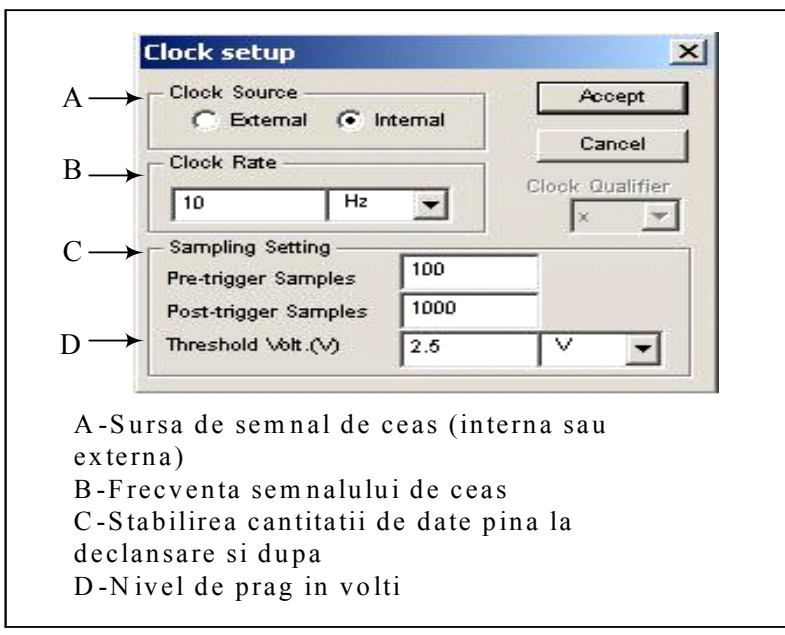

**Fig.27. Setarea ceasului** 

#### **2.8.2. Setarea declanşării Analizorului**

Analizorul poate să se declanşeze la citirea cuvîntului specificat sau a combinaţiei de cuvinte sau cînd apare frontul de creştere sau cel de scădere a semnalului de ceas. Pentru aceasta se face clic pe **SET** în boxa **Trigger** a **Analizorului**, după care în boxa apărută **Trigger Settings**(vezi fig.28), se va proceda în felul următor:

- Se alege frontul de creştere sau scădere, sau ambele;
- În boxele **Pattern A**, **Pattern B** sau **Pattern C** se introduc cuvinte binare. Simbolul "**x"** se va trata ca 1 sau 0;
- În boxa **Trigger combination** se alege o combinatie din cele 21 combinaţii din A, B şi C;
- În lista ce apare în boxa **Trigger qualifier** se alege calificatorul pentru declanşare.

Operţia de setare se termină cu clic pe **ACCEPT**.

Calificatorul declanşării este un semnal de intrare ce filtrează semnalul declanşat. Dacă acesta este instalat în "x", atunci calificatorul este

dezactivat şi semnalul de declanşare determină cînd **Analizorul** se va declanşa.

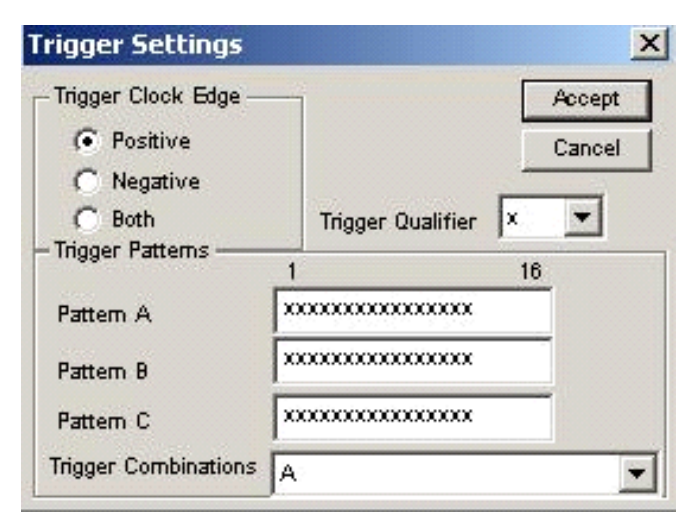

**Fig.28. Blocul de setări pentru triggerare** 

## **3.SARCINI PENTRU CONSOLIDAREA CUNOŞTINŢELOR PRIVITOR LA MEDIUL DE SIMULARE EWB**

## **Sarcina 1.**

1.Să se asambleze un circuit rezistiv care ar conţine între 5 şi 10 noduri. Valorile rezistenţelor să difere una de alta şi să ia valori între 10kΩ şi 510 kΩ. Pe lângă rezistenţe circuitul trebuie să conţină surse de tensiune de curent continuu şi surse de tensiune de curent alternativ.

**2**.Semnalele din anumite noduri ale circuitului, la indicaţia profesorului, să se vizualizeze cu ajutorul osciloscopului şi să se măsoare valoarea tensiunii

**3**.Să se măsoare, la indicaţia profesorului, căderile de tensiune pe anumite rezistenţe, potenţialul unor noduri faţă de punctul de referinţă şi curenţii prin unele rezistenţe cu ajutorul voltmetrelor şi ampermetrlor din EWB.

## **Sarcina 2**.

1.În circuitul rezistiv, la indicaţia profesorului, se inserează surse de tensiune de curent alternativ.

**2**.Se vor măsura căderile de tensiune, potenţialele şi curenţii prin aceleaşi elemente.

**3**.Se vor vizualiza la osciloscopul cu 4 spoturi tensiunile în nodurile indicate de profesor.

## **Sarcina 3.**

1.În circuitul de mai sus , la indicaţia profesorului, să se insereze capacitoare în paralel şi în serie cu unele rezistenţe.

**2**.Să se măsoare tensiunea şi curentul prin anumite componente la indicaţia profesorului.

**3**.Să se vizualizeze la osciloscop tensiunile din aceleasi noduri ca şi în cazul sarcinii precedente.

# **4.CERINŢE FAŢĂ DE REFERAT**

Referatul trebuie să conțină:

1.Foaia de gardă (denumirea lucrării, grupa, numele şi prenumele studentului).

2.Circuitele studiate.

4.Rezultatele studierii/simulării în mediul EWB.

5.Concluzii.

### **Lucrarea de laborator nr. 2 STUDIEREA CIRCUITELOR LINIARE ELABORATE ÎN BAZA AMPLIFICATOARELOR OPERAŢIONALE**

**SCOPUL LUCRĂRII:** Familiarizarea cu parametrii şi caracteristicile AO şi studierea utilizării lor în calitate de circuite liniare ca: amplificatoare, sumatoare, diferenţiatoare, integratoare.

## **1. NOŢIUNI DE BAZĂ ŞI RELAŢIILE DE CALCUL**

Amplificatorul operaţional (**AO**) este un amplificator de curent continuu, ce are intrare diferențială și ieșire simplă, destinat pentru efectuarea diverselor operaţii asupra semnalelor analogice şi de impuls în circuite cu buclă de reacţie închisă.

Actualmente circuitele integrate (**CI**) de **AO** sunt cele mai universale componente electronice care sunt produse în serii foarte mari. Gratie diverselor variante de bucle de reactie, ce se pot atasa, este posibil elaborarea de circuite cu proprietăți diferite(amplificatoare, sumatoare, comparatoare, filtre, diferenţiatoare,generatoare....).

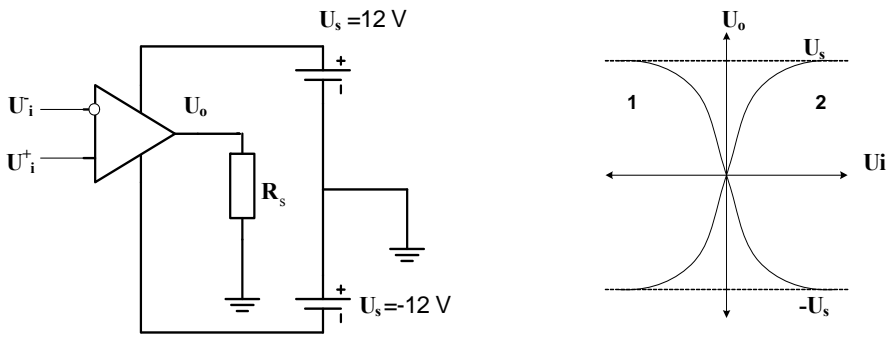

**Fig.1. Simbolul grafic al AO. Fig.2. Caracteristica de** 

**transfer a AO**

În figura 1 este prezentat simbolul grafic convenţional al **AO** şi modul de conectare în curent continuu. Din această figură se vede că **AO** are două intrări şi o ieşire. Intrarea (**U-<sup>i</sup>**), tensiunea căreia este defazată cu 180 grade (contrafază) faţă de tensiunea de ieşire **Uo** este numită intrare inversoare şi se marchează cu un cerculeţ. Cealalaltă intrare( **U+ i** ) , unde

tensiunea este în fază cu tensiunea de ieşire este numită intrare neinversoare. **AO** are, de obicei, alimentare bipolară iar intrările la care se aplică tensiunile de alimentare se marchează respectiv cu  $U_s$  și  $U_s$ . Suplimentar **AO** poate avea pini pentru cuplarea componentelor pentru corecţia în frecvenţă şi pentru compensarea tensiunii de decalaj a tensiunii de ieşire . **AO** se consideră compensat atunci când se îndeplineşte condiţia: **Uo**= 0 , când **Ui** =0.

Tensiunile de intrare  $(\mathbf{U}^{\dagger}, \mathbf{U}_{i})$  și tensiunea de ieșire  $(\mathbf{U}_{0})$  ale **AO** sunt legate prin următoarea relație :

$$
\mathbf{U}_{o}=\mathbf{A}(\mathbf{U}^{+}_{i}-\mathbf{U}^{-}_{i}),
$$

unde **A**-factorul de amplificare al **AO**.

Deoarece factorul de amplificare a **AO** este destul de mare  $(10^5 \div 10^6)$ , circuitele cu **AO** funcţionează în regim liniar numai dacă la acestea este ataşată reacţia negativă. Dacă aceasta lipseşte ori dacă în circuit este reacție pozitivă, atunci circuitele se comportă neliniar și pot fi cu funcție de comparator, generator de semnale şi altele.

#### **1.1. Parametrii AO se pot diviza în următoarele grupe:**

#### **Parametrii de intrare, determinaţi de proprietăţile etajului diferenţial de intrare:**

- o Tensiunea de decalaj U<sub>d</sub>, valoarea căreia apare din cauza neidentităţii tensiunilor **Ube** a transistoarelor din etajul diferenţial de intrare, şi de deriva termică **ΔUd/ΔT;**
- o Curenţii de intrare **I - <sup>b</sup>** şi **I + <sup>b</sup>** , curentul de polarizare de intrare **IB**  $= (\mathbf{I}_{\mathbf{b}} + \mathbf{I}_{\mathbf{b}}^{+})/2$ , curentul de intrare de decalaj  $\mathbf{I}_{\mathbf{0}} = (\mathbf{I}_{\mathbf{b}} - \mathbf{I}_{\mathbf{b}}^{+})$ , deriva termică a curentului de decalaj  $\Delta I_d / \Delta T$ ;
- o Tensiunea maximă diferenţială de intrare **Ui.dif. max** şi sinfazică maximă **U i.sin. max** ;
- o Rezistenţa diferenţială de intrare **Ri.dif** , adică rezistenţa dintre intrările **AO** pentru semnal diferenţial mic, pentru care se păstrează liniaritatea tensiunei de ieşire;

#### **Parametrii de transfer:**

o Factorul de amplificare în tensiune **A**, care se determină ca raportul dintre schimbarea tensiunei de ieşire şi tensiunea

semnalului diferențial de intrare ce a cauzat această schimbare  $A=U_0/U_{i,dif}$ ;

- o Factorul de rejecţie pe mod comun **RMC**, care este raportul dintre câștigul diferențial în buclă deschisă și câștigul pe mod comun în buclă deschisă, **RMC=A/ Amc** , unde **Amc** este câştigul pe mod comun.
- o Frecvența limită f<sub>l</sub> –frecvența pentru care factorul de amplificare se micşorează (1/2)1/2 ori faţă de valoarea maximă a lui **A**. Această frecvenţă corespunde micşorării lui **A** cu **3 dB**, pentru **A** dat în dB.

**Parametrii de ieşire**, determinaţi de proprietăţile etajului de ieşire ale **AO**.

- o Rezistenţa de ieşire **Ro** .
- o Curentul de ieşire **Io** ,măsurat pentru tensiunea maximă de ieşire, sau rezistenţa minimă de sarcină **Rsmin** .
- o Tensiunea de ieşire maximă a domeniului liniar de amplificare. Pentru majoritatea tipurilor de **AO** valoarea  $U_{\text{omax}} = (U_s -1.5)V$ , ceea ce constituie circa 10 V.

**Răspunsul amplificatoarelor la funcţie treaptă**. Acesta se apreciază după modul în care amplificatorul transmite la ieşire frontul şi palierul semnalului treaptă aplicat la intrare. Pentru aceasta se definesc următoarele mărimi principale:

- o Viteza de creştere a tensiunii de ieşire **Uo –ρ**(V/μs)-viteza maximă de schimbare în timp a tensiunii la ieşirea **AO** după aplicarea la intrare a semnalului de nivel mare.
- o Timpul de stabilire **ts** , reprezentând timpul după care valoarea răspunsului diferă de valoarea finală cu 2%.

O caracteristică importantă a **AO** este caracteristica de transfer. Aceasta reprezintă dependenţa valorii instantanee a mărimii de ieşire de valoarea instantanee a mărimii de intrare. În figura 2, curba 1 corespunde tensiunii de ieşire pentru tensiunea de intrare la intrarea inversoare şi tensiune nulă la intrarea neinversoare, adică  $U_0 = f(U_i) |_{U_i = 0}$ .

Curba  $U_0 = f(U_1^+) \Big|_{U_i = 0}$ . Din această caracteristică poate fi determinat **A= Uo /Ui** şi tensiunea de deplasare **Uoff**- care este tensiunea continuă de la intrare pentru care tensiunea de ieşire este egală cu zero, adică **AO** este balansat,  $U_{off}$  este tensiunea continuă de la intrare, când  $U_i$  =  $U_i^{\dagger}$ =0. Valorile tipice ale lui A sunt de la 10<sup>4</sup> până la 10<sup>7</sup>, iar  $U_{off}$  = 5.. 20 mV.

Pentru o analiză simplă a circuitelor cu **AO** este folosită noţiunea de amplificator ideal pentru care:

- 1. **A**= $\infty$ ;
- 2. **R**<sub>i</sub> =∞;
- 3.  $\mathbf{R}_0 = 0$  Ω;
- 4.  $U_0 = 0$  pentru  $U_i^+ = U_i = 0$ , adică ieșirea **AO** este compensată;
- 5. **Δf**-gama de frecvente este =∞;
- 6. **Ii**-curentul de intrare= 0 A.

Din cele prezentate reiese că **AO** virtual este cu intrările unite, adică **Ui + =Ui - ,** iar **Ri** =∞. Această constatare urmează din aceea că pentru **A=∞** tensiunea **Uo =A (Ui - - Ui + )** este mereu finită şi are valoare mai mică decât a tensiunii de alimentare **Us** , ceea ce poate avea loc numai în cazul în care este satisfăcută condiția  $(U_i - U_i^+) = 0$  sau  $U_i = U_i^+$ .

În practică **AO** ideale nu există, dar din punctul de vedere al erorilor cauzate de parametrii amplificatoarelor reale, aceşti parametri pot fi foarte aproape de valorile ideale. Aceasta ne permite să folosim noţiunea de **AO** ideal, ceea ce substanţial simplifică analiza circuitelor cu **AO**. De obicei **AO** se utilizează în circuite împreună cu elemente ce formează buclă de reactie. Această buclă de reactie determină forma caracteristicilor de transfer şi a celei în frecvenţă.

În realitate, la proiectarea circuitelor cu **AO** urmează să se ia in consideraţie valorile finite ale lui **Ri** , **Ro** şi a benzii de trecere. Astfel valorile rezistoarelor cuplate la pinii **AO** trebuie să satisfacă următoarele inegalităţi:

### $R_{min}$ ≥ 10 $R_0$ ,  $R_{max}$  ≤  $R_i$  /10 .

Valorile capacitoarelor, pe de o parte, trebuie să fie mult mai mari decât valorile capacitoarelor parazite ale circuitului. Pe de altă parte, aceste capacitoare nu trebuie să fie mari , deoarece cresc dimensiunile circuitului şi totodată şi pierderile în capacitoare. Pentru circuite de frecvenţă joasă(filtre) frecvenţa amplificării unitare trebuie să satisfacă inegalitatea

## $f_1 \ge f_0 A$ ,

iar pentru circuitele de frecvenţă înaltă(filtre) inegalitatea este şi mai severă:

## $f_1 \ge 100 f_0 A$ ,

unde **f**<sub>0</sub> – frecvența limită a circuitului; A-factorul de amplificare a circuitului în banda de trecere.

Amplificatoarele operaţionale, ca circuite integrate pot fi clasificate astfel:

**1.** După tipul tranzistoarelor folosite în etajele de intrare:

-**AO** pe tranzistoare bipolare, ce au tensiune de decalaj mică, dar curenți de intrare importanți și rezistență de intrare relativ mare( $\approx 10^6$ ) Ω);

-**AO** pe tranzistoare unipolare a etajului de intrare care are rezistență de intrare ( $\approx 10^9$  -10<sup>12</sup> Ω) și curenți mici de intrare, dar cu tensiune de decalaj mai mare.

**2**. După puterea de ieşire:

 $-A$ **O** standarde, care dau în sarcină cu impendanță R<sub>s</sub> = 2kΩ putere nominală de ieşire de circa 50 mW;

-**AO** de putere mare la ieşire de la unităţi de W până la câteva zeci de W;

-**AO** de putere mică, în care puterea consumată în regim staționar este foarte mică (circa  $10^{-6}$  W).

**3.** După domeniul de folosire:

-**AO** de aplicaţie largă, ce sunt de preţ şi dimensiuni mici, gamă largă de tensiuni de alimentare, intrări și ieșiri protejate și frecvențe nu prea mari;

-**AO** de aplicaţii speciale, care la rândul lor sunt cele de precizie, de măsurare, electrometrice, programabile e.t.c.

Parametrii unor tipuri de AO pot să se schimbe prin corectia în frecvenţă, care se face în timpul producerii **AO**. În figura 3 este prezentată **caracteristica în frecvenţă a amplitudinii AO** cu corecţie internă în frecvenţă. O astfel de caracteristică asigură stabilitate circuitelor cu **AO** dar înrăutățește considerabil proprietățile în frecvență a **AO**. În cazul unui semnal cu spectru larg proprietăţile în frecvenţă ale **AO** impun restricţii asupra factorului în amplificare, care poate fi obţinut de circuit. Folosirea corecţiei externe în frecvenţă asigură, de regulă, funcţionare stabilă **AO** în intervalul schimbării factorului de amplificare cu o diminuare mai mică a proprietăţilor în frecvenţă a **AO**. Aceasta în schimb atrage după sine o complicare a circuitului cu **AO**.

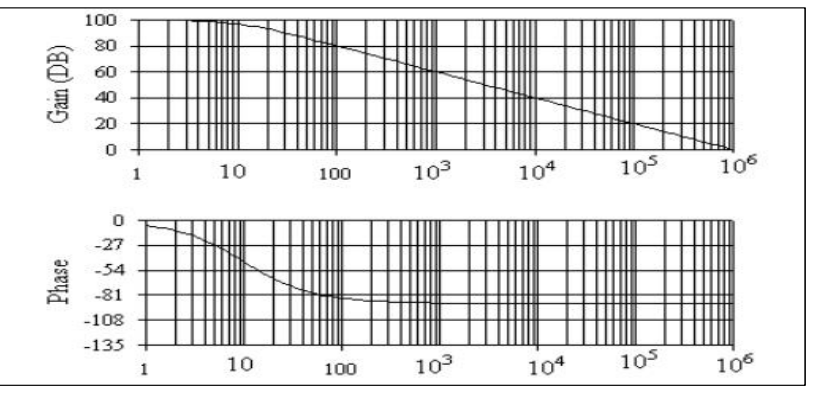

**Fig. 3. Caracteristica în frecvenţă a amplitudinii AO** 

## **2.CIRCUITE PE AMPLIFICATOARE OPERAŢIONALE**

### **2.1.Circuit de amplificare inversor**

Pentru amplificatorul inversor semnalul de ieşire este defazat faţă de cel de intrare cu 180 grade. Circuitul acestuia este adus în figura 4. Tensiunea de intrare **Ui** se aplică la intrarea inversoare prin rezistorul **R1**. Cu ajutorul rezistorului  $R_f$  se realizează bucla de reacție negativă de tip paralel.

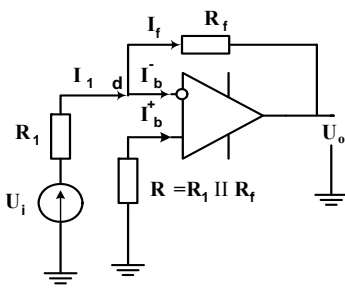

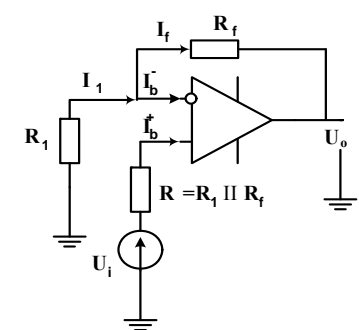

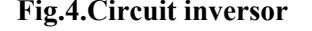

 **Fig.4.Circuit inversor Fig. 5. Circuit neinversor** 

Pentru nodul *d* se poate scrie, în conformitate cu legea I a lui Kirhgoff, că

$$
\mathbf{I}_1 = \mathbf{I}_f + \mathbf{I}_b \quad (1).
$$
  
36

Dacă se consideră că **AO** este ideal, adică cu intrările unite la zero virtual, urmează că  $U_i^+ = U_i = 0$  și  $I_b = 0$ , iar relația (1) se va simplifica  $I_1$  $= I_f$ . În rezultat vom avea că  $U_i = R_1 I_1$ ,  $U_o = R_f I_1$ , iar factorul de amplificare se va determina din

## $A_f = U_0 / U_i = R_f I_1 / R_1 I_1 = R_f / R_1$ . Semnul minus semnifică inversarea semnalului. **2.2.Circuit de amplificare neinversor**

Pentru amplificatorul neinversor, prezentat în figura 5 tensiunea de ieşire şi cea de intrare sunt in aceeaşi fază. Rezistoarele **R1** şi **Rf** formează circuitul reacţiei negative de tip serial –paralel. Din circuitul prezentat rezultă că  $U_i^+$  =  $U_i$ , iar  $U_i = U_o$   $R_i / (R_i + R_f)$ . Luând în considerație că intrările sunt unite la zero virtual, urmează că **Ui + =Ui -** , iar factorul de amplificare se va determina din

$$
\mathbf{A}_{\mathbf{f}} = \mathbf{U}_{\mathbf{0}} / \mathbf{U}_{\mathbf{i}} = \mathbf{1} + \mathbf{R}_{\mathbf{f}} / \mathbf{R}_{\mathbf{1}}.
$$

Dacă  $R_f = 0$ , apoi  $A_f = 1$  iar amplificatorul este repetor de tensiune. **2.3.Sumator inversor de tensiune** 

Pentru acest circuit pentru tensiunea de ieşire este egală cu suma algebrică a tensiunilor de intrare, luată cu semnul minus(figura 6). Dacă se consideră că AO este la fel ideal, adică  $I_b$  =0 și  $U_i^+$  =U<sub>i</sub> =0, urmează după aplicarea tensiunilor  $U_1$ ,  $U_2$ , ...,  $U_n$  că,  $I_f=I_1+I_2+I_3...+I_n$ , unde  $I_1= U_1/R_1$ ,  $I_2= U_2/R_2$ ,  $I_3= U_3/R_3$ ,...,  $I_n= U_n/R_n$ . Aşa cum  $U_0 = R_f I_f$ , relaţia care leagă tensiunea de ieşire de cele de intrare, va arăta astfel  $U_0 = R_f / R_e (U_1 + U_2 + ... + U_n)$ ,

unde  $R_e = R_1 = R_2 = ... = R_n$ .

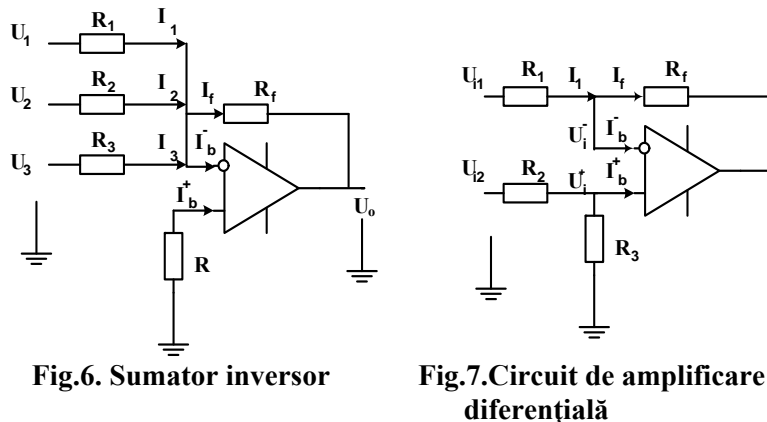

**Uo**

**2.4.Circuit de amplificare diferenţială**

Acest tip de amplificator are la ieşire tensiune proporţională cu diferenţa semanlelor de intrare **Ui1** şi **Ui2** (vezi figura 7). Vom stabili legătura dintre semnalele de ieşire şi cele de intrare. Dacă amplificatorul este ideal, avem că  $U_i^+ = U_i = U_{i2} R_3 / (R_3 + R_2)$  și  $I_1 = I_f$ , unde  $I_1 = (U_i^+ - U_i^-)$ **)/ Rf.** În cazul în care la intrările amplificatorului tensiunile **Ui1** şi **Ui2** sunt egale, tensiunea de ieşire **Uo** devine egală cu zero. Aceste tensiuni de intrare definesc în mod general tensiunea de mod comun, care este egală cu semisuma lor **U com=( Ui1 +Ui2)/2**. Dacă **Ui1 = -Ui2 ,** atunci **U com =0.** 

Diferența acestor două tensiuni definește semnalul diferențial U<sub>dif</sub> = U<sub>i1</sub> -**Ui2** .Aşa cum acest tip de amplificator amplifică numai diferenţa semnalelor de intrare el este denumit adesea ampificator diferențial.

Factorul de amplificare pentru acest amplificator se poate determina folosind teorema superpoziţiei. În rezultat vom obţine că:

$$
U_0 = U_{i2}AR_3 / (R_3 + R_2) / (1 + R_1A/(R_1 + R_f)) - U_{i1} AR_1 / (R_1 + R_f) / (1 + R_1A/(R_1 + R_f)).
$$

Dacă  $\mathbf{R}_2$  /  $\mathbf{R}_3 = \mathbf{R}_1$  /  $\mathbf{R}_f$ , atunci amplificările pentru cele două semnale sunt egale şi obţinem:

$$
U_0 = AR_1 / (R_1 + R_f) / (1 + R_1 A / (R_1 + R_f)) (U_{i2} - U_{i1})
$$
### **2.5.Circuite de diferenţiere cu AO**

Dacă **AO** în circuitul prezentat în fig.8 este ideal, atunci se poate scrie:  $U_i = U_c$ , **iar**  $U_o = -R_f I_f$ **.** Totodată  $I_f = I_1 = I_c = C dU_i/dt$ . Prin urmare, pentru acest circuit tensiunea de ieşire şi cea de intrare se vor lega prin următoarea relație :

$$
U_0 = -R_f C \, dU_i/dt \qquad .
$$

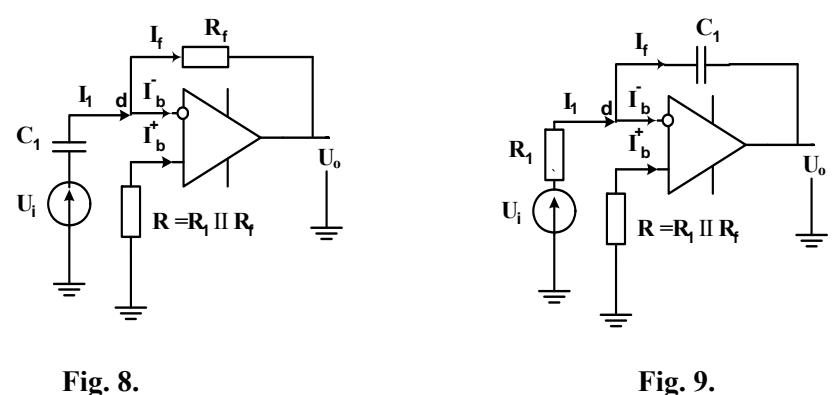

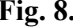

Proprietăţile neideale ale AO fac utilizarea practică a circuitului de derivare, (în forma prezentată în fig. 8) să întâmpine o serie de dificultăți. Dintre acestea se remarcă tendința de instabilitate datorită defazajului întrodus de circuitul de reacţie, decalaj ce se adaugă la cel pe care îl produce AO real şi amplificarea pronunţată a zgomotului de frecvenţă relativ ridicată de la intrare , datorită creşterii căştigului circuitului cu frecvenţa. Funcţionarea stabilă a diferenţiatorului se asigură printr-un circuit practic de derivare , conectând în serie cu condensatorul C un rezistor- $R_1$ , care modifică factorul de reacție. Prin urmare, factorul de amplificare se va determina din relaţia:

$$
A(j \omega) = -j \omega C R_f/(1+j \omega C R_1) \quad .
$$

### **2.6.Integratoare cu AO**

Integratoarele sunt în esență amplificatoare inversoare cu reacție negativă, realizată prin intermediul unui condensator aşa cum este prezentat în fig.9. Principalele aplicații ale acestui circuit se încadrează în domeniul calcului analogic şi al generării semnalelor cu porţiuni liniar variabile. Relațiile care descriu funcționarea integratorului pentru condiții inițiale nule și AO ideal sunt:

 $U_i = I_1 R$ ,  $I_c = I_f = I_1$ . În baza lor putem scrie că

$$
U_0 = -1/C \int_0^t I_1 dt = -1/RC \int_0^t U_1 dt
$$

#### **3.SARCINI PENTRU CALCULE TEORETICE Sarcina 1.**

Să se calculeze factorul de amplificare pentru amplificatorul inversor pe AO (vezi fig.4) pentru R<sub>1</sub>=15k $\Omega$  și R<sub>f</sub>=150 k $\Omega$ .

#### **Sarcina 2.**

Să se calculeze tensiunea de ieşire a amplificatorului neinversor pe AO (vezi fig.5) pentru R<sub>1</sub>=20 k $\Omega$ , R<sub>f</sub>=100 k $\overline{\Omega}$  și U<sub>i</sub>=100mV.

### **Sarcina 3.**

Să se calculeze tensiunea de ieșire a amplificatorului diferențial pe AO pentru R<sub>1</sub>= R<sub>2</sub>=15 kΩ, R<sub>1</sub>= R<sub>3</sub>=150 kΩ, U<sub>i1</sub>= U<sub>i2</sub>=1V, (vezi fig.7)

### **Sarcina 4.**

Să se calculeze şi să se construiască graficul în frecvenţă a factorului de amplificare a circuitului de diferențiere (vezi fig.8) pentru banda de frecvențe  $(20...20.10^3)$ Hz, pentru R=100 k $\Omega$  și C=16nf. Să se deseneze diaframa de timp pentru semnalul de intrare a diferenţiatorului, considerând semnalul de intrare o succesiune periodică de impulsuri unipolare cu amplitudinea de 1V şi frecvenţa 100Hz.

#### **Sarcina 5.**

Să se repete sarcina 4 pentru circuitul integrator(vezi fig.9).

## **4.SARCINI PENTRU STUDIEREA EXPERIMENTALĂ ŞI METODICA DE EFECTUARE**

### **Sarcina 1. Studierea circuitului de amplificare inversor**

Circuitul de amplificare inversor se asamblează în mediul EWB (exemplu în fig.10).

1.1. Verificarea relaţiei (5)

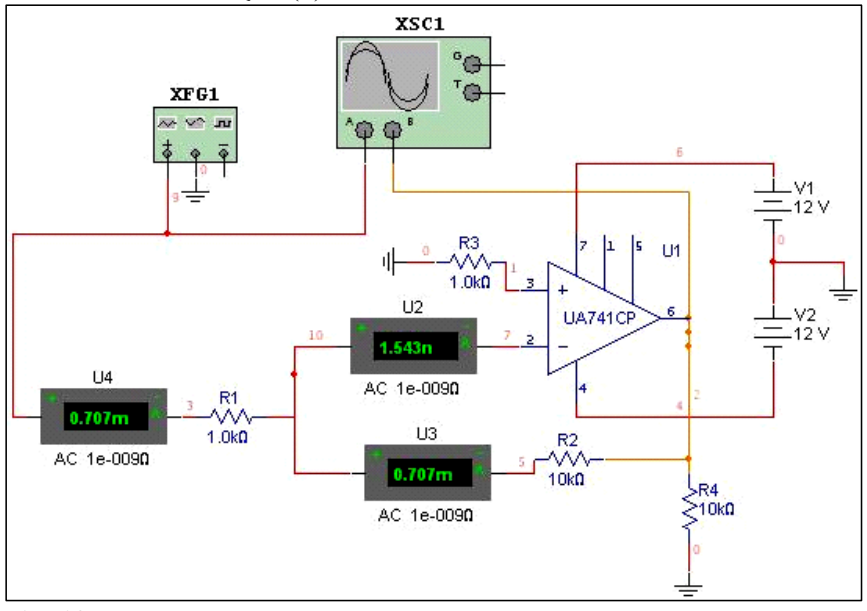

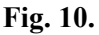

a) se aplică la intrarea AO semnal armonic cu frecvenţa de 100 Hz şi amplitudinea de 1V (valoarea efectivă 0,7V);

b) se măsoară cu ajutorul ampermetrelor(în regim de măsurare a curentului alternativ-AC) curenții  $\mathbf{I}_1$ ,  $\mathbf{I}_f$ , și  $\mathbf{I}_b$ ;

c) se verifică relaţia (1).

1.2. Verificarea condiţiei de zero virtual pe intrările AO.

1.3. Determinarea factorului de amplificare **Af** a circuitului de amplificare inversor în baza relației  $A_f = U_o / U_i$ ;

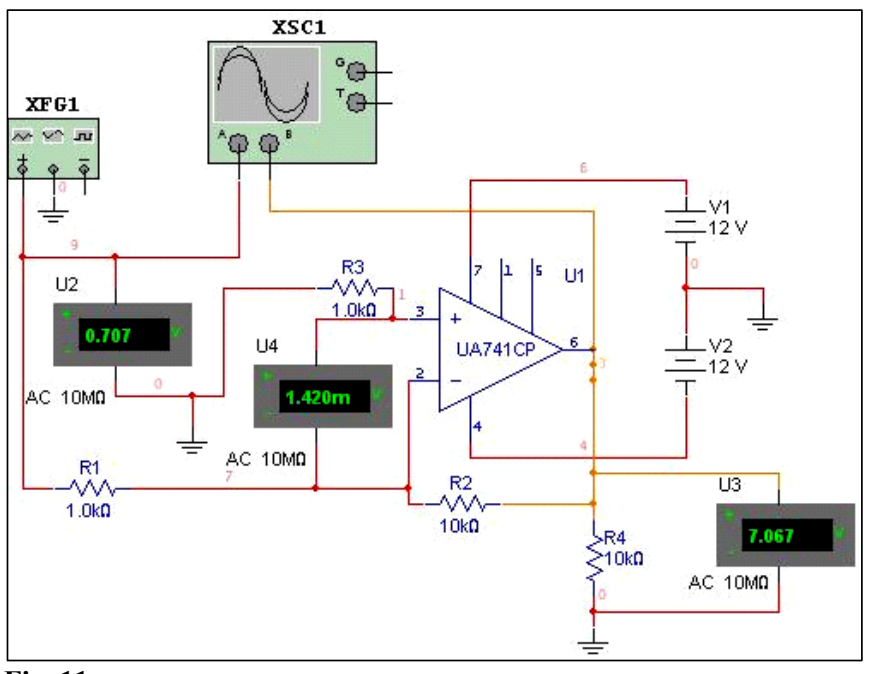

a) măsurarea lui **Af** se va efectua pentru frecvenţa de 100 Hz şi amplitudinea de 1V a semnalului de intrare (vezi fig.11);

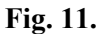

b) se verifică rezultatul măsurării cu valoarea calculată a lui **Af .**  1.4. Vizualizarea semnalelor de intrare şi ieşire a circuitului de amplificare la osciloscop. Exemplul de vizualizare este prezentat în fig.12. Trebuie de reţinut, că o imagine stabilă veţi obţine numai în regim de sincronizare internă a osciloscopului.

### **Sarcina 2. Studierea circuitului de amplificare neinversor**

Circuitul de amplificare neinversor se asamblează în mediul EWB. 2.1. Se efectuează punctele sarcinii 1.(Exemplu de circuit este prezentat în fig.13.)

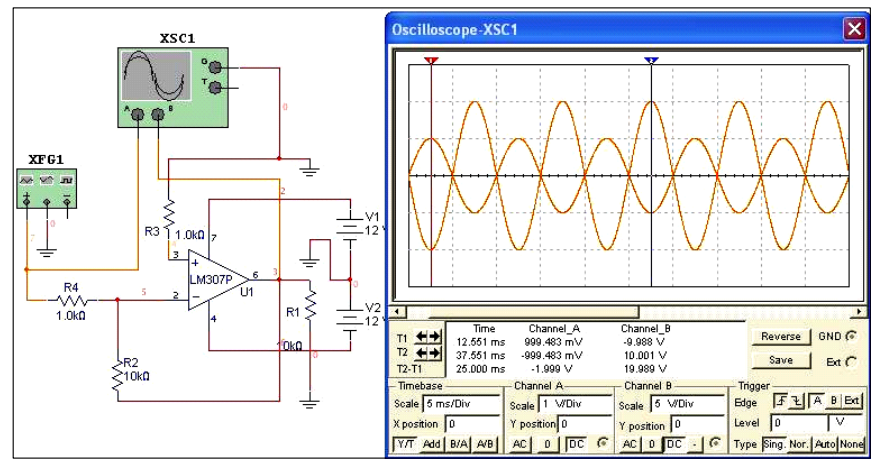

**Fig. 12.**

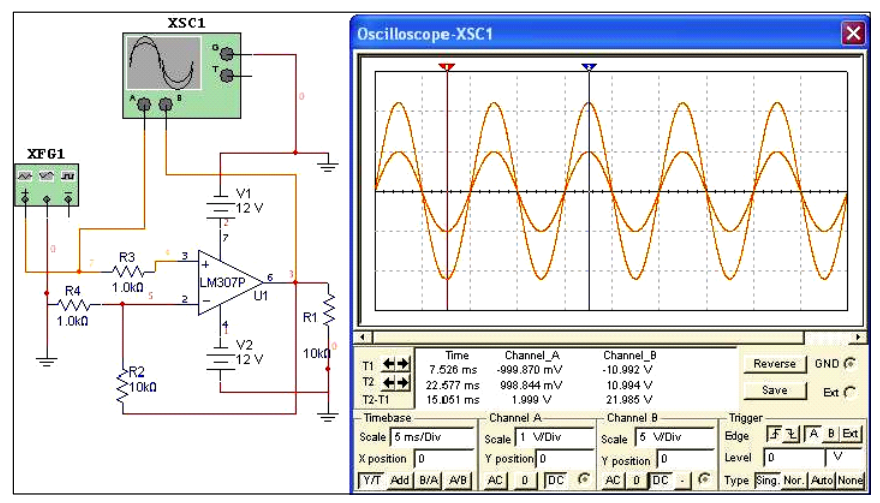

**Fig. 13.** 

**Sarcina 3. Studierea circuitului de amplificare diferenţială.** 

Circuitul de amplificare diferenţială se asamblează în mediul EWB. 3.1. Să se construiască diagramele de timp ale semnalelor de inrare **Ui1** şi **Ui2,** aplicând la intrarea inversoare semnal armonic cu amplitudinea de 1V şi frecvenţa de 50Hz, iar la intrarea neinvrsoare să se aplice semnal de formă dreptunghiulară de aceeaşi amplitudine şi frecvenţă(exemplu este prezentat în fig.14). Vizualizarea se va face în regim de sincronizare a osciloscopului cu semnal sinusoidal.

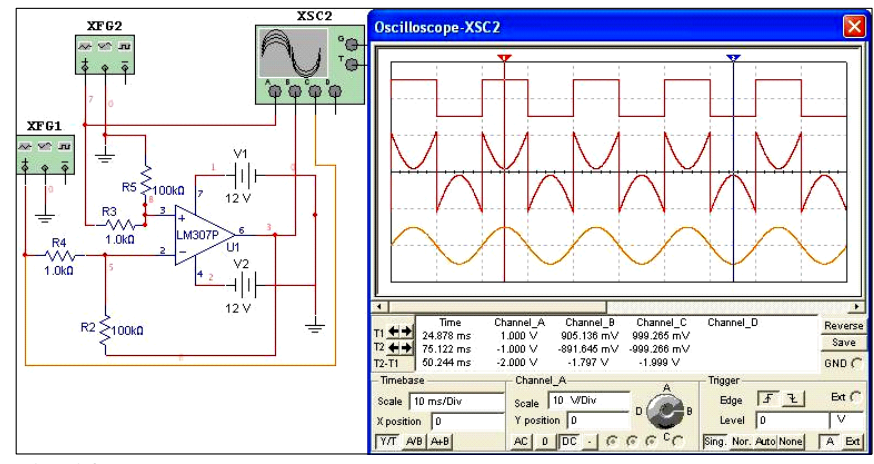

## **Fig. 14.**

3.2. Să se calculeze factorul de rejecţie de mod comun al semnalului (**FRSC= Ui / Uo**).

se vor uni intrările circuitului de amplificare la sursa de semnal armonic cu amplitudinea de 1V şi frecvenţa de 100 Hz şi se vor măsura cu osciloscopul amplitudinea semnalelor de intrare şi de ieşire . (Exemplu este prezentat în fig.15).

Pentru rezistențele  $\mathbf{R}_1$ ,  $\mathbf{R}_2$ ,  $\mathbf{R}_3$ ,  $\boldsymbol{\mathrm{s}}$ **i**  $\mathbf{R}_f$  se iau valori diferite de cele din fig.15 dar cu respectarea condiției  $R2 / R_3 = R_1 / R_f$ . Să se explice rezultatele experimentului.

#### **Sarcina 4. Studierea sumatorului inversor de tensiune**

Se asamblează în mediul EWB circuitul sumatorului inversor. (Exemplu prezentat în fig. 16 are  $R_1 = R_2 = R_f = 10k \Omega$ ). Se va efectua 3.1.

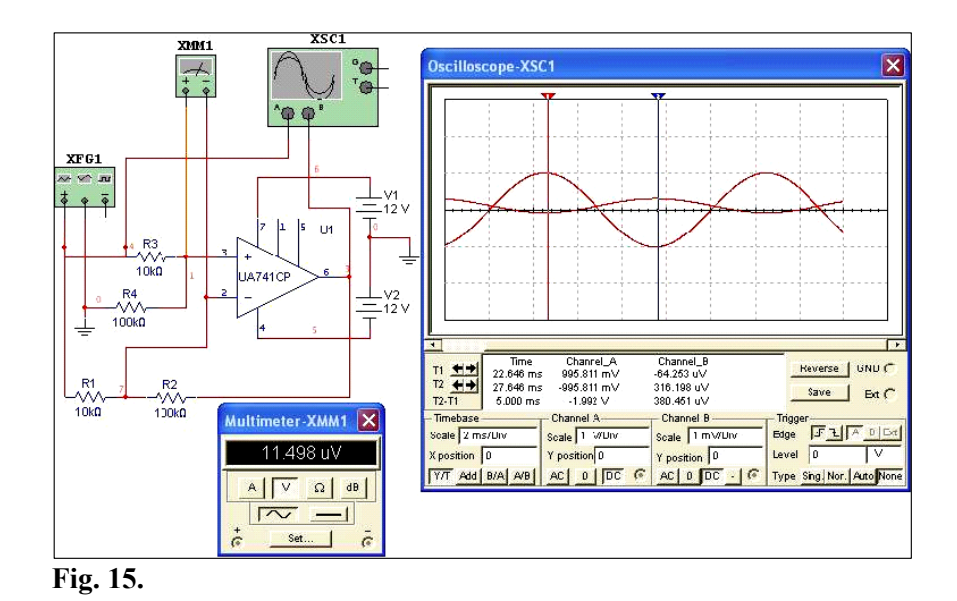

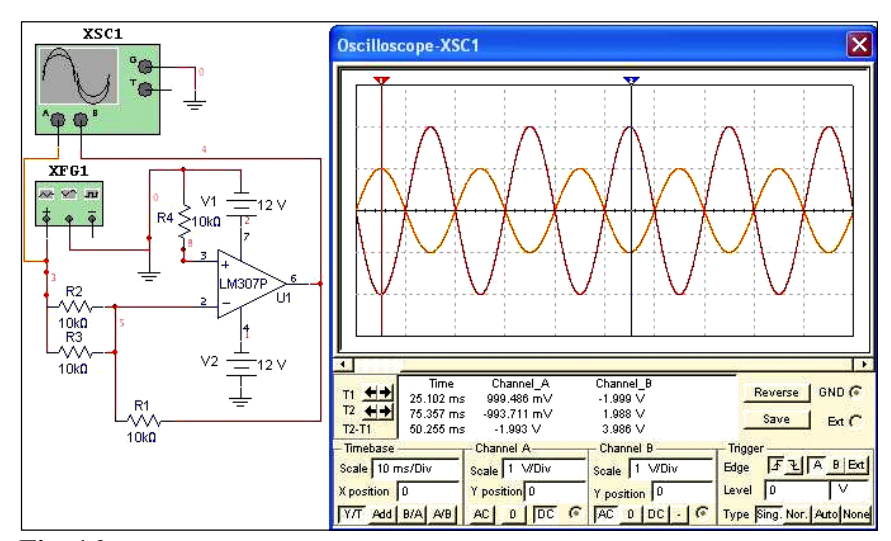

**Fig. 16.**

#### **Sarcina 5. Studierea circuitelor de diferenţiere cu AO**

Pentru aceasta se va asambla în mediul EWB circuitul de diferenţiere cu AO cu valorile lui R şi C date de profesor. Aşa cum circuitul este predispus către instabilitate în functionare din cauza sporirii factorului de amplificare pentru frecvenţele înalte, se va inseria în linie cu condensatorul un rezistor de valoare mult mai mică decât cea a rezistorului din bucla de reacţie(exemplu de circuit este prezentat în fig.

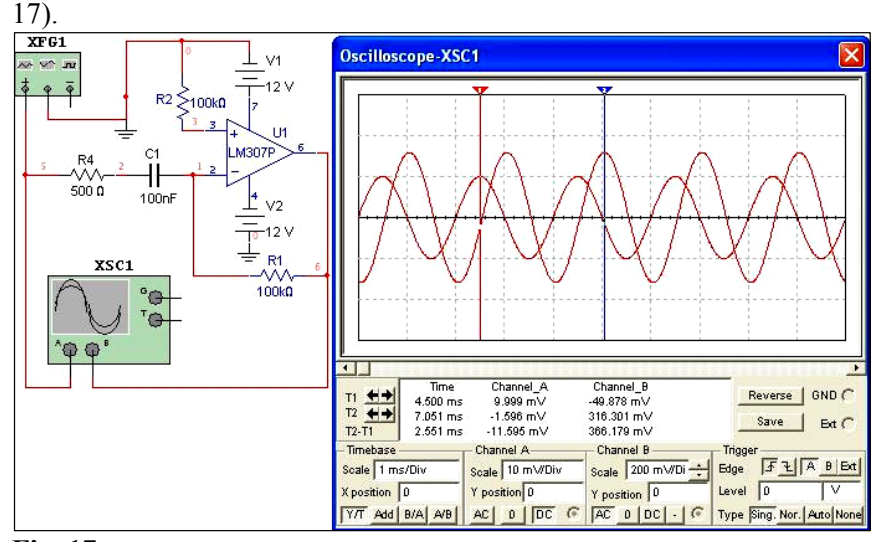

**Fig. 17.**

5.1. Se va ridica caracteristica în frecvenţă a factorului de amplificare **Af**  $=U_0/U_i$  pentru domeniul de frecvențe de la 10 până la 10<sup>4</sup> Hz și amplitudine de 10 mV pentru semnalul armonic, aplicat la intrarea circuitului.(În fig. 17 este prezentat un exemplu de măsurare a tensiunii de ieşire).

Rezultatele măsurătorilor se vor pune în tabelul 1(un exemplu de măsurare pentru circuitul din fig.17), se vor calcula valorile lui  $A_f$ , iar în baza rezultatelor se va ridica caracteristica lui  $A_f(f)$ .

5.2 Se vor vizualiza formele de undă ale semnalelor de intrare şi de ieşire pentru cazurile când la intrarea circuitului de diferenţiere se va aplica:

a) semnal armonic;

b) semnal de formă triunghiulară;

 c) semnal de formă dreptunghiulară de la generatorul de semnale cu frecvenţa de 50 Hz şi amplitudinea de 10 mV.

Tabelul 1.

| Característica in freeventa a fui Ar |                       |              |                       |              |      |              |        |         |                 |          |
|--------------------------------------|-----------------------|--------------|-----------------------|--------------|------|--------------|--------|---------|-----------------|----------|
| f(Hz)                                | 10                    | 20           | 50                    | $ 00\rangle$ | 200  | 500          | $10^3$ | $210^3$ |                 | $10^{4}$ |
|                                      |                       |              |                       |              |      |              |        |         | 10 <sup>3</sup> |          |
| lg f                                 |                       |              | $\overline{ }$        |              | د. ۷ | <u>، ، ،</u> |        | 3.3     |                 |          |
| $U_{o}$ , mV                         | 0.6                   | 12.9         | 32<br>JZ.             | 63.1         | 125. |              | 642    | 330     | 1780            | 910      |
| $A_f$                                | $\overline{ }$<br>0.1 | $\mathbf{r}$ | 2 <sub>2</sub><br>ے ۔ | 6.3          | 12.5 |              | 64.2   | 133.0   | 178.            | 91.      |

Caracteristica în frecventă a lui A<sub>f</sub>

Să se dea explicaţii asupra faptului de schimbare a formelor de undă ale semnalelor de ieşire faţă de cele de la intrare.

#### **Sarcina 6. Studierea integratoarelor cu AO**

Pentru aceasta se va asambla în mediul EWB circuitul de integrare cu **AO** cu valorile lui R şi C date de profesor. Circuitul de integrare din fig. 8 are un inconvenient care constă în deplasarea tensiunii de ieşire condiționată de tensiunea de intrare de decalaj și de curenții de intrare ai **AO**. Acest fenomen nedorit poate fi minimiizat dacă paralel cu condensatorul C se va uni un rezistor cu valoare mare ce va asigura stabilizarea punctului de regim prin legătura de reactie de curent continuu. Pe lângă aceasta, graţie rezistorului R2, se evită saturarea **AO** după încărcarea condensatorului, când curentul prin el practic este egal cu zero. (Exemplu de circuit integrare cu **AO** este prezentat în fig. 18 ). 6.1. Se va repeta sarcina 5.1 pentru semnalul armonic de intrare de la

generatorul de semnale cu amplitudinea de 1V pentru frecvenţele aduse în tabela 2. (Datele din tabelul 2 sunt pentru circuitul din fig.18). Tabelul 2.

| f(Hz)     | 10   | 20   | 50             | 100  | 200   | 500  | 10 <sup>3</sup> | $2.10^{3}$ | $510^3$ | 10 <sup>4</sup> |
|-----------|------|------|----------------|------|-------|------|-----------------|------------|---------|-----------------|
| lg f      |      |      | 1 <sub>7</sub> | ∼    | ر . ے |      |                 | 3.3        | ، ب     |                 |
| $U_{o}$ , | 8.47 | 6.30 | 3.50           | 1.70 | 0.85  | 0.31 | 0.16            | 0.07       | 0.02    | 0.01            |
| $A_f$     | 8.47 | 6.3  | 3.5            | 1.70 | 0.85  |      | 0.16            | 0.07       | 0.02    | 0.01            |

Caracteristica în frecventă a lui A<sub>f</sub>

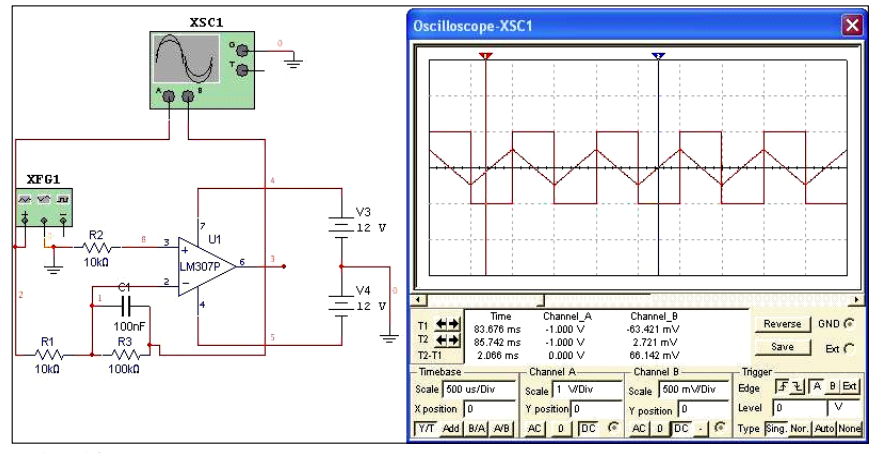

**Fig. 18.** 

6.2. Se va repeta sarcina 5.2 pentru frecvenţele de 100 Hz şi 1 kHz.(Exemplu de diagramă este prezentat în fig.18 . Semnalul de intrare este de formă dreptunghiulară).

Să se aducă explicaţii asupra schimbării formei de undă a semnalelor de ieşire şi cauza de micşorare a amplitudinii semnalului de ieşire odată cu creșterea frecvenței semnalului de intrare.

# **5. CERINŢE FAŢĂ DE REFERAT**

Referatul trebuie să conţină:

- 1. Foaia de gardă(denumirea lucrării, grupa, numele şi prenumele studentului).
- 2. Cicuitele principiale electrice studiate.
- 3. Rezultatele calculelor şi măsurătorilor efectuate asupra circuitelor cu AO.
- 4. Prezentările grafice ale caracteristicilor circuitelor.
- 5. Concluziile trase din studierea circuitelor cu AO.
	- 48

# **6. ÎNTREBĂRI PENTRU AUTOINSTRUIRE**

1 Care sunt parametrii de bază şi caracteristicile AO.

2 Prin ce se defineşte noţiunea de amplificator ideal

3 Care sunt circuitul şi relaţiile de bază pentru circuitul neinversor de amplificare în baza AO.

4 Care sunt circuitul şi relaţiile de bază pentru circuitul inversor de amplificare în baza AO.

5 Care sunt circuitul şi relaţiile de bază pentru circuitul de amplificare diferentială în baza AO.

6 Care sunt circuitul şi relaţiile de bază pentru sumatorul inversor.

7 Care sunt circuitul și relațiile de bază pentru diferențiatorul în baza AO.

8 Care sunt circuitul şi relaţiile tipice pentru integratorul în baza AO. 9 Care este caracteristica de bază a AO ca funcție de frecvență a

semnalului de intrare.

10 Ce instrumente virtuale din EWB se vor utiliza pentru studierea experimentală a circuitelor în baza AO.

### **STUDIEREA COMPARATOARELOR DE TENSIUNE ÎN BAZA AMPLIFICATOARELOR OPERAŢIONALE**

**SCOPUL LUCRĂRII:** Familiarizarea cu principiul de functionare, parametrii de bază şi caracteristicile comparatoarelor în baza amplificatoarelor operaţionale şi studierea experimentală a lor.

### **1. NOŢIUNI DE BAZĂ ŞI RELAŢIILE DE CALCUL**

Comparatoarele sunt destinate pentru compararea a două semnale. La cele două intrări ale comparatorului se aplică două semnale: Ui – semnalul comparat și  $U_r$  –semnalul de referință. În momentul comparării U<sub>i</sub> cu U<sub>pr</sub> –tensiunea de prag, U<sub>pr</sub> = f(U<sub>r</sub>), comparatorul își schimbă starea.

Starea lui este determinată de mărimea tensiunei de ieșire U<sub>o</sub>, care poate avea una din valorile  $U^{\circ}$  sau  $U^{\prime}$ . Comparatoarele se folosesc, în principal, în convertoarele analog-digitale, dispozitive cu prag, limitatoare, generatoare de impulsuri ş. a. Denumirea de comparator provine de la cuvîntul latin "comparator" - cel ce compară.

Caracteristica de bază a comparatorului  $U_0 = f(U_i)$  este caracteristica statică, ce descrie dependența tensiunii de ieșire U<sub>o</sub> de tensiunea de intrare prin relaţiile din (1) :

$$
\mathbf{U}_{\circ} = \begin{array}{cc} \mathbf{U}_{\circ}^{1}, \text{ daca } \mathbf{U}_{\mathbf{i}} \geq \mathbf{U}_{\mathbf{pr}} \\ \mathbf{U}_{\circ}^{0}, \text{ daca } \mathbf{U}_{\mathbf{i}} > \mathbf{U}_{\mathbf{pr}} \end{array} \text{ and } \mathbf{U}_{\circ} = \begin{array}{cc} \mathbf{U}_{\circ}^{1}, \text{ daca } \mathbf{U}_{\mathbf{i}} \geq \mathbf{U}_{\mathbf{pr}} \\ \mathbf{U}_{\circ}^{0}, \text{ daca } \mathbf{U}_{\mathbf{i}} < \mathbf{U}_{\mathbf{pr}} \end{array} \tag{1}
$$

În partea stîngă a relaţiei (1) avem cazul de caracteristică pentru comparatorul neinversor, iar în partea dreaptă caracteristica pentru comparatorul inversor. O particularitate aparte a caracteristicii statice a comparatorului este schimbarea prin salt a tensiunei de ieşire pentru o valoare a tensiunei de intrare. Această tensiune este numită tensiune de prag de comutație a comparatorului.

În multe cazuri practice, şi anume, la compararea semnalelor de frecvenţă joasă cu precizie înaltă (zeci de microvolţi) şi de putere redusă de consum, folosirea AO în calitate de comparatoare este preferată, deoarece AO au factor de amplificare mare, derivă şi zgomot mic şi rezistență mare de intrare. Parametrii comparatoarelor sunt identici cu cei ai AO, însă sunt şi unele particularităţi. La acestea se referă banda de incertitudine  $\Delta U_i = \Delta U_0 / \overline{A}$ , unde  $\Delta U_0 = U^1 - U^0$ . Aceasta reprezintă schimbarea semnalului de intrare, în aproprierea pragului de comutație  $c$ înd tensiunea de ieșire nu ia nici una din valorile permise:  $U^0$  și  $U^1$ .

În regim de comparatoare AO sunt, de obicei, folosite în următoarele cazuri: fără buclă de reacție, cu buclă de reacție pozitivă (trigger Schmitt), cu buclă de reactie negativă neliniară.

Comparatoarele cu două praguri sunt mai complexe. Starea ieşirii acestor tipuri de comparatoare se schimbă de două ori odată cu creştera continuă a tensiunei de intrare. Aceste comparatoare adesea se folosesc în sistemele de control automat al accesului, unde servesc pentru formarea semnalelor de tip: "inferior normei"—, în limitele de norma" – "superior normei".

#### **1.1. Comparatoarele pe bază de AO fără buclă de reacţie**

În fig. 1 şi 2 sunt prezentate circuitele de comparatoare fără bucla de reacție. Comparatorul din figura 1 este destinat pentru compararea tensiunilor de intrare bipolare şi are numai o singură intrare , iar comparatorul din figura 2 serveşte pentru compararea semnalelor unipolare-este un comparator cu două intrări. Ambele tipuri de comparatoare inversează semnalul de ieşire. În comparatoarele neinversoare semnalul de intrare **Ui** se aplică la intrarea neinversoare. Functionarea acestor comparatoare se bazează pe folosirea faptului că factorul de amplificare al AO în circuite fără buclă de reacție este destul de mare și atinge valori:  $A = 10^4 \div 10^6$ .

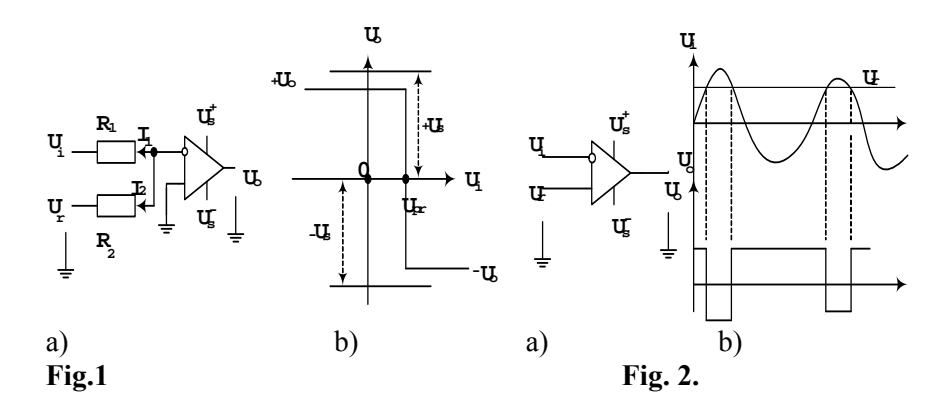

Deaceea, chiar și pentru valori ale tensiunii de intrare de ordinul  $(10^{-3}$  $\div 10^{-5}$ ) V, AO poate trece în regim de saturație cu valori pozitive sau negative ale tensiunii de ieşire, adică **Uo** poate să ia una din valorile limită  $U^+$ <sub>0</sub>=  $U^1$  sau  $U^-$ <sub>0</sub>=  $U^0$ . Așa cum tensiunea de alimentare a AO este bipolară **+Us** sau **–Us** , în calculele inginereşti se admite ca **U1 ≈ + Us** , iar **U0 ≈ -Us** . Comparatorul din figura 1 comută atunci când tensiunea de la intrarea inversoare **Ui** şi cea de referinţă **Ur** devin egale, adică **Ui –Ur = 0.** Tensiunea de prag **Upr** din punctul **A**, se poate determina din relaţia **I1**  $= I_2$ . Aşa cum  $I_1 = (U_1 - U_1)/R_1$ , iar  $I_2 = (U_1 - U_r)/R_2$  vom obține relația (2) dintre **Ui** şi **Ur**

$$
\mathbf{U_i} = -\mathbf{U_r} \mathbf{R_1} / \mathbf{R_2} \tag{2}
$$

În figura 1,b este prezentată caracteristica statică **Uo = f(Ui)** a comparatorului. Ea are forma unei funcţii treaptă şi prezintă cazul tensiunei de referinţă negative. Schimbarea prin salt a tensiunei de ieşire de la valoarea  $U^+$ <sub>o</sub> =  $U_r$  are loc când  $U_i = U_r$ . Din figura 1,b se observă că pentru **Ui > Ur** tensiunea de ieşire este negativă, deoarece **Ui** este aplicată la intrarea inversoare (vezi fig.1,a).

Caracteristica statică a comparatorului inversor cu două intrări (vezi fig. 2 a) este similară celei din figura 1b. Comutarea comparatorului are loc atunci când  $U = U^+$ . Luând în considerare că  $U = U_i$ , iar  $U^+ = U_r$ obţinem că:

$$
U_i = U_r = U_{pr} \qquad .
$$

În figura 2,b sunt prezentate diagramele de timp ale tensiunilor de intrare şi de ieşire. Acestea au formă de impulsuri dreptunghiulare.

### **1.2.Comparatoare în baza AO cu buclă de reacţie pozitivă**

Circuitele de comparatoare cu buclă de reacție pozitivă (triggere Schmitt) sunt prezentate în figura 3. În lipsa tensiunii de prag ( $U_r = 0$ ), comparatorul comută pe pragul său intrinsec. Factorul de reacție pozitivă

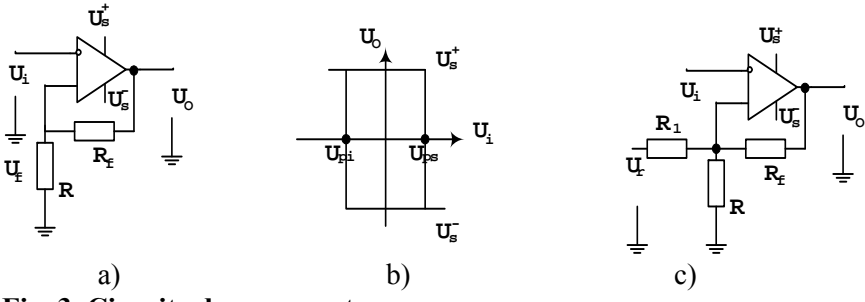

**Fig. 3. Circuite de comparatoare** 

**β** depinde de valoarea rezistorilor din bucla de reacţie.

$$
\beta = R/(R_f + R).
$$

Tensiunea buclei de reacţie la intrarea inversoare a AO corespunde după formă cu tensiunea de ieşire dar este mai mică de **β** ori:

$$
U_f = \beta U_o.
$$

Aşa cum tensiunea de ieşire poate să ia una din valori (**U+ <sup>o</sup>** şi **U-<sup>o</sup>**) , prin urmare, şi tensiunea buclei de reacţie ia două valori limită:

$$
U_f\,=\,U_{ps}\!\!=\!\,\beta\,\,U^+_{o}\ \ ;\ \, U_f\!\!=\,U_{pi}\!\!=\!\beta\,\,U^-_{o}
$$

Deaceea, comutarea comparatorului este posibilă numai în momentele de timp când **Ui** atinge valoarea pragului superior de comutare **Ups** sau a celui inferior  $U_{\text{ni}}$ .

Admitem, că în starea iniţială a circuitului tensiunea de ieşire are polaritate pozitivă. Comparatorul va reacționa când  $\beta U^+$ <sub>ο</sub> = U<sub>ps</sub>. După

trecerea circuitului în altă stare, tensiunea **Uo** devine negativă, iar pragul de reacție deja este altul,  $U_{pi} = \beta U_{o}$ . Prin urmare, comparatorul cu reacție pozitivă are în caracteristica statică ciclu de histereză (vezi fig.3, b). În absenţa tensiunii de referinţă (**Ur =0**) ciclul histerezei este simetric faţă de axa de ordonate. Aplicarea tensiunei **Ur** duce la deplasarea ciclului histerezei spre dreapta sau spre stânga, în dependență de polaritatea lui **Ur** . Pragurile de comutaţie şi tensiunile histerezei **Uh** pentru circuitul din figura 3,c se pot determina cu aproximaţie(pentru **R1**  $\gg$  **R, R<sub>1</sub>** $\gg$  **R<sub>f</sub>**) din expresible 3 si 4:

$$
U_{\text{ps}} \approx \frac{U_o}{\frac{R_1}{R} + 1} + \frac{U_o^+}{\frac{R_f}{R} + 1} \tag{3}
$$

$$
U_{\rm pi} \approx \frac{U_o}{\frac{R_1}{R} + 1} + \frac{U_o^-}{\frac{R_f}{R} + 1} \tag{4}
$$
  

$$
U_{\rm h} = U_{\rm ps} - U_{\rm pi} \tag{4}
$$

Un inconvenient al comparatorului fără buclă de reacție pozitivă este apariţia oscilaţiilor/comutaţiilor multiple în jurul valorii zero. Aceste comutări ale comparatorului apar atunci când semnalul de comparare are valoare aproape de pragul de comutare. Ele sunt cauzate de interferenţe şi zgomot ce se suprapun pe semnal sau pe tensiunea de prag. În comparatoarele cu histereză oscilaţiile în jurul valorii zero pot fi excluse. În acestea tensiunea ciclului histerezei **Uh** serveşte în calitate de tensiune a imunităţii la zgomot, deoarece revenirea comparatorului la starea iniţială după comutare este posibilă numai atunci când **Ui** se micşorează cu **Uh**. Deaceea zgomotele ce au valori mai mici de cât **Uh** nu pot provoca declanşarea aleatoare a comparatorului. O altă aplicaţie a comparatorului (triggerului Schmitt) este generarea semnalelor de formă dreptunghiulară din semnalele de intrare ce pot avea orice formă de undă.

#### **1.3. Comparatorul cu două praguri**

Circuitul electric al acestui tip de comparator este prezentat în figura 4,a, iar în figura 4,b este dată caracteristica statică a acestuia. O

particularitate aparte a acesteia este prezenţa unei porţiuni între **Ups**şi **Upi** , unde **Uo = 0** chiar dacă **Ui** se schimbă ca valoare. Această proprietate este folosită în controlul automat, când semnalul de control trebuie să fie format între anumite limite. În figura 4,a este prezentat amplificatorul cu reacţie negativă, creată de puntea din diode. Sursele de polarizare **U+ <sup>s</sup>** şi **U-<sup>s</sup>** asigură în starea iniţială regimul de conducţie a tuturor diodelor. Deaceea, ieşirea amplificatorului, de facto, este scurtcircuitată prin acestea și intrarea inversoare a AO. Astfel,  $\mathbf{R}_f \approx \mathbf{0}$ , iar factorul de amplificare

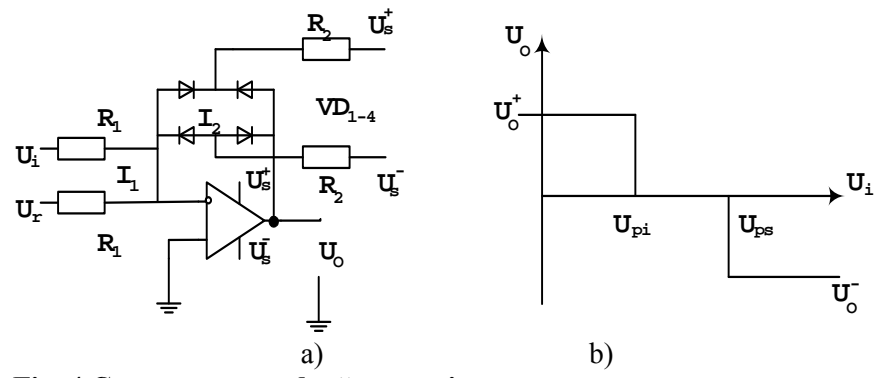

**Fig. 4.Comparator cu două praguri** 

 $A_f = R_f / R_1 ≈ 0$  și cu  $U_o = 0$ . Comparatorul își va schimba starea numai atunci când curentul  $I_1 = U_i / R_1$ , cauzat de tensiunea de intrare, va compensa curentul  $I_2 = U_s^* / R_2$  și  $I_2 = U_s / R_2$ , cauzat de tensiunea surselor de polarizare. Pe lângă aceasta, puntea pe diode se închide, ceea ce este echivalent cu ruperea buclei de reacție ( $\mathbf{R}_f \approx \infty$ ). Factorul de amplificare  $A_f = R_f / R \rightarrow \infty$ , iar comparatorul trece în una din stări  $U^+$ <sub>o</sub> sau U<sub>0</sub>. Pentru direcția curenților  $I_1$  și  $I_2$ , (prezentată în figura 4,a), comparatorul va trece în starea **U-<sup>o</sup>** . Nivelurile de prag de sus şi de jos ale acestui tip de comparator se pot determina din relaţiile:

$$
U_{\text{ps}} = \frac{R_1}{R_2} U_s^+ - U_o . \qquad (5)
$$

$$
U_{\text{pi}} = \frac{R_1}{R_2} U_s^- - U_o . \qquad (6)
$$

Expresiile (5) şi (6) sunt aproximative, deoarece la deducerea lor s-a ignorat căderea de tensiune **Uvd** pe diodele în conducţie, ceea ce este admisibil dacă, **│ U+ o** şi **U-<sup>o</sup> │>>UR2** . Aşa cum în calitate de **U+ <sup>o</sup>** şi **U-<sup>o</sup>** se foloseşte sursa de alimentare, **Us = ± 12 V**, această ipoteză este destul de adevărată.

### **1.4. Viteza şi precizia comparatorului**

Viteza şi precizia de comparare sunt parametrii de bază ai comparatorului. Proprietăţile dinamice (viteza de lucru) a comparatorului se caracterizează de timpul de restabilire  $t_E$  și timpul de stabilire  $t_S$  (vezi fig.5). Timp  $t_E$  se numește timpul pe durata căruia tensiunea de ieșire  $U_0$ a comparatorului atinge nivelul de 0.9 a valorii stabilite din momentul aplicării la intrare a semnalului treaptă. Timp  $t<sub>S</sub>$  se numește durata de timp care începe din momentul luării tensiunii de la intrare până în momentul atingerii de către tensiunea de ieșire U<sub>o</sub> a nivelului 0.1 a valorii stabilite.

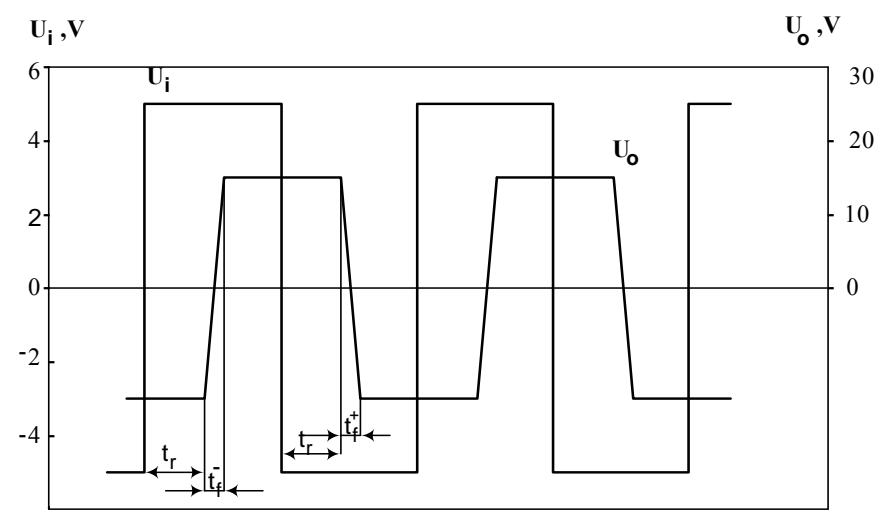

**Fig. 5.Timpii caracteristici pentru viteza de lucru a comparatorului** 

Prin urmare, frecvenţa maximă posibilă a semnalului de la intrarea comparatorului nu va trebui să depăşească valoarea:

$$
f_{\text{max}} \approx (t_{\text{E}} - t_{\text{S}})^{-1} \quad .
$$

Timpii  $t_{\rm E}$  și  $t_{\rm S}$  includ două componente: timpul de reținere  $t_{\rm r}$  și timpul de creștere a frontului  $t_f$ . Timpul  $t_a$  este condiționat de durata procesului de recombinare a purtătorilor de sarcină minoritari din baza tranzistoarelor din etajele de amplificare ale comparatorului.

Valorile tipice ale lui  $t_a$  pentru AO fără buclă de reacție sunt  $3 \div 5$  µs. În circuitele unde se cere ca  $t_{E}$ ,  $t_{S}$  să fie mai mici de 1 µs urmează să se utilizeze comparatoare integrate speciale. Durata fronturilor  $t_f$  se determină de viteza de creștere  $\rho$  a AO, care este de circa  $(0,2 \div 10)$  V/ $\mu$ s. Timpul  $t_f$  pentru variația  $U_o$  cu  $\Delta U_o$  se determină din:

$$
t_{\rm f} = \frac{\Delta U_o}{\rho}
$$

Pentru valori tipice ale lui  $\rho = (0, 2 \div 10)$  V/  $\mu$ s,  $\Delta U_0 = U_0^+$ .  $U_0 = 30$  V, durata frontului  $t_f$  este de (150÷3) μs.

În baza valabilităţii simetriei ieşirii AO pentru comparatoarele pe AO fără buclă de reacţie se poate admite că:

$$
t_{\rm s}=t_{\rm E}\approx t_{\rm f}+t_{\rm a} \qquad (t^{\dagger}_{\rm f}=t_{\rm f})
$$

Într-un comparator ideal pragul de comutare se determină de tensiunea de referință  $U_{ref}$ . În realitate, compararea are eroare, deoarece sub acţiunea diferitor factori pragul de comutaţie se deplasează cu o mărime **ΔU = Ui – Uref.** . Aceasta se demonstrează în figura 6 prin faptul că comutarea comparatorului real are loc nu în momentul de timp *t*1 , când  $U_i = U_r$ , ci în momentul *t*<sub>2</sub>, pentru  $U_i = U_r + \Delta U$ , adică compararea  $U_i$  cu Ur se realizează cu eroarea ΔU. Aceasta duce, în final, la Δ*t* în determinarea momentului de timp când  $U_i = U_r$ .

Eroarea ΔU conține eroarea sistematică  $\Delta U_s$ , cea aleatoare  $\Delta U_a$  și cea dinamică  $\Delta U_d$ . Eroarea sistemică  $\Delta U_s$  este determinată de zona de incertitudine. Aceasta este condiţionată, în linii generale, de finitudinea factorului de amplificare a AO. Diferenţa minimă a semnalelor de la intrarea comparatorului  $\Delta U_{\text{min}} \div \Delta U_{\text{s}}$ , pentru care  $U_{\text{o}}$  atinge valoarea  $U^{\dagger}$  | sau  $\left| \begin{array}{c} \tilde{U} \end{array} \right|$  este egală cu:

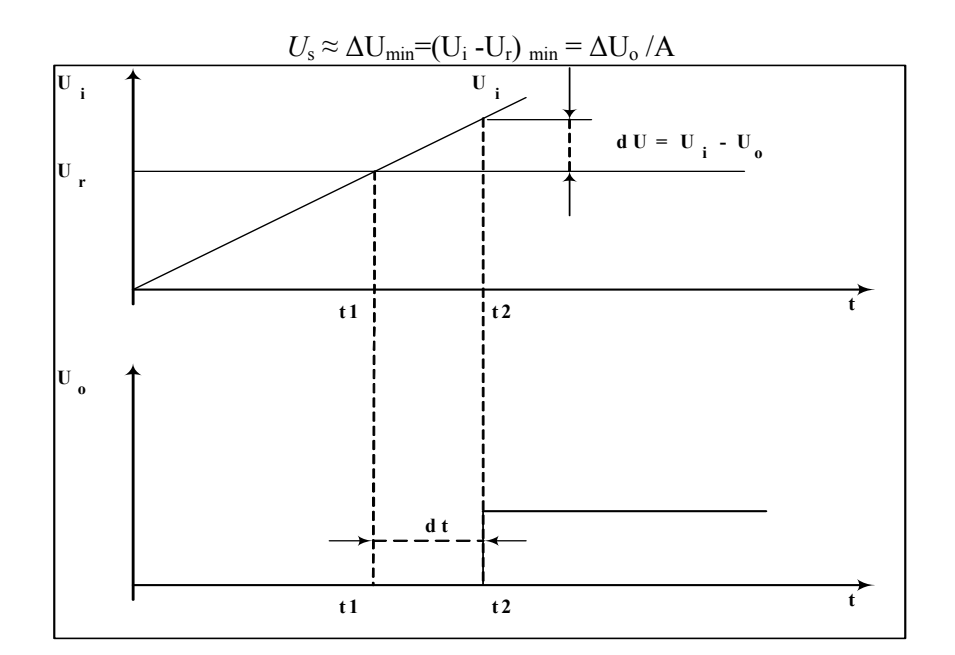

#### **Fig.6. Comutarea comparatorului**

Eroarea aleatoare  $\Delta U_a$  este cauzată de driftul zeroului și de zgomotele AO. Deriva amplificatorului este condiţionată de schimbarea temperaturei, îmbătrânirea componentelor circuitului, variaţia tensiunei surselor de alimentare s.a. Influenţa zgomotului creşte pentru valori mici ale tensiunei Ui şi a tensiunei de referinţă.

Eroarea dinamică ΔU<sub>d</sub> este cauzată de inerția comparatorului, fenomen ce a fost examinat ceva mai sus.

## **2.SARCINI PENTRU CALCULE TEORETICE**

Pentru efectuarea calculelor trebuie să se studieze partea teoretică din lucrare. Circuitele comparatoarelor sunt prezentate in fig.1- 4. În calitate de AO pentru calcule se va lua AO μA741 cu următorii parametrii  $A=10^6$ , tensiunea de alimentare  $\pm 12$  V, viteza de creștere a tensiunii  $p=5$ V/μs.

#### **Sarcina 1.**

Să se construiască caracteristicile statice  $U_0$ = f(U<sub>i</sub>) pentru comparatoarele de tensiuni bipolare şi unipolare(fără buclă de reacţie, vezi fig.1 şi 2) pentru U<sub>r</sub>=0.7V, R<sub>1</sub>=R<sub>2</sub>=150k.

#### **Sarcina2.**

Să se construiască diagramele de timp ale tensiunilor de intrare  $U_i(t)$  și de ieșire  $U_0(t)$  pentru aceste comparatoare, folosind caracteristicile statice din cele calculate în sarcina 1, dacă la intrările acestor comparatoare se aplică tensiuni sinusoidale cu amplitudinea egală cu 1,4V şi f=40Hz.

### **Sarcina3**.

Să se calculeze pragurile de comutare şi lăţimea histerezisului triggerului Schmitt pentru  $U_r=0$ 

Să se construiacă caracteristica statică a triggerului Schmitt pentru  $R_1$ =150kΩ,  $R_2$ = $R_3$ =10kΩ,.

### **3.METODA DE STUDIERE A CARACTERISTICII STATICE A COMPARATORULUI CU AJUTORUL OSCILOSCOPULUI**

Adesea în practica inginerească se cere determinarea caracteristicii  $U_0$  = **f**(U<sub>i</sub>) a unui circuit sau dispozitiv. Această operație constă în măsurarea cu ajutorul voltmetrului a 20..30 de puncte a tensiunilor de ieşire şi celei de intrare , care de obicei este laborioasă iar rezultatul ia forma clară numai după ridicarea grafică a caracteristicii.

În lucrare de laborator se propune folosirea osciloscopului din mediul EWB(Electronic Work Bench). Pentru a construi caracteristica cu acest osciloscop se trece în regim B/A, la intrarea B se aplică semnalul de la ieşirea comparatorului, iar la intrarea A a osciloscopului, se aplică semnalul de la intrarea comparatorului. În acest caz coordonata (abscisa şi ordonata) punctului pe ecranul osciloscopului, în orice moment de timp, se va determina de valorile tensiunilor de intrare şi celei de ieşire respectiv. De aceea pentru semnalul periodic de intrare se va observa dependența  $U_0 = f(U_i)$ . Devierea spotului pe orizontală corespunde amplitudinei 2  $U_m$  a tensiunei de intrare și depinde de coeficientul de punere în scară a canalului A, iar devierea spotului pe verticală este

determinată de valoarea tensiunei de ieşire şi coeficientul de punere în scară a canalului B.

### **4.SARCINI PENTRU STUDIEREA COMPARATORELOR**

#### **Sarcina 1. Studierea comparatorului de tensiuni unipolare.**

1.Să se măsoare caracteristica  $U_0 = f(U_i)$  pentru  $U_i = U_m \sin 2\pi f(t)$ **=5V, f=100 Hz).**

O variantă de măsurare a caracteristicii comparatorului este prezentată în figura 7.

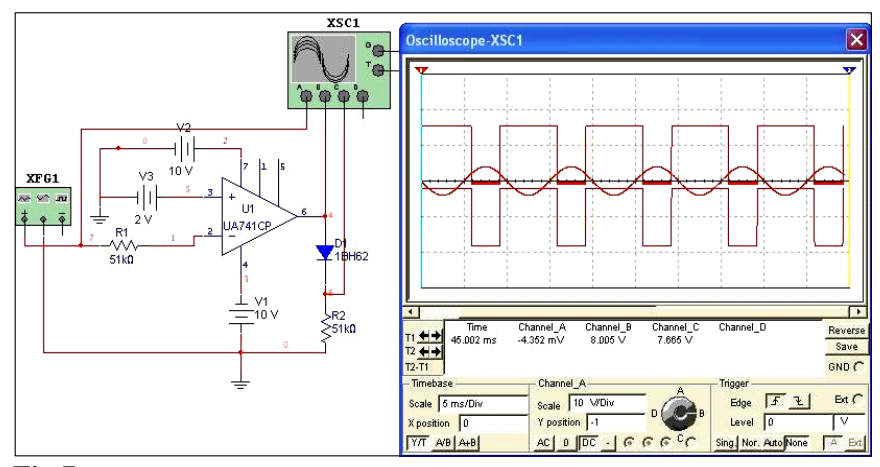

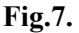

Pentru circuitul de comparator unipolar se va proceda în felul următor: 1.Se alege tipul de AO, valoarea rezistenţei din baza de componente a EWB şi se asamblează circuitul comparatorului.

2.La intrarea neinversoare se aplică  $U_r = 2V$  și tensiune de alimentare 10V.

3.De la generatorul de semnale se aplică  $U_i = 4 \sin \omega t$  (f= 100Hz).

4.Se lansează simularea şi se studiază la osciloscop în regim Y/T semnalele de intrare şi de ieşire, apoi în regim B/ A – caracteristica statică a comparatorului.

5.Se modifică tensiunea de alimentare a comparatorului la 12 V şi se repetă p.4 din sarcină.

6.La intrarea neinversoare se aplică  $U_r = -2V$  și se repetă p.4 și 5 din sarcină.

7. Se compară caracteristica construită / calculată cu cea măsurată cu osciloscopul.

### **Sarcina 2. Studierea comparatorului de tensiuni biploare**

Pentru circuitul de comparator dat se va proceda în felul următor: 1.Se modifică circuitul (vezi fig. 8) .Semnalul de intrare de la generator rămîne acelaşi ca şi în sarcina 1.

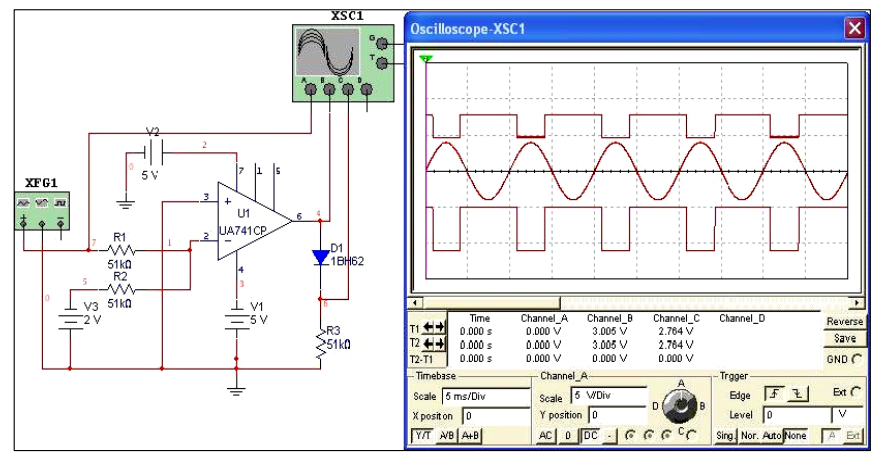

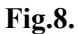

2. Prin  $R_2$  se aplică U<sub>r</sub> egal cu 2V la intrarea inversoare și se studiază la osciloscop în regim Y/T semnalele de intrare şi de ieşire, apoi în regim A/ B – caracteristica statică a comparatorului, care va arăta ca cea din figura 9.Pentru alte comparatoare caracteristica statică arată altfel.

3. Să se compare caracteristica construită / calculată cu cea măsurată cu ajutorul osciloscopului.

## **Sarcina 3.Studierea triggerului Schmitt**

Pentru circuitul de comparator dat se va proceda în felul următor:

1.Se înlocuieşte circuitul de comparator din structura de măsurare cu triggerul Schmitt(vezi fig.10). Semnalul de la generator se ia 4V şi frecvenţa de 100Hz. Pot fi luate şi alte valori.Tensiunea de alimentare

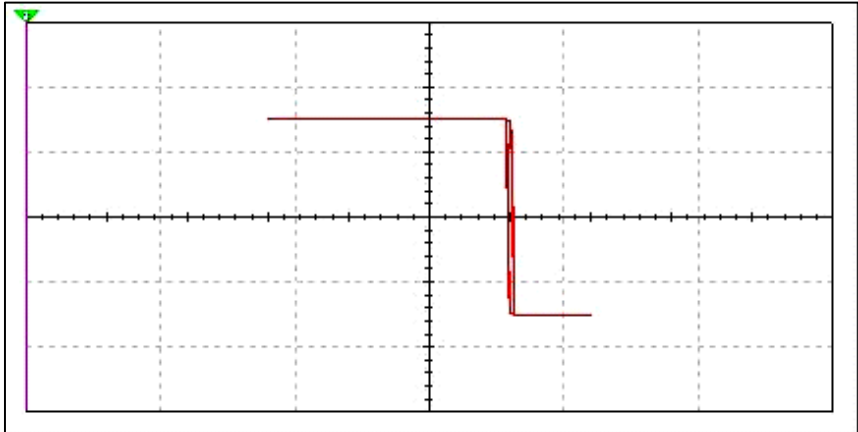

**Fig.9.** 

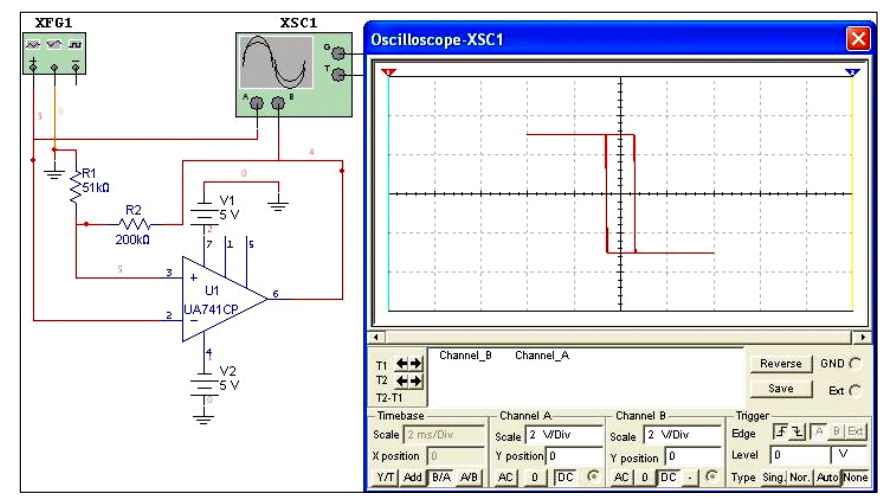

## **Fig.10**

Se va lua egală cu 10 V.

2.Se lansează simularea comparatorului pentru tipul de AO dat de profesor.

3.Se efectuează măsurători ale  $U_0 = f(U_i)$  (aceasta se face cu ajutorul osciloscopului în regim de lucru B/A) pentru perechi de valori ale rezistențelor  $R_1$  și  $R_2$  date de profesor, diferite de cele din figura 10. 4.Se trag concluzii asupra caracteristicii statice a comparatorului.

### **Sarcina 4. Studierea comparatorului cu două praguri**

Pentru circuitul de comparator dat se va proceda în felul următor: 1.Se înlocuieşte circuitul de comparator din structură cu comparatorul cu două praguri(vezi fig.11).

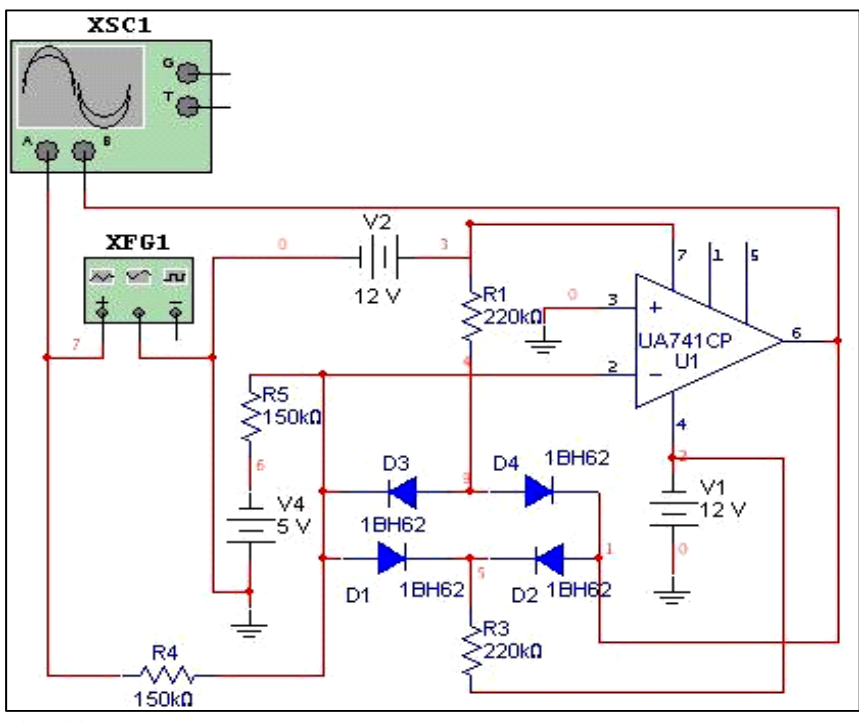

**Fig. 11.** 

2. Parametrii semnalului de la intrarea inversoare se vor lua:  $U_m = 5V$ , f=100 Hz.

3.Să se ia tensiunea de alimentare 10V, pe urmă în altă variantă de comparator egală cu 12V.

4.Să se lanseze simularea comparatorului în regim de lucru a osciloscopului Y/T şi B/A (o variantă de diagramă de semnale şi de caracteristică de transfer , respectiv, sunt prezentate în fig.12 şi 13).

5.Să se determine tensiunile de prag şi să se compare cu valorile din expresiile (5) şi (6).

6.Să se schimbe polaritatea tensiunii de referinţă şi să se repete simularea comparatorului, p.5 şi p.6.

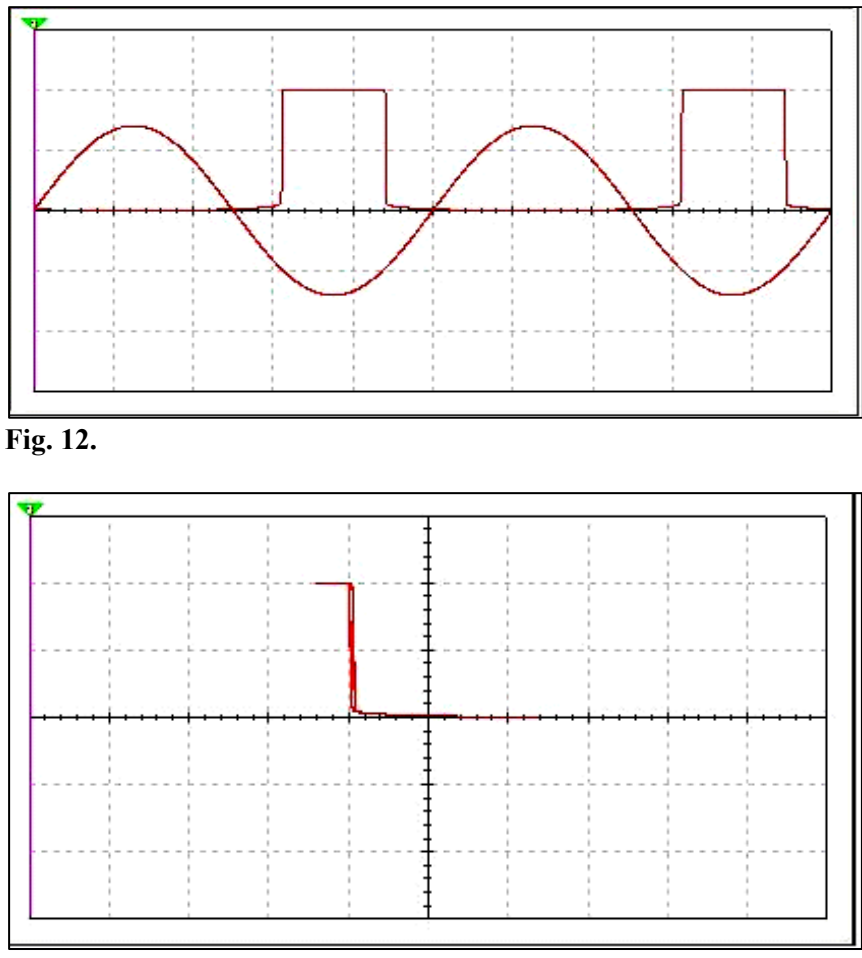

**Fig.13.** 

Valorile rezistenţelor şi tipul amplificatorului operaţional le va indica profesorul.

## **5. CERINŢE FAŢĂ DE REFERAT**

Referatul trebuie să conţină:

1.Foaia de gardă (denumirea lucrării, grupa, numele şi prenumele studentului).

2.Circuitele principiale electrice ale comparatoarelor.

3.Rezultatele calculelor.

4.Rezultatele studierii/simulării în mediul EWB.

5.Concluzii, explicaţii asupra rezultatelor studierii comparatoarelor.

# **6. ÎNTREBĂRI PENTRU AUTOINSTRUIRE**

1.Care proprietăţi ale AO permit folosirea lui în calitate de comparator?

2.Care sunt caracteristicile şi parametrii de bază ale comparatoarelor?

3.Care factori influențează funcționarea comparatorului?

4.Care tip de reacţie se foloseşte în circuitele de comparatoare?

5.Cum funcţionează triggerul Schmitt?

6.De ce apare histereza în triggerul Schmitt şi cum aceasta influenţează asupra funcţionării lui?

7. Care este destinația grupului  $R_2$ -VD și  $R_3$ -VD din variantele de comparator, respectiv, prezentate în figurile 7 şi 8?

### **Lucrarea de laborator nr. 4**

## **CIRCUITE PENTRU CONVERSIA DATELOR : CONVERTOARE DIGITAL-ANALOGICE ŞI ANALOG-DIGITALE**

**SCOPUL LUCRĂRII:** Familiarizarea cu circuitele de conversie digital -analogic şi analogic-digitale.

## **2. NOŢIUNI TEORETICE DE BAZĂ**

Conversia datelor reprezintă principala operație realizată în cadrul sistemelor de achiziție și reprezintă transformarea semnalelor din formă analogică în formă digitală sau invers.

Convertorul analog-digital reprezintă componenta principală a oricărui sistem de achizitii de date. Acesta realizează transformarea tensiunii analogice de la intrare într-un cod numeric binar (fig. 1,a).

Acest rezultat reprezintă cea mai bună aproximație numerică a tensiunii de la intrare. Măsura acestei aproximații este reprezentată de numărul de biți ai rezultatului conversiei. Într-un sens mai larg, procesul de conversie analog-digitală poate fi considerat ca o plasare a mărimii de intrare într-un *interval de cuantizare*, obţinut prin divizarea intervalului de variatie a acesteia într-un număr de clase egale. Atunci când mărimea exprimată numeric la intrare este transformată în mărime analogică la ieşire se realizează o conversie digital-analogică (fig. 2.8,c).

Circuitele de conversie a datelor utilizate în cadrul sistemelor de achizitii de date sunt caracterizate printr-o serie de parametri, cum ar fi:

• *gama de variaţie a intrării* (pentru CA/D) sau *a ieşirii* (pentru CD/A)(*domeniul de lucru*), reprezentând domeniul maxim de variatie a mărimii analogice (de obicei tensiune) și exprimată în unități absolute (V, mV, mA) sau relative (dB);

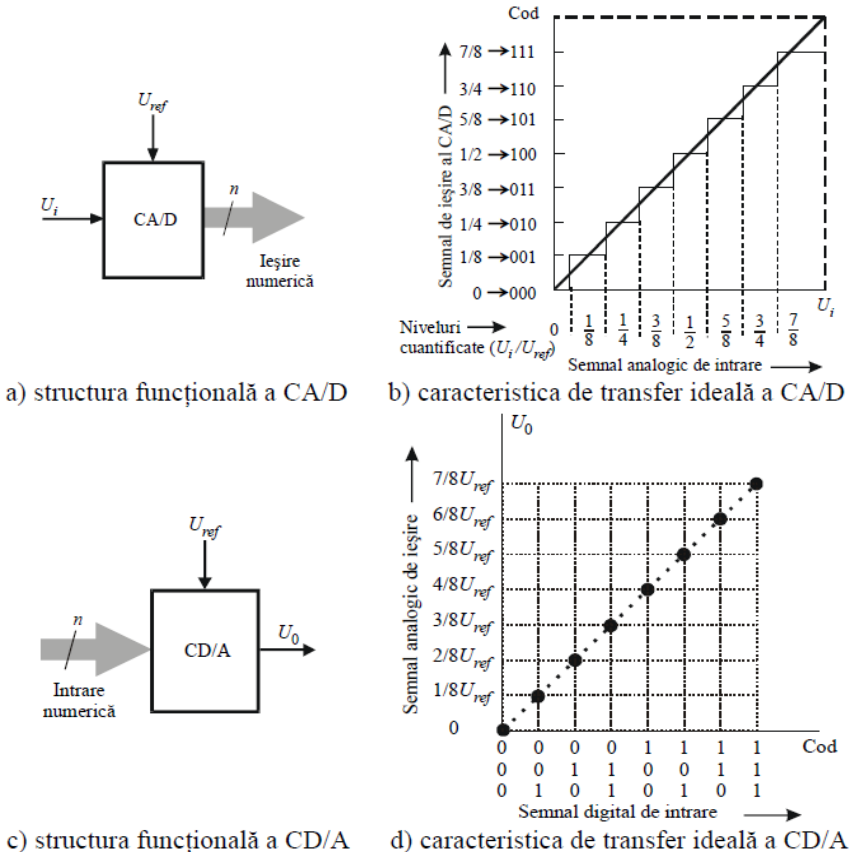

**Fig.1 Convertoare analog-digital şi digital analogice: reprezentare funcţională şi caracteristica ideală de transfer**.

• *caracteristica de transfer*, reprezentând dependenţa mărimii de la ieşirea convertorului faţă de mărimea de intrare; pentru un convertor analog-digital caracteristica de transfer ideală este o funcție scară (fig.1,b) iar pentru un convertor digital-analogic este un set de puncte dispuse pe o dreaptă (fig. 1,d);

• *rezoluţia* reprezintă numărul total de coduri distincte de ieşire ale convertorului analog-digital, respectiv numărul total de nivele de ieşire pentru un convertor digital-analogic. Uzual rezoluţia se exprimă în biţi, în procente din valoarea domeniului de lucru, sau în număr de nivele de

cuantificare (CA/D) sau de ieșire (CD/A). Rezoluția teoretică a unui convertor de N biți este  $2^N$ ; rezoluția reală poate fi însă mai mică, datorită erorilor. Acest parametru important al convertoarelor se determină ca reprezentând valoarea variaţiei minime a mărimii de intrare ce provoacă modificarea a două coduri consecutive de ieşire (CA/D), respectiv valoarea variaţiei minime a mărimii analogice de la ieşirea (CD/A). Rezoluția poate fi prezentată ca fiind  $1/2^N$  din domeniul de lucru. Acest parametru nu trebuie considerat ca o performanţă specifică a convertorului, ci un parametru de proiectare. Plecând de la o aplicaţie concretă, pentru care se impune prelevarea unei mărimi cu o precizie dată, se poate determina rezoluția minimă a convertorului ce va fi folosit;

 • *timpul de stabilire* caracterizează viteza de răspuns a circuitului şi reprezintă timpul scurs între aplicarea unui semnal de intrare de tip treaptă ideală şi până la obţinerea ieşirii dorite cu o aproximaţie specificată (de regulă  $\pm 1/2$  LSB) (fig. 2). Timpul de stabilire include mai multe intervale de timp specifice, cum ar fi: *timpul de propagare* **t**<sub>p</sub> (până la începerea unui efect observabil la ieșire), *timpul de creștere* t<sub>c</sub> (până la prima atingere a nivelului de ieşire dorit), *timpul de restabilire* **t**r (după supracreşterea ieşirii) şi *timpul de relaxare liniară* **t**a (amortizarea eventualului răspuns oscilant). Este un parametru specific convertoarelor digital-analogice şi se exprimă în unităţi de timp, indicând şi limitele intervalului de aproximație în jurul ieșirii specificate;

• *timpul de conversie*,  $t_{\text{CONV}}$ , reprezintă intervalul de timp necesar unui convertor să obţină mărimea de ieşire pornind de la o mărime de intrare dată (timpul necesar pentru bţinerea codului numeric de ieşire corespunzător mărimii analogice de intrare). Variaţia tensiunii de intrare, pe parcursul procesului de conversie, introduce o eroare în valoarea semnalul de ieşire. În cazul convertoarelor digital-analogice acest timp poate fi considerat a fi chiar timpul de stabilire;

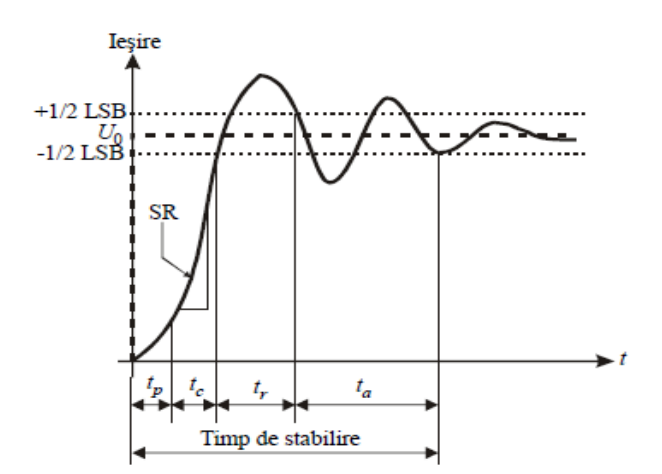

### **Fig.2.Timpul de stabilire**

• *timpul de revenire* (*relaxare*), **t**rev , reprezintă timpul necesar unui convertor pentru a putea opera din nou corect;

• *rata de conversie* este o măsură a vitezei convertorului şi este definită de inversul sumei timpilor de conversie şi de revenire:

$$
R = 1/(t_{\text{CONV}} + t_{\text{rev}})
$$

În majoritatea situaţiilor, timpul de revenire este mult mai mic decât timpul de conversie, astfel încât rata de conversie poate fi aproximată doar ca invers al timpului de conversie. În cazul convertoarelor rapide şi foarte rapide, timpul de revenire trebuie luat în calcul pentru estimarea ratei de conversie;

• *timpul de conversie pe bit* este timpul echivalent de generare a unui bit (parametru caracteristic pentru convertoare analog-digitale secventiale);

• *viteza de variaţie a ieşirii* (*slew-rate*) a unui convertor D/A reprezintă o caracterizare a intervalului de timp necesar ieşirii să execute excursia maximă în cadrul domeniului de variaţie.

Conversia analog-digitală este caracterizată în sine prin eroarea de cuantizare. Datorită formei caracteristicii de transfer (în scară), a codificării unice a unui întreg interval de cuantizare, apare o incertitudine de ±1/2 LSB, nulă la mijlocul intervalului şi maximă la ambele capete. Influența erorii de cuantizare poate fi diminuată prin mărirea numărului de biţi ai codului de ieşire a convertorului.

Fiecare cuantă (mărime a intervalului) a unei astfel de divizări reprezintă o valoare a mărimii analogice, pe care se disting nivelurile semnalului de intrare, prezentate prin două combinaţii de coduri învecinate. Această cuantă poartă denumirea de bitul cel mai puţin semnificativ (LSB).

Astfel:

$$
q = LSB = \frac{v_{t\,max}}{2^N},
$$

unde: **q** este cuanta, iar **Ui max** gama de variaţie a semnalului analogic de intrare.

Caracteristicile reale ale circuitelor de conversie a datelor pot fi diferite de caracteristicile sale ideale (fig. 3). Caracteristica de transfer a convertorului analog-digital poate fi translatată în raport cu cea ideală (fig.3,a). Această eroare se numeşte *eroare de decalaj* (*offset*) şi se poate pune în evidenţă aplicând la intrare o mărime nulă şi măsurând ieşirea.

Eroarea determinată de modificarea pantei caracteristicii de transfer reale faţă de cea ideală, eroarea iniţială fiind nulă, se numeşte *eroare de amplificare* (*de gamă*) (fig.3,b). Pentru majoritatea CA/D erorile de decalaj şi de amplificare sunt mici şi pot fi complet eliminate prin reglaj prealabil.

Mai dificil de eliminat sunt erorile legate de neliniaritatea caracteristicilor de transfer, care nu pot fi înlăturate prin reglare prealabilă. Convertoarele analog-digitale sunt caracterizate de două tipuri de neliniarități: cea integrală, respectiv cea diferențială:

• *neliniaritatea integrală* defineşte gradul în care caracteristica de transfer a unui convertor se abate de la forma teoretică (ideală) de dreaptă, considerând erori de decalaj şi de amplificare nule (fig.3,c); *neliniaritatea diferenţială* caracterizează uniformitatea intervalelor de cuantizare ale unui convertor analog-digital. Dacă neliniaritatea diferenţială depăşeşte 1 LSB, aceasta conduce la o comportare nemonotonă a caracteristicii de transfer (în semnalul numeric de ieşire poate lipsi una din combinaţiile de cod - fig 3,d). Neliniaritatea diferențială este afectată de metoda de conversie; ea tinde să fie maximă atunci când convertorul trece prin toate intervalele de cuantizare secvential.

*Precizia* reprezintă capacitatea circuitelor de conversie de a respecta cu stricteţe caracteristica de transfer ideală, reflectând

capacitatea convertoarelor de a nu fi afectate de erori sistematice şi aleatoare. *Precizia absolută* caracterizează funcţionarea unui convertor în ansamblu, reflectând orice anomalie a caracteristicii de transfer. *Precizia relativă* este influenţată doar de liniaritatea caracteristicii de transfer.

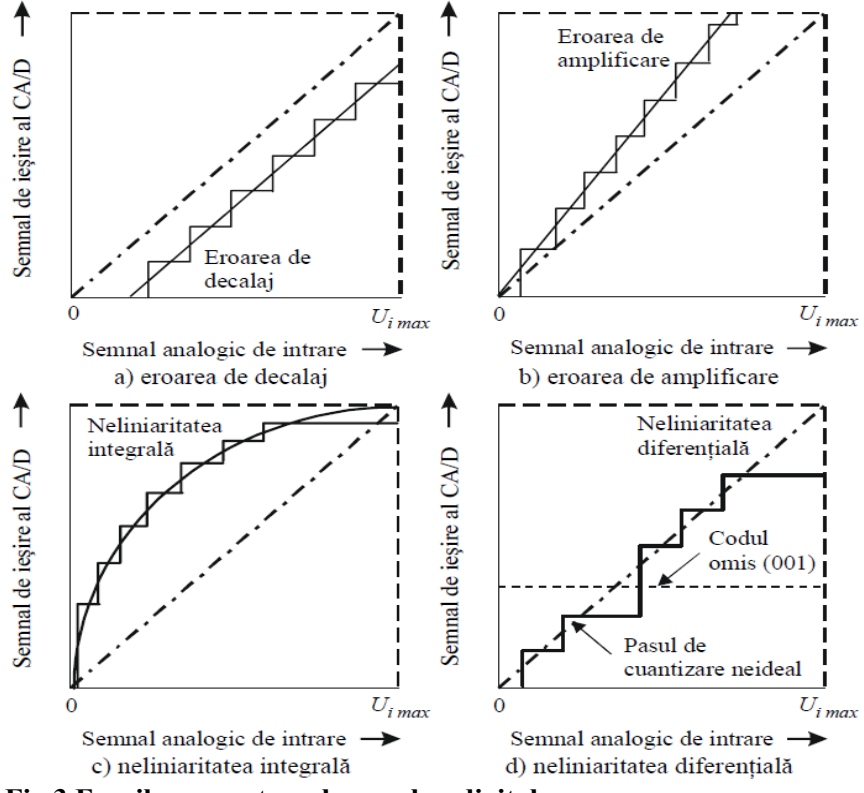

**Fig.3 Erorile convertoarelor analog-digitale** 

Precizia totală de conversie se realizează numai în cazul când această eroare nu depășește rezoluția convertorului. Astfel, pentru un convertor cu rezoluţia de N biţi, caracterizat de timpul de conversie t CONV , este necesară îndeplinirea următoarei condiţii:

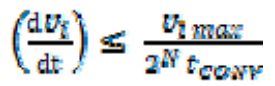

### **2.CONVERTOARE DIGITAL-ANALOGICE. SCHEME DE PRINCIPIU**

Conversia datelor presupune ca oricărei mărimi analogice să i se asocieze o reprezentare numerică corespunzătoare; codurile utilizate pot fi ponderate sau neponderate, prezentând avantajul unei exprimări naturale şi compatibile cu circuitele de calcul numeric. În cazul unui cod ponderat, o cifră din cadrul unui număr are semnificaţia valorii sale propriu-zise, cât și a ponderii datorate poziției sale în cadrul numărului. Conversia digital-analogică presupune transformarea valorii şi ponderii cifrelor numărului într-o mărime de ieşire analogică corespunzătoare (tensiune sau curent).

Considerând un număr întreg binar de *N* biți, de forma:

 $\mathcal{L}_\text{max}$ 

$$
B_{N-1}...B_{N-2}...B_1...B_0 = \sum_{t=0}^{N-1} B_t 2^t
$$

Ponderea cifrei  $B_{i-1}$  (ce ocupă poziția *i* începând cu LSB) este  $2^{i-1}$ ; aşadar ponderea sa creşte de la dreapta spre stânga de la valoarea 1 (ponderea LSB) la valoarea 2N-1 (ponderea MSB). Aceleaşi observaţii sunt valabile și pentru un număr subunitar de *N* biți, de forma:

 $\overline{B_1...B_2...B_{N-2}...B_N} = \sum_{i=1}^{N} B_i 2^{-i}$ 

Procesul de conversie digital-analogică poate fi considerat similar cu procesul de transformare a unui număr din sistemul de numerație binar în sistemul de numerație zecimal: se asociază fiecărei cifre binare "1" o anumită valoare a unei mărimi electrice care se însumează ponderat conform rangului pe care îl ocupă în cadrul reprezentării numerice. Deoarece ponderea cifrelor descrește cu factori de forma  $2<sup>-i</sup>$ , o soluție simplă pentru realizarea operației de ponderare ar consta în utilizarea unor reţele rezistive divizoare, cu mai multe noduri, având între noduri consecutive un raport de divizare de 1/2. Majoritatea convertoarelor

digital-analogice moderne folosesc scheme cu sumare de curenți, care sunt mai stabile, mai rapide şi mai uşor de realizat. Schema bloc a unui astfel de convertor este prezentată în fig.4.

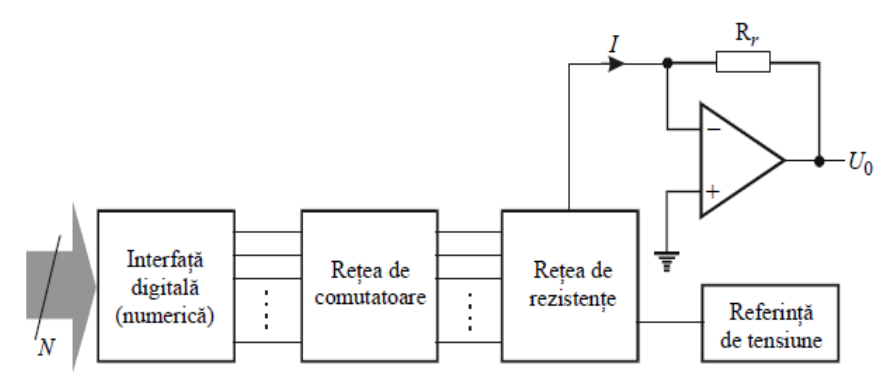

**Fig.4.Schema bloc simplificată a unui convertor digital-analogic** 

Interfața digitală (numerică) asigură compatibilitatea convertorului cu semnale TTL/CMOS și produce semnale de comandă pentru o rețea de comutatoare analogice. Aceste comutatoare controlează curenţii aplicaţi unei reţele rezistive de precizie, care realizează ponderarea lor, pentru a obţine, prin sumare, valoarea analogică corespunzătoare. Valorile curenților care circulă prin rețea sunt determinate de valorile rezistenţelor ce compun reţeaua şi de mărimea (tensiune sau curent) de referinţă ce intră în compunerea convertorului. Ieşirea poate fi constituită chiar de suma curentilor din retea sau de o tensiune obtinută prin transformarea curent-tensiune. Convertorul prezentat anterior funcţionează în permanenţă: la fiecare modificare a intrării, ieşirea reacţionează corespunzător. Dacă se doreşte menţinerea valorii analogice de ieşire şi în absenţa unei mărimi de intrare valide, se poate recurge la memorarea acesteia într-un registru încărcat adecvat, doar la momentele de timp la care se doreşte modificarea ieşirii. Pentru implementarea convertoarelor digital-analogice, aşa cum a fost precizat anterior, metoda consacrată constă în utilizarea reţelelor rezistive. Convertoarele digitalanalogice cu reţele ponderate binar (fig.5,a) conţin un grup de rezistenţe de valori  $R = 2^{1} R$ , i =1, N, conectate împreună la una dintre extremități. Numărul rezistentelor din retea este determinat de numărul de biti *N* ai cuvântului de intrare. Fiecare intrare logică, Bi , comandă câte un

comutator analogic, Ki , ce conectează câte o rezistenţă a reţelei la sursa de tensiune de referință,  $U_{ref}$ , generând un curent  $I_i$ . Tensiunea de ieşire poate fi calculată conform relaţiei:

$$
U_0 = R_r \cdot \sum_{i=1}^{N} B_i \cdot \frac{U_{ref}}{2^i \cdot R} = U_{ref} \cdot \frac{R_r}{R} \cdot \sum_{i=1}^{N} \frac{B_i}{2^i} = \frac{U_{ref}}{2^N} \cdot \frac{R_r}{R} \cdot \sum_{i=0}^{N-1} B_i \cdot 2^i
$$
(1)

Expresia (1) arată că mărimea de ieşire este o fracţiune din mărimea de referință U<sub>ref</sub> și proporțională cu numărul aplicat la

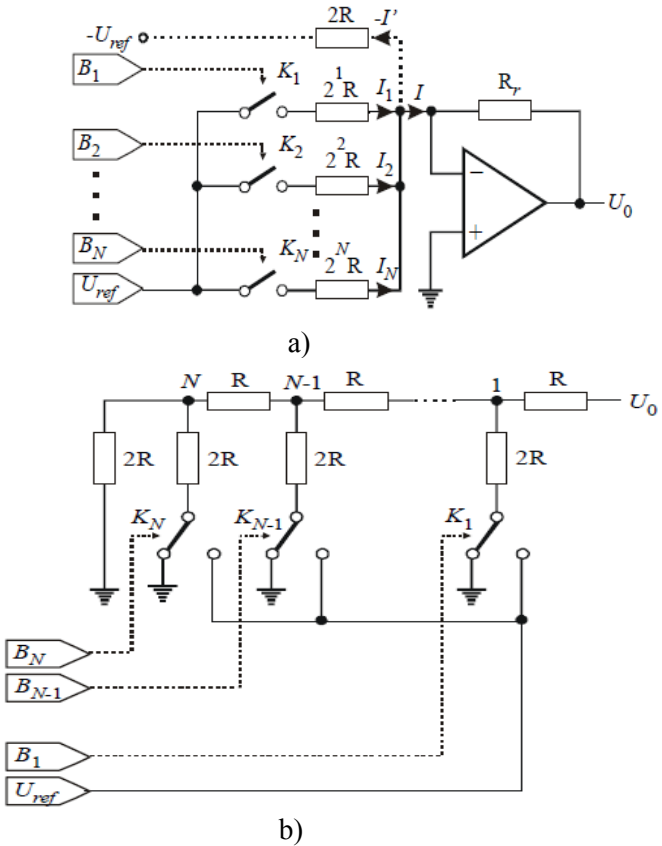
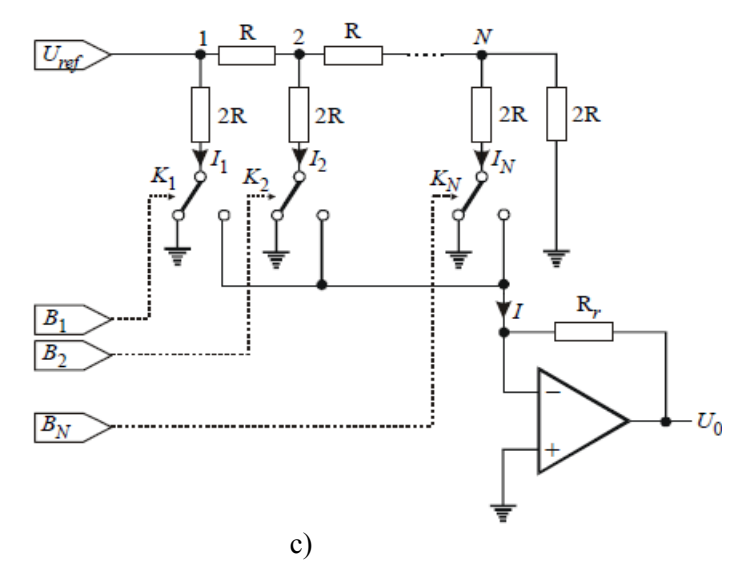

**Fig.5.Principii de implementare ale convertoarelor de curent**

intrare. Convertorul prezentat funcţionează doar unipolar. Pentru o funcționare bipolară, schema se modifică aducând în nodul de sumare a curenţilor un curent egal cu jumătate din valoarea corespunzătoare capătului de gamă (fig. 5,a cu linie punctată).

Convertoarele digital-analogice bazate pe acest principiu se numesc şi *convertoare digital-analogice cu curenţi ponderaţi*, deoarece schema utilizează sumarea unor astfel de curenți.

Simplitatea structurii prezentate în fig.5a trebuie pusă în balanță cu inconvenientul major al stabilităţii şi preciziei. Deoarece legea de variaţie a rezistenţelor reţelei este exponenţială, la un număr mare de biţi, valorile lor se distribuie pe un interval foarte mare. Acest lucru face dificil realizarea lor cu precizii ridicate şi cu caracteristici de temperatură identice.

 Curentul sumar se transformă în tensiune cu ajutorul amplificatorului operațional(AO). Ieșirea rețelei de rezistențe are, în punctul de însumare a curenţilor, o rezistenţă de ieşire, care se poate determina din relația:

$$
R_o = \frac{2^{N-1}}{2^{N-1}}R
$$

Pentru N≥4,  $R_0 \approx R/2$ . În cazul în care AO se utilizează în configurația de repetor de tensiune pentru care este caracteristic impendanţă de intrare mare, tensiunea de ieşire a circuitului se va determina din relaţia:

$$
U_o = \frac{2^N}{2^N - 1} U_p \left( x_1 2^{-1} + x_2 2^{-2} + x_3 2^{-3} + \dots + x_N 2^{-N} \right)
$$

Un alt tip de reţele rezistive utilizate pe scară largă în construcţia convertoarelor digital analogice, cât şi în alte circuite de instrumentaţie (convertoare analog-digitale, amplificatoare şi atenuatoare programabile, etc) sunt reţelele rezisitve R-2R. Schema unei astfel de reţele care permite o rezoluţie de *N* biţi (fig. 5b) prezintă caracteristicile unei legări în cascadă de divizoare cu 2, comandate fiecare de câte un bit al cuvântului de la intrare. Rețeaua rezistivă conține rezistențe de valoare R conectate în serie și rezistențe de valoare 2R conectate în paralel. Fiecărui bit Bi al cuvântului de intrare îi este asociat câte un comutator cu două poziții, care conectează terminalele rezistențelor  $2R$  la masă ( $B_i$  $=$ "0") sau la referință ( $B_i =$ "1"). Comanda poate fi făcută în tensiune sau în curent. Rezistenţa de valoare 2R conectată în permanenţă la masă are rolul de rezistența echivalență a circuitului, măsurată între bornele de ieşire să fie întotdeauna R. În cazul structurii din fig. 5,b, tensiunea de la ieşire este descrisă prin relaţia:

$$
U_0 = U_{ref} \cdot \sum_{i=1}^{N} \frac{B_i}{2^i} = \frac{U_{ref}}{2^N} \cdot \sum_{i=0}^{N-1} B_i \cdot 2^i
$$
 (2)

Reţelele rezistive R-2R comandate în tensiune sunt simple şi ieftine, dar au o liniaritate relativ redusă datorită comportării comutatoarelor analogice. Comutatoarele analogice CMOS au o rezistenţă Ron variabilă, dependentă de tensiunea drenă-sursă a tranzistorului cu efect de câmp. Rezistentele comutatoarelor se sumează cu cele ale retelei, determinând erori de neliniaritate prin modificarea factorilor de divizare de la o celulă la cealaltă. O variantă a conversiei digital-analogice utilizează conexiunea inversă, schimbând rolul ieşirii cu cel al intrării (fig. 5,c). În această situație, comutatoarele se găsesc practic la același potențial, iar rezistențele rețelei sunt parcurse de curenți de valori constante, de tip

 $U_{\text{ref}}/2^i$  R, i=1,N, indiferent de poziția acestora. Valorile logice ale biților cuvântului de intrare comandă poziţia comutatoarelor; acestea determină sumarea componentei *i* de curent în nodul de intrare al convertorului curent-tensiune sau conectarea acestei componente la masă. Dezavantajul major al acestei structuri este reprezentat de valorile relativ mari ale timpului de stabilire, datorate sumării capacităților parazite. Tensiunea de ieşire a acestui tip de convertor digital-analogic este caracterizată de expresia (1).

### **3.CONVERTOARE ANALOG-DIGITALE. SCHEME DE PRINCIPIU**

Convertorul analog-digital realizează transformarea mărimii analogice de la intrare într-o mărime numerică la ieşire. Generalizând, procesul de conversie analog-digitală poate fi considerat ca o plasare a mărimii de intrare într-un *interval de cuantizare*, obţinut prin divizarea intervalului de variaţie a acesteia într-un număr de clase egale. Prima operaţie defineşte aspectul temporal al conversiei, în timp ce a doua operatie defineste chiar modul de obtinere a echivalentului numeric al mărimii analogice.

Convertoarele analog-digitale sunt realizate pe baza unor soluţii principiale extrem de diverse, fiecare dintre acestea prezentând atât avantaje, cât şi dezavantaje. Până în acest moment nu s-a găsit un principiu de funcţionare care să asigure simultan obţinerea ieftină de rezoluţii mari, viteze ridicate, erori de neliniaritate foarte reduse, etc. De aceea, alegerea unui anumit tip de convertor analog-digital se face în funcție de cerințele aplicației, urmărind obținerea performanțelor dorite cu efort material minim. *Convertoare analog-digitale paralele*. Ideea simplă a inversării procedeului de conversie digital-analogică cu ponderarea controlată numeric a unei mărimi de referinţă, conduce la folosirea comparării mărimii de intrare cu un şir de valori de referinţă (reprezentând limitele intervalelor de cuantizare), pentru obţinerea conversiei analog-digitale. Tensiunea de referinţă este aplicată unei reţele rezistive de precizie, astfel încât fracţiunea din tensiunea de referinţă aplicată intrării inversoare a fiecărui comparator să fie cu un LSB mai mare decât cea aplicată comparatorului de pe rangul anterior. Comparatoarle realizează atribuirea mărimii de intrare (de pe intrările neinversoare) unui interval de cuantizare; toate comparatoarele ale căror

referință este mai mică decât tensiunea de intrare produc un nivel logic "1" la ieşire, celelalte comparatoare vor furniza la ieşire nivele logice "0". Ieşirile reţelei de 2N −1 comparatoare sunt aplicate unui codificator logic cu priorităţi care are rolul de a furniza la ieşire codul numeric dorit (fig. 6). Acest tip de convertor obtine bitii cuvântului de iesire simultan şi independent de valoarea sau polaritatea intrării; de aici, denumirea de convertor *analog-digital paralel* sau *flash*. Numărul mic de operaţii, precum şi simplitatea lor, determină viteza foarte ridicată a acestui tip de convertor. Principalul său dezavantaj constă în rezoluția limitată, datorată creşterii exponenţiale al numărului de comparatoare odată cu creşterea numărului de biţi de ieşire.

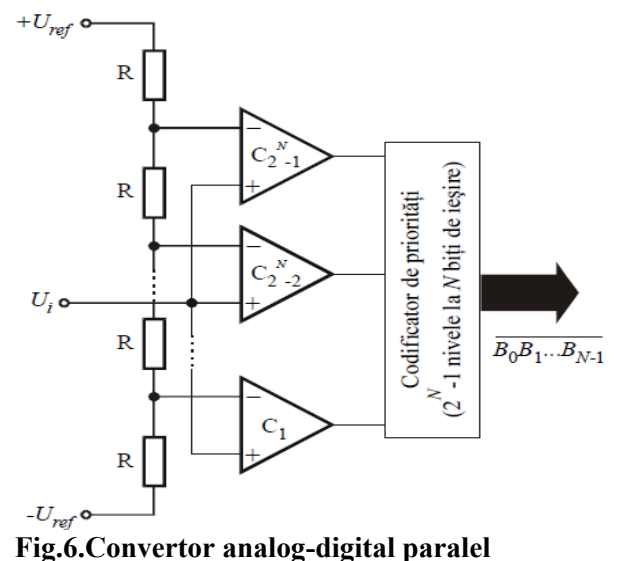

Este utilizat în conversia rapidă a semnalelor video (televiziune, radar), cât şi ca subansamblu în implementarea altor tipuri de convertoare rapide.

*Convertoare analog-digitale cu reacţie*. Deşi simple ca principiu, convertoarele analog-digitale paralele sunt limitate ca rezoluţie datorită complexităţilor tehnologice (numărul mare de comparatoare determină creşterea dimensiunilor fizice, puterea disipată şi preţul de cost). Ideea comparării mărimii analogice de intrare cu un set de valori

de referință este aplicabilă, într-o variantă mai economică, secvențial, în cadrul convertoarelor analog-digitale cu reacție. Cu un singur comparator, un convertor digital-analogic destinat generării treptelor de referință și o logică secvențială (numărător/registru) care generează numeric limitele intervalelor de cuantizare se obtine un convertor analog-digital cu reactie.

Mărimea analogică de intrare este comparată cu mărimea de referinţă generată de ansamblul convertor digital-analogic-logică de control; funcție de rezultatul comparării, logica de control decide următoarea valoare logică pe care o va produce în pasul următor (fig.7a). Algoritmul de conversie poate fi implementat în mai multe variante, din care rezultă şi tipurile convertoarelor A/D cu reacţie:

- convertor analog-digital cu numărare (fig.7,b);
- convertor analog-digital cu urmărire (fig.7,c);

• convertor analog-digital cu aproximatii succesive (fig.7,d).

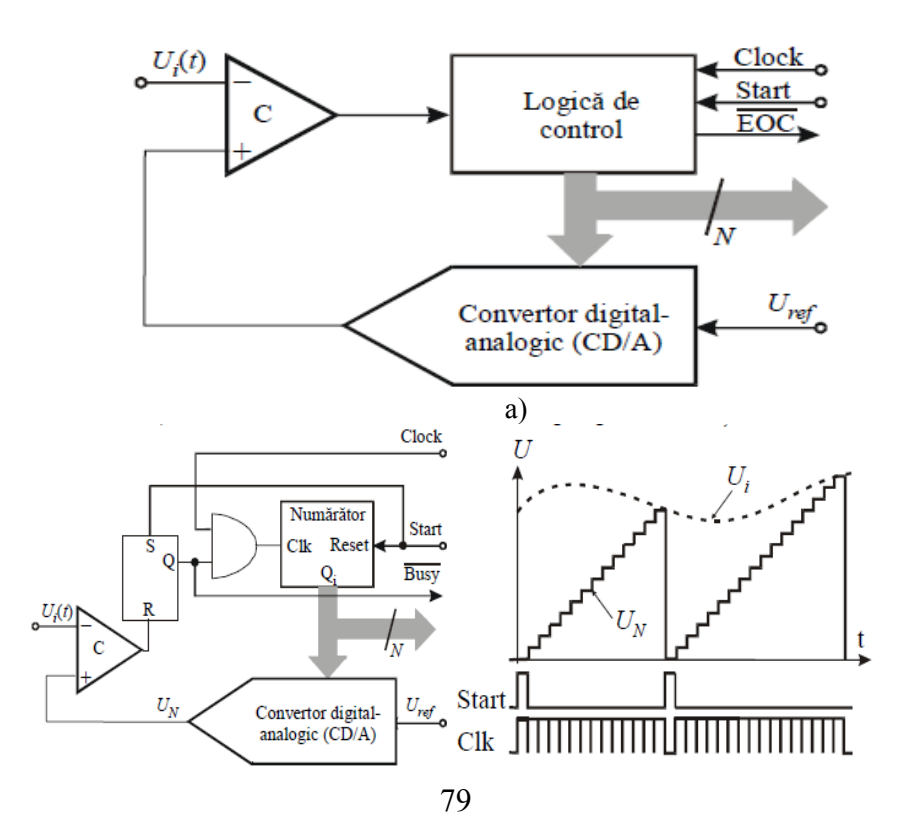

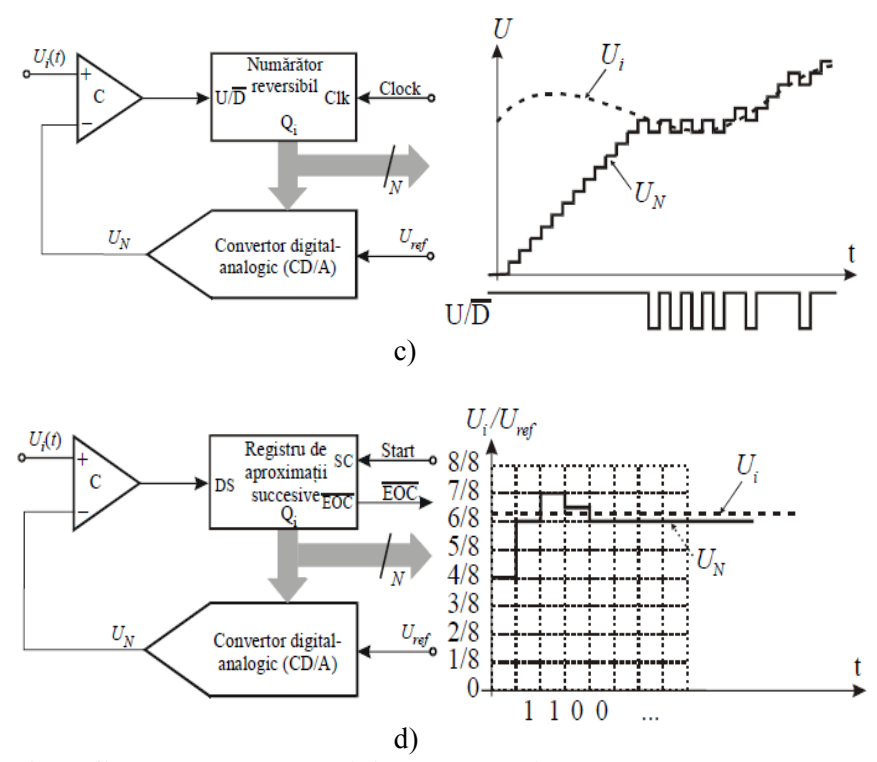

**Fig.7. Convetoare analog-digitale cu reacţie** 

*Convertorul A/D cu numărare* foloseşte cel mai simplu algoritm de generare a treptelor de referinţă: parcurgerea lor consecutivă (numărare), de la limita inferioară a gamei de lucru şi până la depăşirea valorii analogice de la intrare (fig.7,b). Logica de control are la bază un numărător, iniţializat la începutul fiecărui ciclu de conversie; numărul de biți ai acestuia este egal cu rezoluția convertorului D/A și a circuitului de conversie realizat. Semnalul "Start" determină *reset*-area numărătorului şi validează intrarea de ceas a numărătorului prin *set*-area bistabilului de tip RS; în același timp, convertorul D/A produce o tensiune  $U_N$  la limita inferioară a domeniului de lucru. Dispunând de semnal de ceas, numărătorul începe să se incrementeze, crescând şi tensiunea de referinţă

 $U<sub>N</sub>$  treaptă cu treaptă. La atingerea valorii semnalului de intrare, comparatorul îşi schimbă starea de la ieşire, *reset*-ează bistabilul şi opreşte ceasul de numărare, finalizând procesul de conversie. Ieşirea acestui bistabil poate fi utilizată drept semnal "*conversie în curs de desfăşurare*". Se poate observa uşor că durata conversiei nu este constantă, ea depinzând de valoarea mărimii analogice aplicate la intrare. Deși timpul de conversie poate fi redus prin creșterea frecvenței ceasului, limita sa superioară este determinată de timpul de propagare pentru numărător şi circuitele porţii, de timpul de stabilire al CD/A şi al comparatorului.

Deşi avantajul major al acestei structuri rezidă în simplitatea sa, acest convertor cu reactie e caracterizat de un timp de conversie ridicat, dependent de valoarea intrării, precum şi de o rejecţie slabă a perturbațiilor (determinată de variația impedanței de intrare).

Înlocuind în schema precedentă numărătorul cu incrementare cu unul reversibil (cu incrementare/decrementare) şi comandând sensul de numărare în funcţie de rezultatul comparării mărimii de intrare cu treptele de referinţă, se obţine un *convertor analog-digital cu urmărire*  (funcţionare continuă) (fig.7,c). Ieşirea comparatorului reprezintă, de fapt, codificarea pe un bit a tendinței de variație a semnalului de intrare. Dacă semnalul de intrare este relativ constant, după egalizarea semnalului  $U_N$  cu mărimea de la intrare, ieșirea comparatorului va oscila, odată cu  $U_N$ , eroarea conversiei fiind  $\pm 0.5$  LSB. Valoarea numerică corespunzătoare intrării va fi oricare dintre stările numărătorului reversibil (aproximaţie prin lipsă sau adaos).

Problema fundamentală a acestor două tipuri de convertoare A/D cu reacţie constă în posibilitatea apariţiei distorsiunilor de neurmărire, cauzate de viteza constantă de incrementare/decrementare a numărătorului (limitează viteza de variaţie a semnalelor aplicate la intrare). În practică, banda de frecvențe a semnalului de intrare este limitată la valori de ordinul câtorva kHz.

Înlocuind numărătorul din bucla de reactie a convertorului cu un registru de deplasare special, denumit registru de aproximaţii succesive, determină eliminarea dezavantajelor menţionate anterior. Se obţine, astfel, un *convertor analog-digital cu aproximaţii succesive*. În fig. 7,d este prezentată schema funcțională a convertorului analog-digital cu aproximaţii succesive pentru N=3 şi se prezintă principiul lui de funcționare. Conversia începe cu inițializarea la valoarea "1" a bitului

celui mai semnificativ (MSB) în cadrul registrului de aproximaţii succesive. Aceasta corespunde primei evaluări a valorii semnalului de intrare cu jumătatea valorii domeniului de intrare. Se compară semnalul de ieşire al CD/A corespunzător acestei valori cu tensiunea de intrare şi se comandă de *reset*-area valorii bitului celui mai semnificativ dacă evaluarea primară depăşeşte valoarea semnalului de intrare; în caz contrar aceeastă valoare este validată şi este memorată. În tactul următor controlerul fixează valoarea "1" pentru următorul bit şi, din nivelul semnalului de intrare, comparatorul "decide" memorarea sau reset-area stării acestui rang. Conversia continuă în mod similar, până se evaluează bitul cel mai puţin semnificativ (LSB). În acest moment, cuvântul conţinut în registrul de aproximaţii succesive (transferat şi în registrul de ieșire) reprezintă cea mai bună aproximație numerică a semnalului analogic de intrare. Dacă datele se obţin direct de la ieşirea registrului de aproximaţii succesive, trebuie menţionat că acestea devin stabile doar după sfârşitul conversiei (în rest ele reproduc procesul de aproximare); în consecinţă, logica externă trebuie adaptată în mod corespunzător.

 În metoda de conversie bazată pe aproximaţii succesive, semnalul de ieşire al CD/A creşte neliniar până la nivelul semnalului de intrare pe perioada a *N* tacte (pentru convertorul cu rezoluţia de N biţi). Ca rezultat, procesul de conversie durează un timp considerabil mai redus şi, în plus, timpul de conversie este constant şi nu depinde de nivelul, semnul sau modul de variație a semnalului de la intare.

Metoda aproximaţiilor succesive este cea mai răspândită metodă de conversie analog-digitală pentru convertoarele de uz general, cu rate de conversie medii şi ridicate (timpi de conversie cuprinşi între 1 şi 25 μs).

*Convertoare analog-digitale cu transformare tensiune-timp*. Aceste tipuri de convertoare realizează transformarea mărimii analogice de intrare într-un interval de timp proporţional, care este măsurat numeric. Din această categorie fac parte:

- convertorul analog-digital cu generator de rampă;
- convertorul analog-digital cu integrare în dublă pantă;
- convertorul analog-digital cu integrare în mai multe rampe.

Convertoarele analog-digitale cu integrare în dublă pantă sunt caracterizate de o precizie și o liniaritate excelente, o bună rejecție a semnalelor parazite (datorită integrării), în pofida timpului de conversie de valoare mare. Majoritatea circuitelor sunt monolitice, realizate în

tehnologie CMOS, fiind extrem de răspândite în echipamente de măsurare numerice clasice (aparate portabile, de tablou sau de laborator).

Trebuie menţionat faptul că majoritatea convertoarelor analogdigitale de generaţie recentă dispun de o interfaţă specializată, versatilă cu microprocesoare pe 8 sau 16 biti, ceea ce simplifică mult interfatarea acestor circuite în cadrul sistemelor inteligente de achiziții de date. Firmele producătoare de convertoare analog-digitale oferă dispozitive cu o paletă largă de performanţe. Metoda de conversie utilizată (cu aproximatii succesive, cu integrare cu dublă pantă, conversie paralelă, etc) şi tehnologia de realizare a schemei (monolitică, hibridă sau modul) determină caracteristicile esențiale ale convertoarelor analog-digitale rapiditatea, rezoluția, prețul.

#### **3.SARCINI PENTRU CALCULE TEORETICE**

## **Sarcina 1.**

Să se calculeze  $R_0$  pentru reețeaua de rezistențe binar ponderate (fig.5a) cu 4 biţi, pentru variante de valori ale lui R egale respectiv 5 , 10 , 15 , şi  $20 \text{ k}\Omega$ .

#### **Sarcina 2.**

Să se calculeze valoarile lui  $R_f$  pentru valorile lui  $A_f$  egale respectiv cu -2, -4, -8 şi -10 când ieşirea reţelei este cuplată la intrarea amplificatorului inversor.

#### **Sarcina 3.**

Să se calculeze tensiunea la iesirea retelei R-2R (R= 4.9 kΩ), pentru codurile de intrare 1001 și 0110 pentru rețeaua din figura5 b, pentru  $U_f$ = 2V.

#### **Sarcina 4.**

Să se determine tensiunea la ieşirea convertorului digital-analogicpentru codul de intrare 011100001 şi tensiunea de rweferinţă Ur egală cu 5V.

## **4.SARCINI PENTRU STUDIEREA EXPERIMENTALĂ ŞI METODICA DE EFECTUARE**

## **Sarcina 1.Studierea circuitului de conversie digital analogică cu reţea binar ponderată de rezistenţe**

1.1 Se asamblează circuitul de conversie digital analogică cu reţea binar ponderată de rezistențe, cu valori ale lui R și Af indicate de profesor (v.fig.8).

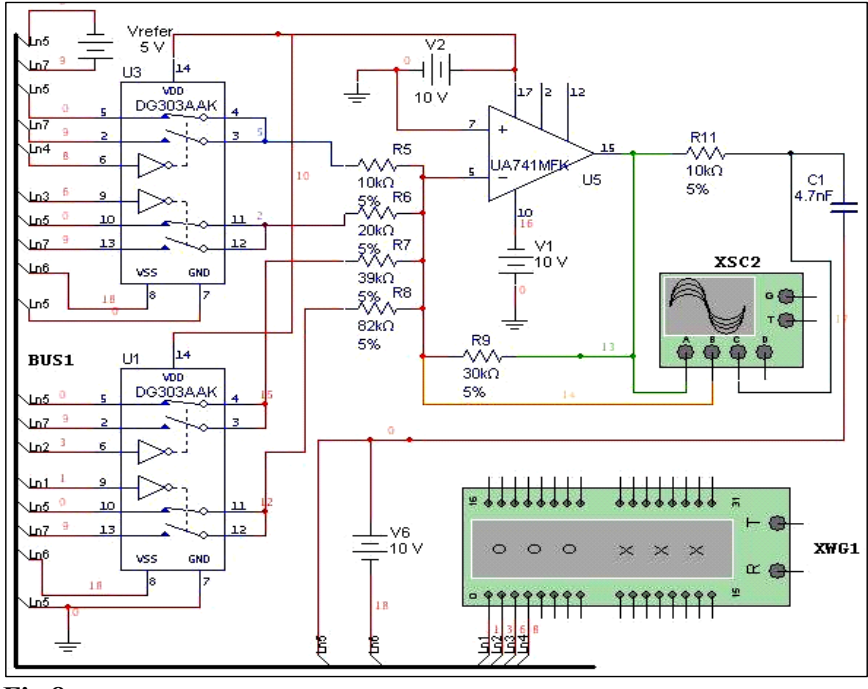

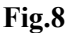

1.2 Se experimentează pentru două valori ale tensiunii Ur , la indicaţia profesorului, între valorile de la 0,5V pînă la 5V.

1.3 Se aplică de la generatorul de cuvinte XWG în regim ciclic, succesiuni de biți crescătoare, descrescătoare (cu lungimea de 16 biți) și combinate.

1.4 Se vizualizează semnalele în nodurile circuitului aşa cum este realizat în fig.8 şi se trag concluzii din diagramele semnalelor.

## **Sarcina 2. Studierea circuitului de conversie digital-analogică cu reţea R-2R.**

2.1 Se asamblează circuitul de conversie digital-analogică cu reţea binar ponderată de rezistențe(v. fig.9), cu valori ale lui R și Af indicate de profesor.

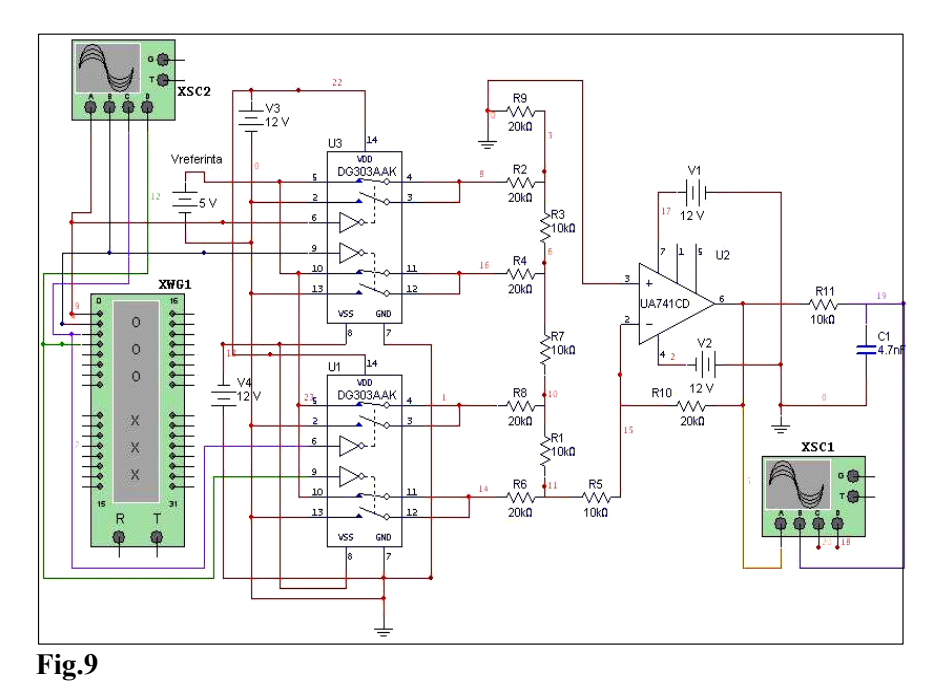

2.2 Se execută pp. 2, 3, şi 4 din sarcina 1. **Sarcina 3. Studierea circuitului de conversie analog-digitală**

3.1 Se asamblează circuitul de conversie analog-digitală din fig.10.

3.2 Se stabileşte valoarea tensiunii de intrare Ui cu ajutorul potențiometrului R<sub>2</sub>.U<sub>i</sub> se indică de către profesor.

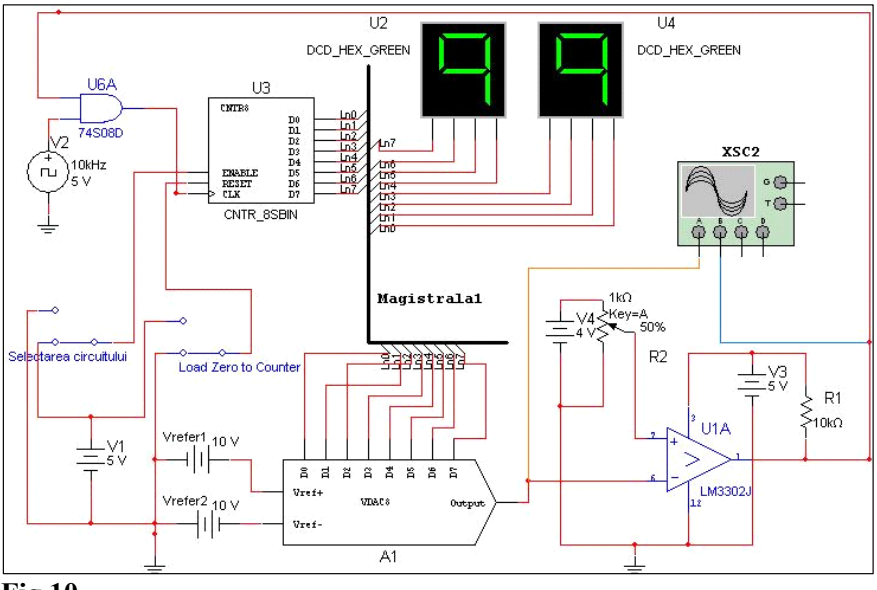

**Fig.10.** 

3.3 Se pregăteşte circuitul pentru conversie. Pentru aceasta:

 Se selectează circuitul CNTR3, aplicându-se la intrarea  $ENABLE, 1"$ .

Se resetează numărătorul CNTR3, aplicându-se "1" la intrarea RESET, urmat de "0". Această operație se face inainte de fiecare conversie.

Se stabilesc tensiunile de referință U<sub>refer1</sub> și U<sub>refer2</sub> la indicația profesorului.

3.4 Se lansează operaţia de conversie, urmărindu-se în acest timp evoluţia procesului la osciloscop pentru a o opri în cazul în care diagrama va fi similară cu cea din fig. 11. Aceasta arată ca după ce tensiunea de ieşire de la comparator a devenit egală cu zero, conversia sa terminat, iar simularea trebuie oprită.

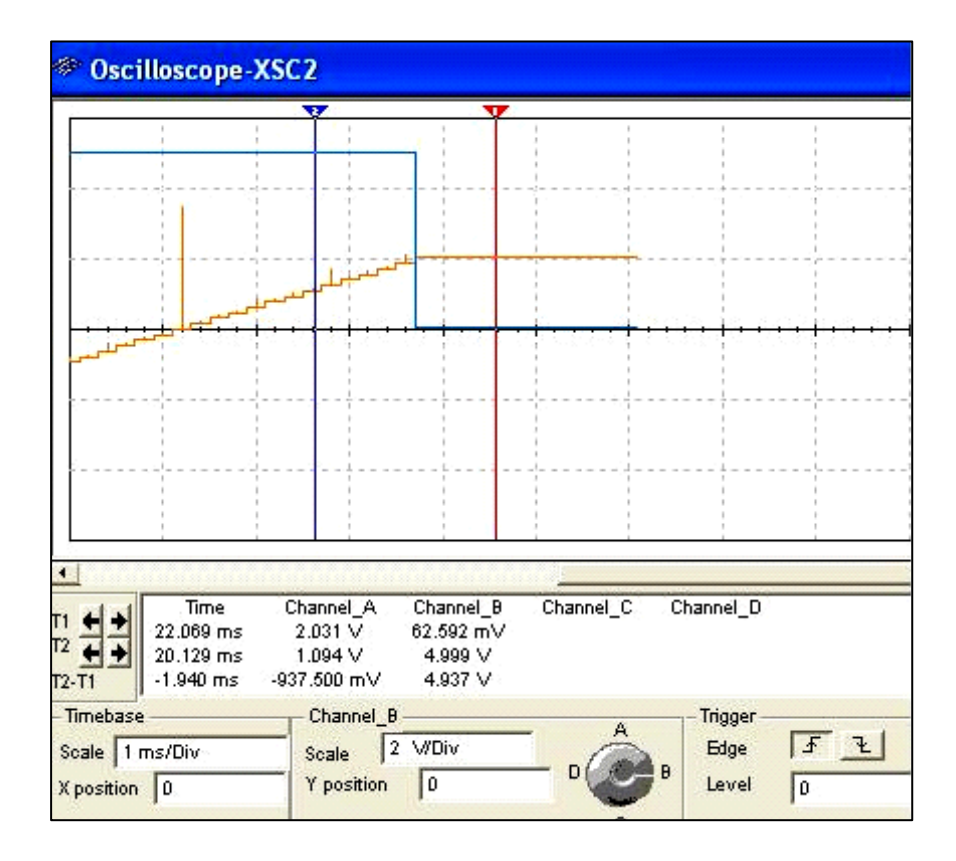

# **Fig.11.**

3.5 Se determină codul binar ce a rezultat din conversia analog digitală. Pentru semnalele bipolare, se vede după tensiunea de referinţă, codul de ieşire este complementar (complement faţă de doi). Rangul superior este semnul valorii.

3.6 Se calculează valoarea aşteptată ca rezultat al conversiei şi se compară cu cea măsurată la osciloscop(vezi fig.11). În exemplu dat codul numeric pentru tensiunea de intrare este (vezi fig.10) 10011001, unde 1 din rangul superior este semnul. Codul binar pentru tensiunea de intrare dată este: 00011001+ 1 = 00011010. Valoarea generată de convertorul digital – analogic virtual este de  $(U_{refer1} - U_{refer2}) * (1 * 2^4 + 1 * 2^3)$  $+ 1*2^1$ )/  $2^8 = 20$  V $*26/256 = 2.03125$ V.

Din fig.11 se vede că valoarea tensiunii de la ieşirea convertorului este de 2.031V(canalul A). La ieşirea comparatorului tensiunea are valoarea de  $0.0629V$ , adică "0".

# **5. CERINŢE FAŢĂ DE REFERAT**

Referatul trebuie să conțină:

- 6. Foaia de gardă(denumirea lucrării, grupa, numele şi prenumele studentului).
- 7. Circuitele principiale electrice studiate.
- 8. Rezultatele calculelor şi măsurătorilor efectuate asupra circuitelor de conversie.
- 9. Prezentările grafice ale caracteristicilor circuitelor.
- 10. Concluziile trase din studierea circuitelor de conversie.

# **6. ÎNTREBĂRI PENTRU AUTOINSTRUIRE**

1. Care este destinația rezistențelor  $R_9$  (vezi fig.8) și  $R_{10}$  (vezi fig.9)? 2. Cum va influența asupra formei de undă condensatorul  $C_1$  în circuitele din fig.8 şi 9?

3.Care este avantajul principal al reţelei R-2R faţă de reţeaua binar ponderată de rezistențe ?

4.Pentru un convertor digital-analogic dat de 8 biţi (vezi fig.10) tensiunea de referinţă este de 10 V pentru semnalul unipolar. Ce tensiune va reprezenta fiecare bit în semnalul de ieşire?

5.Dacă tensiunea de ieşire este de 3.62 V, care este valoarea codului binar de intrare pentru convertorul dat?

6.Care este posibila eroare de conversie pentru convertorul digitalanalogic dat?

#### **BIBLIOGRAFIE**

1.A. Manolescu, A. Manolescu. Circuite integrate liniare.Culegere de probleme.-Bucureşti, Editura ştiinţifică şi enciclopedică: 1987,- 328 p.

2. A. Manolescu, A. Manolescu, I. Mihuţ, T. Mureşan, L. Turic Circuite integrate liniare. Bucureşti, Editura didactică şi pedagogică:1983.-291 p.

3.Paul R Gray., R. Meyer. Circuite integrate analogice.Analiză şi proiectare.-Bucureşti, Editura Tehnică, 1983.-450 p.

4.T. Dănilă, N. Cupcea, Utilizarea amplificatoarelor operaţionale.- Cluj-Napoca, Editura Albastră: 2003,-395 p.

5.Adel S. Sedra, Kenneth G. Smith.Microelectronic Circuits.-New York, CBS College Publishing: 1987,990 p.

6.Л. Фолкенберри.Применение операционных усилителей и линейных ИС.-Москва, Мир: 1985,-572 с**.** 

7**.**В.И.Щербаков., Г.И.Грездов, Электронные схемы на операционных усилителях.Справочник-Киев,Техника:1983,280 с.

8. Iuliu Szekely, Florin Sandu.Circuite electronice de conversie a semnalelor analogice şi digitale.Bucureşti, Matrix Rom, 2001,-250p. 9. www.ni.com/pdf/manuals/374483a,pdf.

# **Cuprinsul**

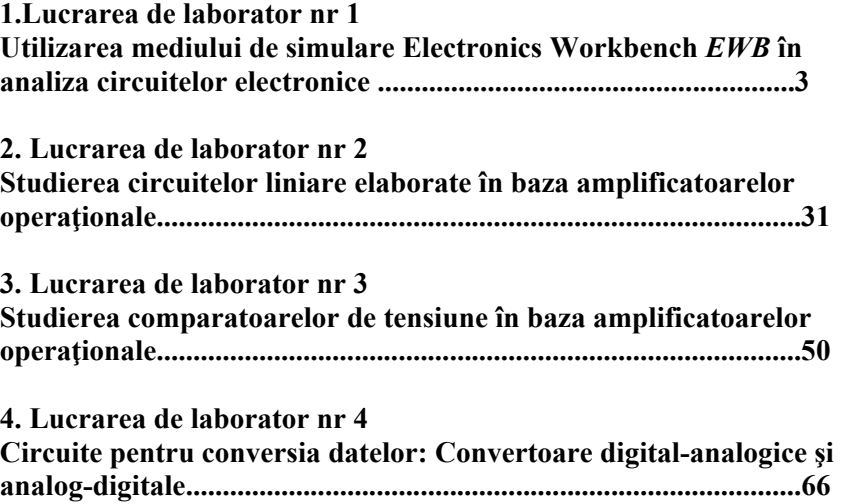